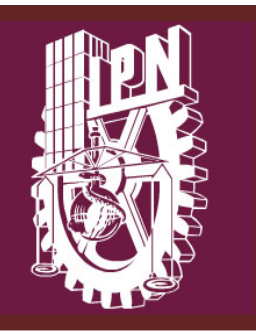

# INSTITUTO POLITÉCNICO NACIONAL

# **ESCUELA SUPERIOR DE INGENIERÍA MECÁNICA Y ELÉCTRICA. UNIDAD CULHUACÁN.**

T E S I S

# "DISEÑO DE UNA APP EDUCATIVA PARA TABLETA ELECTRÓNICA CON SISTEMA OPERATIVO ANDROID"

Que para obtener el título de Ingeniero en Comunicaciones y Electrónica

PRESENTA:

# **C. Mercedes María de Lourdes López Sánchez**

ASESORES: M. en C. Antonio Romero Rojano Ing. Carlos Aquino Ruiz

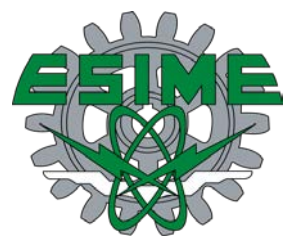

México D. F. Marzo 2015

## **INSTITUTO POLITÉCNICO NACIONAL ESCUELA SUPERIOR DE INGENIERÍA MECÁNICA Y ELÉCTRICA UNIDAD CULHUACAN**

### **TESIS INDIVIDUAL**

Que como prueba escrita de su Examen Profesional para obtener el Título de Ingeniero en Comunicaciones y Electrónica, deberá desarrollar la C.:

## **MERCEDES MARÍA DE LOURDES LÓPEZ SÁNCHEZ**

#### **"DISEÑO DE UNA APP EDUCATIVA PARA TABLETA ELECTRÓNICA CON SISTEMA OPERATIVO ANDROID"**

**La continua búsqueda de herramientas y técnicas, sumado al uso de la tecnología da como resultado la transformación del proceso del aprendizaje. Las matemáticas en la enseñanza primaria son mucho más fáciles con la ayuda de una variedad de herramientas que ayudan a concretar los conceptos matemáticos y a demostrar a los estudiantes cómo utilizarán las matemáticas en su vida cotidiana. Esta aplicación fue elaborada para ser usada en dispositivos que utilizan Sistema Operativo Android, preferentemente Tabletas eligiendo este Sistema Operativo por la disponibilidad que existe actualmente en el mercado**

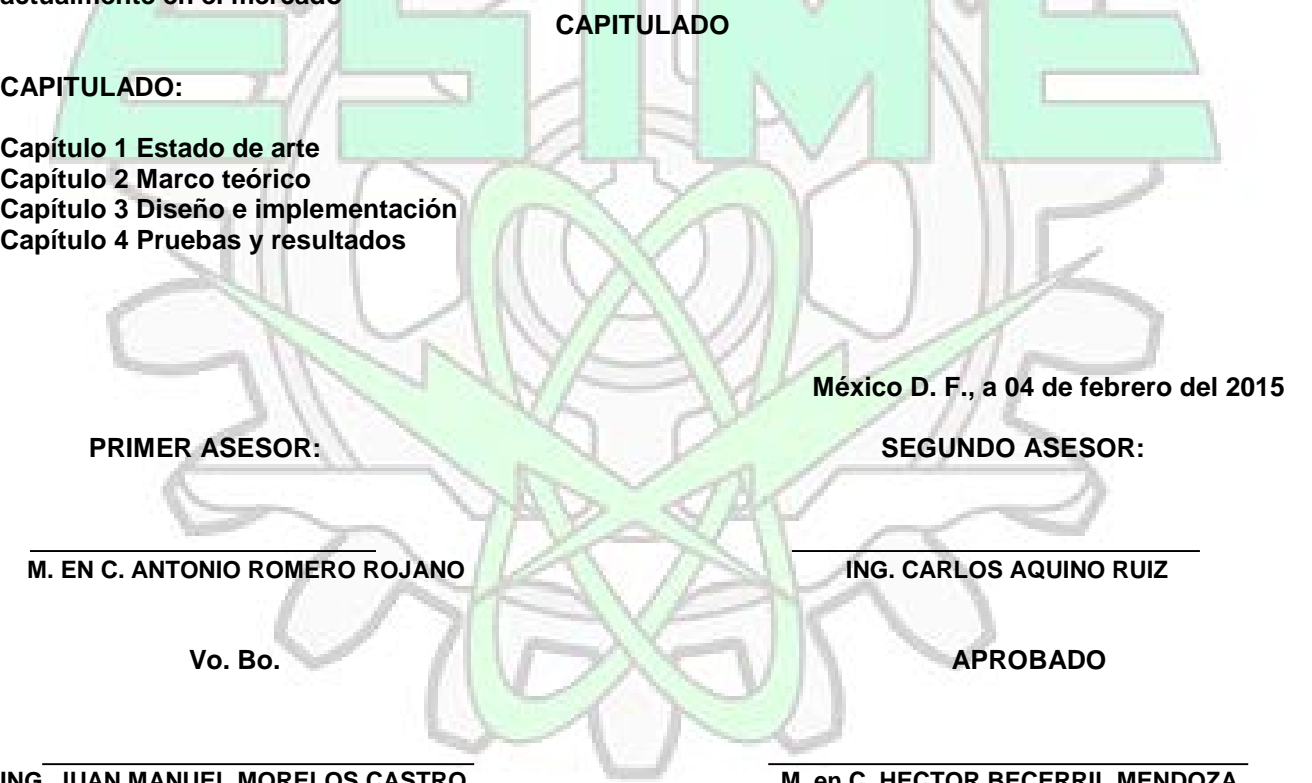

**ING. JUAN MANUEL MORELOS CASTRO M. en C. HECTOR BECERRIL MENDOZA**<br>JEFE DE LA CARRERA DE I.C.E. SUBDIRECTOR ACADÉMICO **JEFE DE LA CARRERA DE I.C.E.** 

Agradecimientos:

A mis asesores les agradezco su apoyo ya que sin este, no hubiese sido posible terminar este proyecto, a mis padres que aunque no estén presentes, ambos hicieron el esfuerzo por darnos lo mejor a todos sus hijos, a mis dos grandes amores Bere y Nancy, a mi esposo, y a todos los que me apoyaron…..

Gracias

# Índice

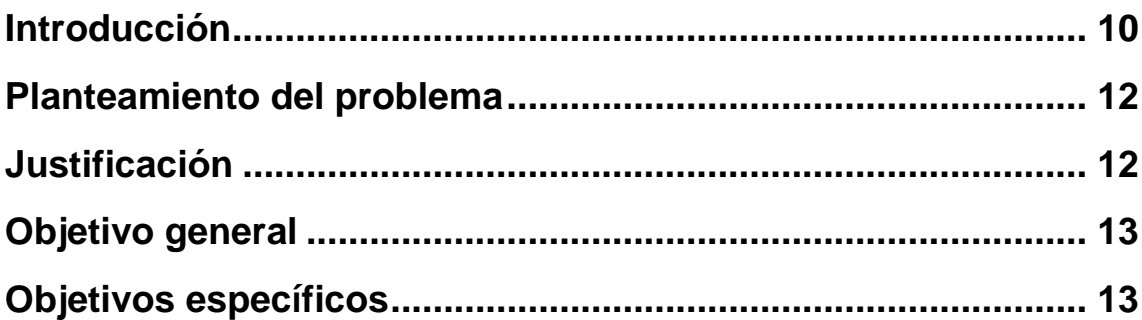

# Capítulo 1 Estado del arte

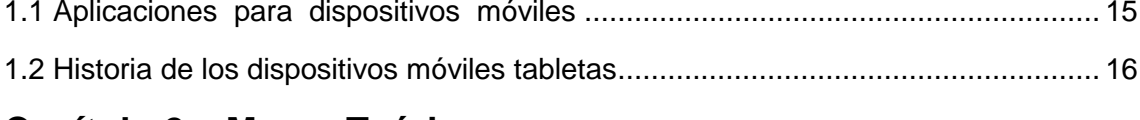

# **Capítulo 2 Marco Teórico**

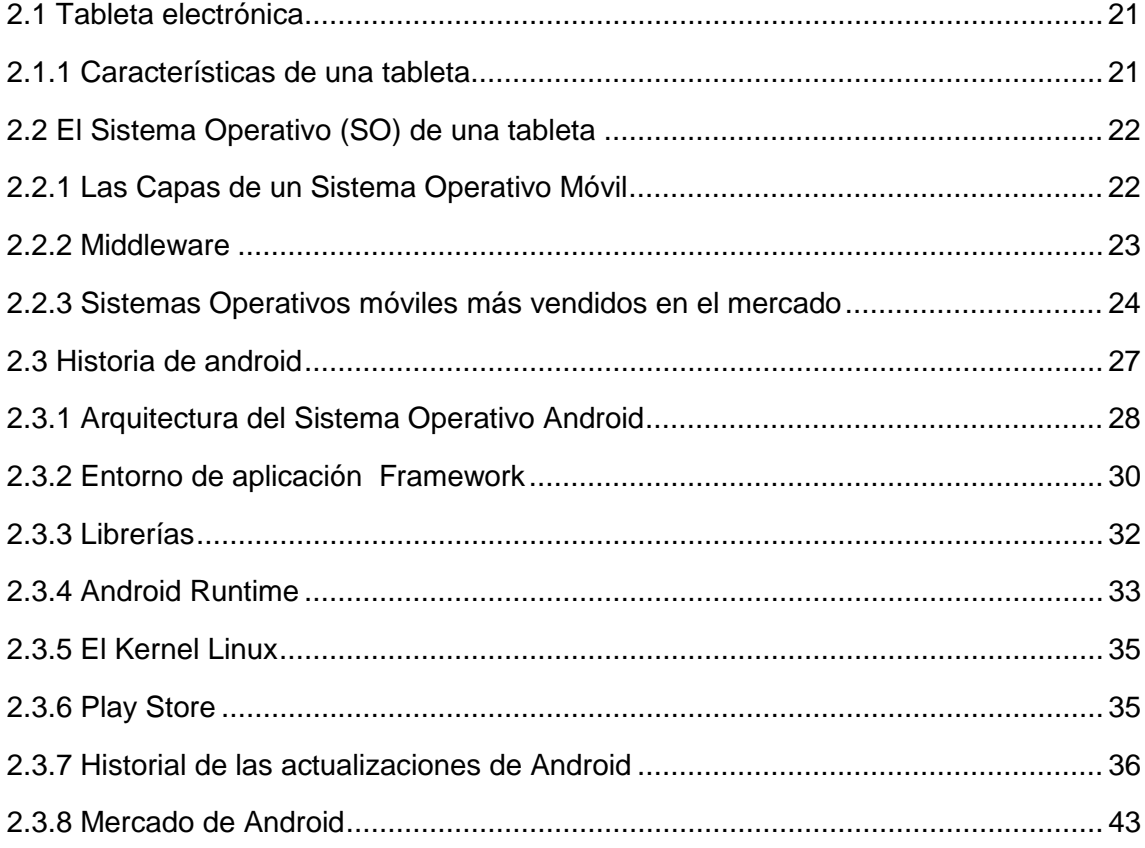

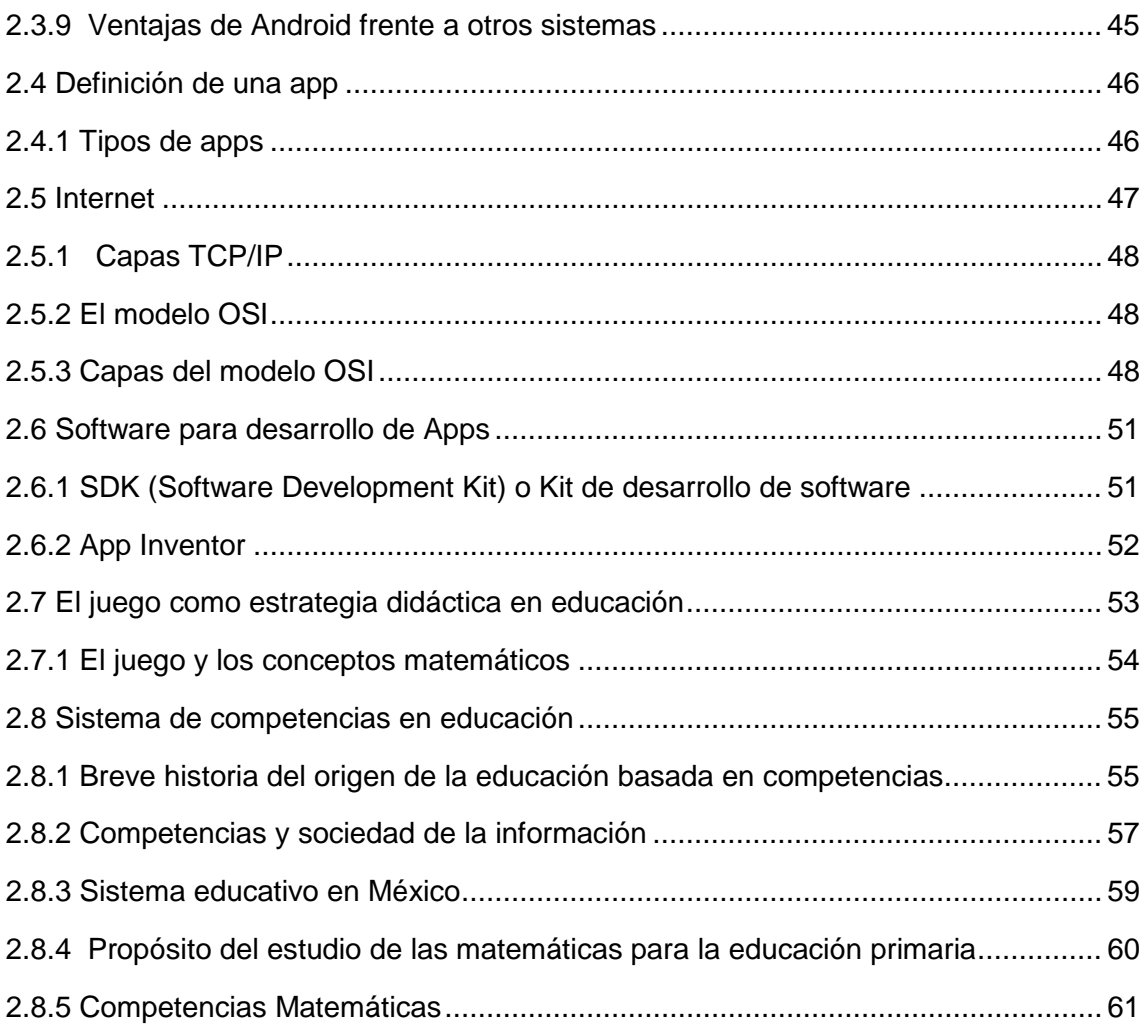

# **Capítulo 3 Diseño e Implementación**

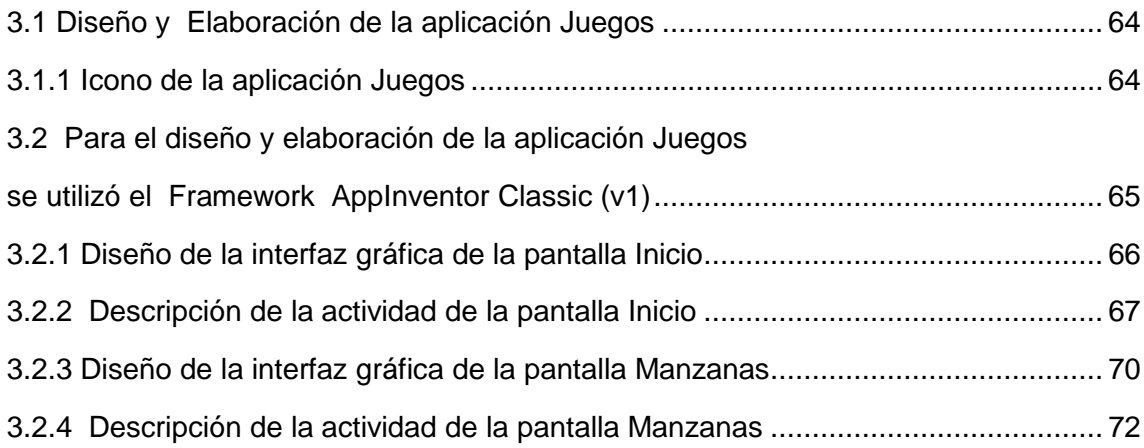

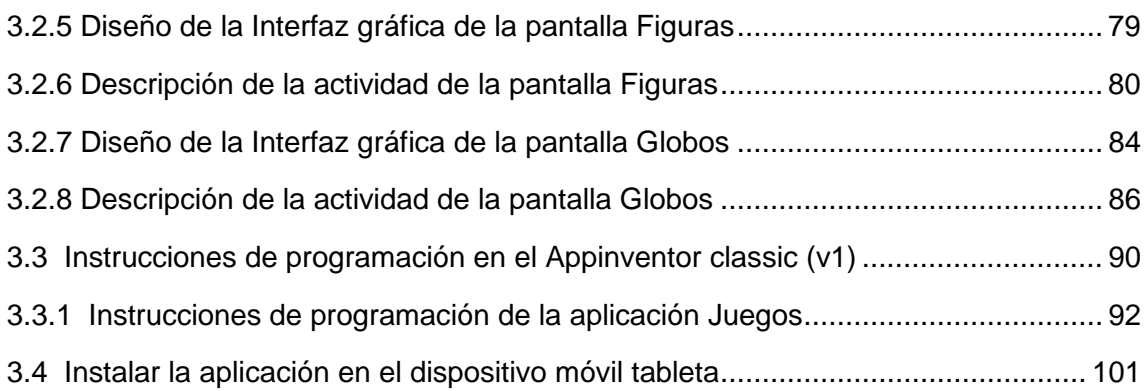

# **Capítulo 4 Pruebas y Resultados**

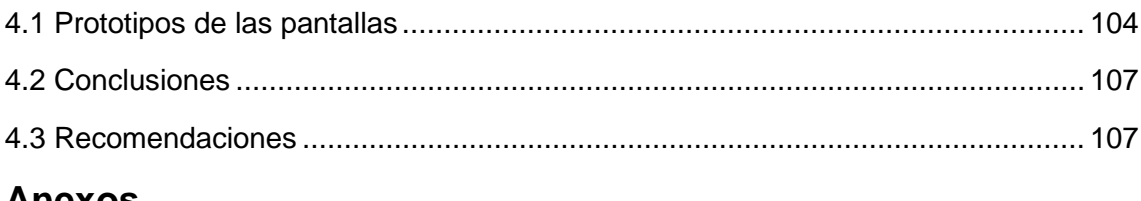

# **Anexos**

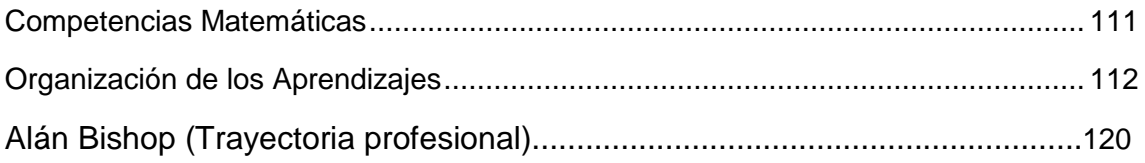

# **Bibliografía**

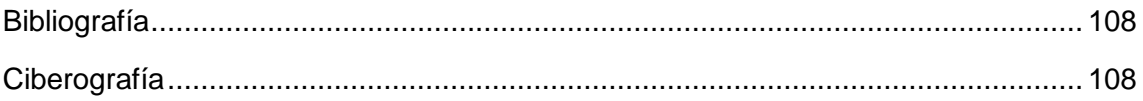

# **Índice de Figuras**

# **Introducción**

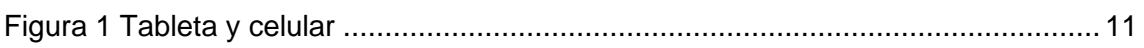

# **Capítulo 1 Estado del arte**

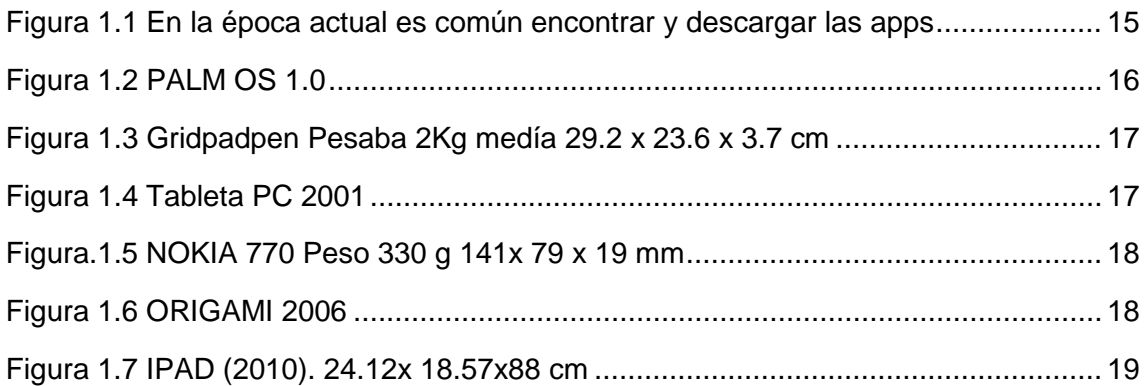

# **Capítulo 2 Marco Teórico**

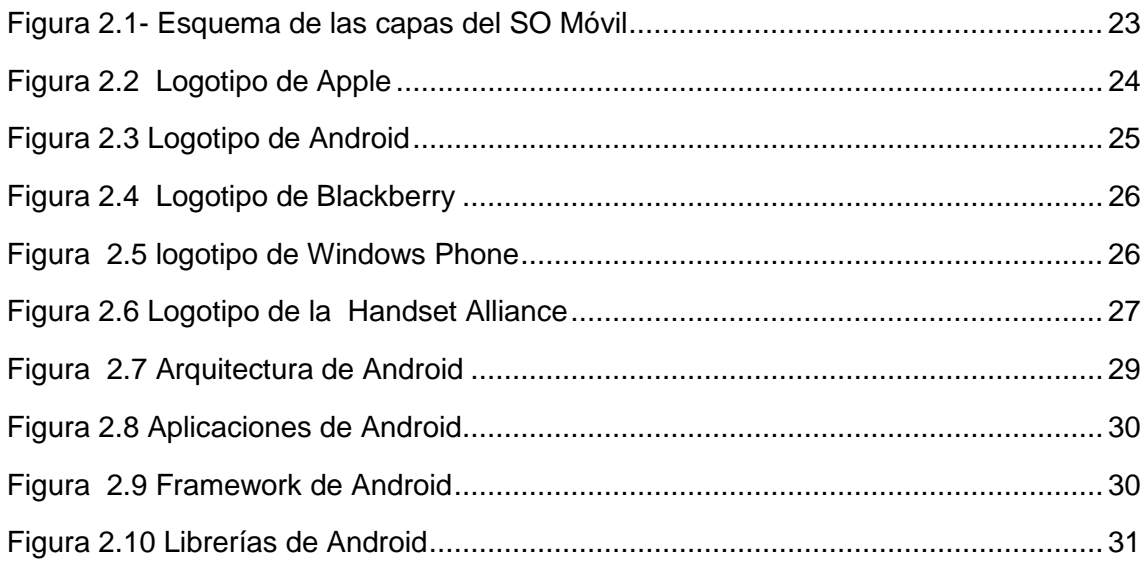

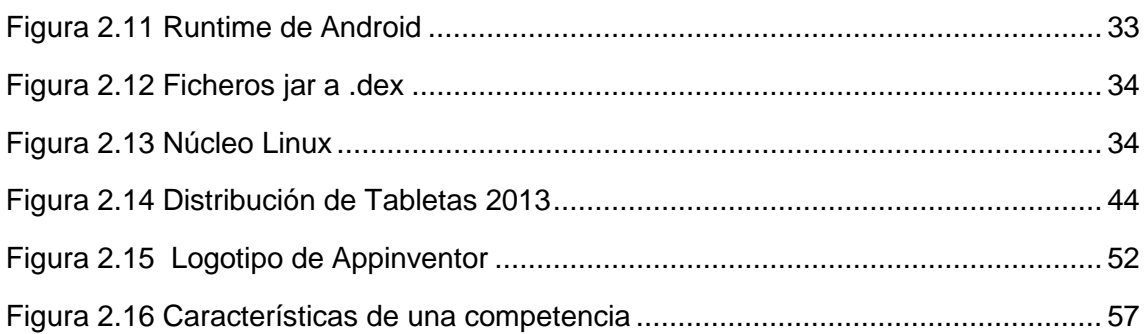

# **Capítulo 3 Diseño e Implementación**

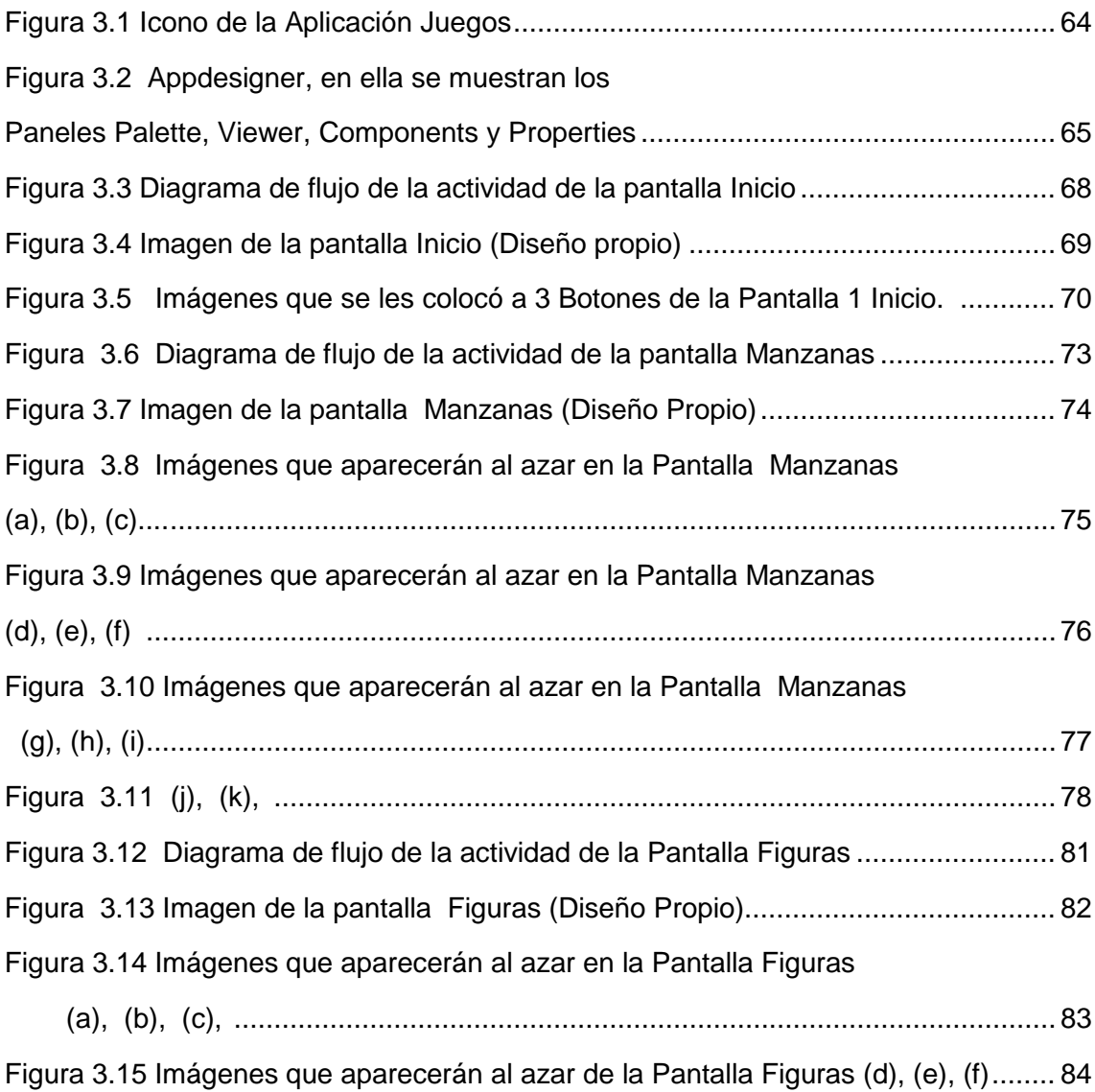

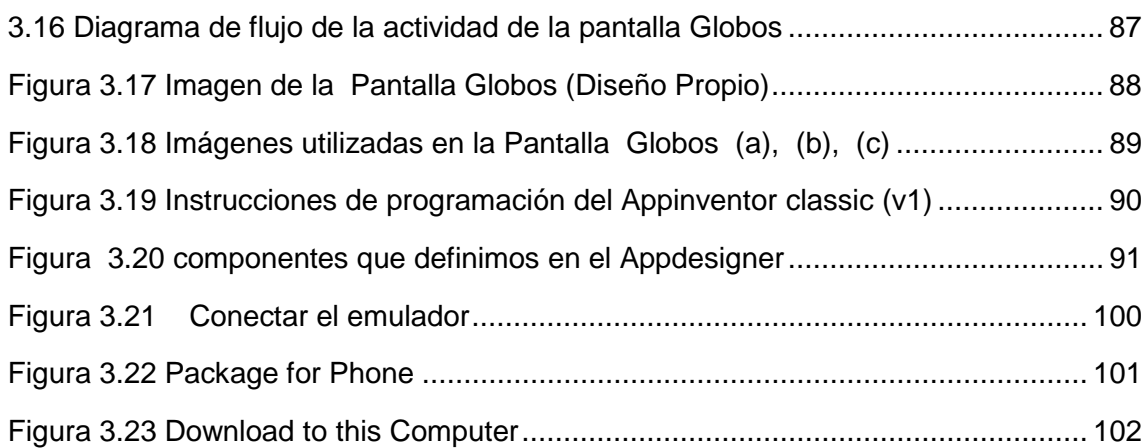

# **Capítulo 4 Pruebas y Resultados**

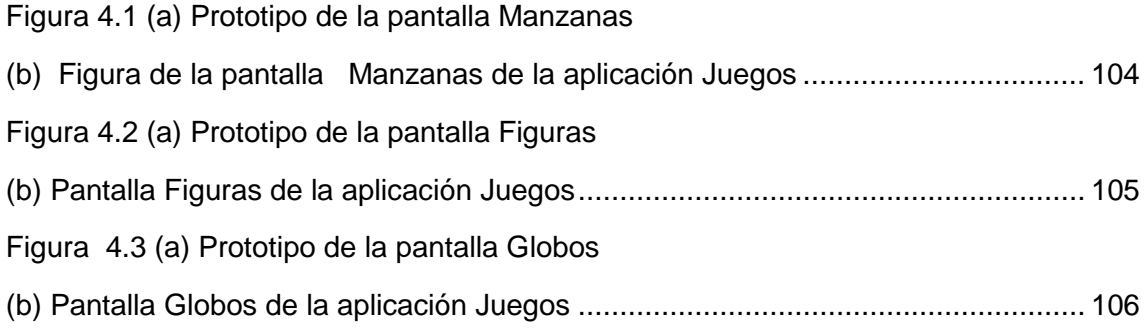

# **Índice de Tablas**

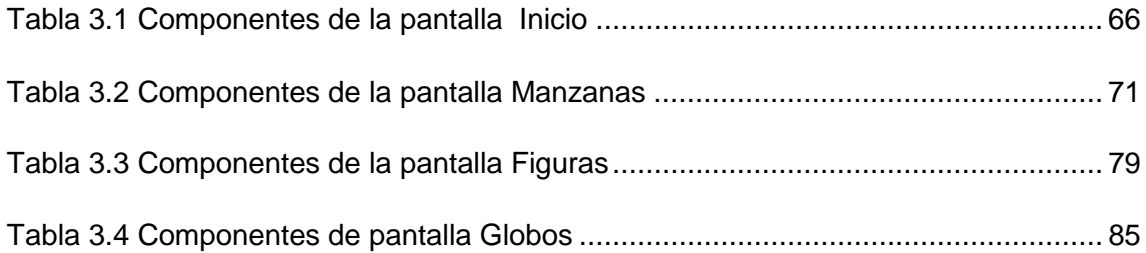

## **Introducción**

### **Antecedentes**

 Los primeros pasos hacia una sociedad de la Información se remontan a la invención del telégrafo, pasando posteriormente por el teléfono fijo, la radiotelefonía, la televisión, el Internet, la telecomunicación móvil y el GPS pueden considerarse como nuevas tecnologías de la información y la comunicación.

 Las TIC (tecnologías de la información y de la comunicación) son aquellas tecnologías que se necesitan para la gestión y transformación de la información, y muy en particular el uso de computadoras y programas que permiten crear, modificar, almacenar, administrar, proteger y recuperar esa información.

### **Las TIC en la Educación**

 Estas permiten el desarrollo de competencias en el procesamiento y manejo de la información, el manejo de hardware y software entre otras, desde diversas áreas del conocimiento, esto se da porque ahora estamos con una generación de niños y jóvenes que tienen acceso a la tecnología digital, además los cambios tecnológicos en los microprocesadores, así como el aumento de capacidad de transmisión de información en fibra óptica y en sistemas inalámbricos, la disponibilidad de muchísimos recursos gratuitos en la Web han aumentado el aprovechamiento del potencial de las TIC en la educación a niveles no soñados por educadores o gobernantes hace sólo 10 años.

 En el caso de la educación, vemos como tanto en las etapas desde infantil, primaria y secundaria las TIC ayudan cada día más en el proceso de enseñanza y aprendizaje generándose así un infinito número de posibilidades que dispone el profesor y los padres para que el alumno consiga de una forma más sencilla y divertida los objetivos que se proponen.

 Además, los diferentes recursos multimedia aumentan la posibilidad de interactuar facilitando el aprendizaje significativamente.

 Actualmente ha habido una revolución en cuanto a la renovación de los materiales didácticos de las tecnologías en la educación actual. De tal forma, estos materiales se han ido elaborando de manera que han evolucionado en gran medida a lo largo de los últimos tiempos. Hoy en día nadie se cuestiona la capacidad de influencia que estos tienen en el aprendizaje, desde edades tempranas.

 Son muchas las herramientas didácticas disponibles, lo que evita el tedio favoreciendo el interés, la motivación y facilitando además la diversidad en el aprendizaje.

 Una de estas herramientas propuesta en este trabajo de Tesis es la elaboración de una aplicación educativa para uso de dispositivos con Sistema Operativo android como son las tabletas y celulares, estos se muestran en la Figura 1

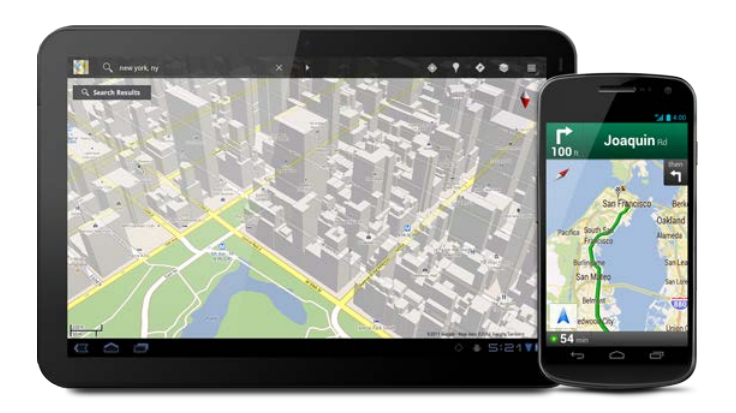

 **Figura 1 Tableta y celular**

## **Planteamiento del problema**

 Las matemáticas son parte fundamental del vivir cotidiano ya que no es posible realizar actividades sin prescindir de números, figuras, hacer ciertos cálculos, por ejemplo:

Me levanto y veo el reloj para saber la hora.... tengo que conocer los números.

- Si hago ejercicio antes de bañarme….necesito contar los ejercicios que realizaré...

 Sin embargo hablando de educación es una de las asignaturas más difíciles de transmitir en las escuelas a los alumnos de todos los grados. Siendo esta materia importante en diferentes actividades, es vital que sea comprendida desde los niveles académicos básicos de la educación.

## **Justificación**

 La continua búsqueda de herramientas y técnicas, sumado al uso de la tecnología da como resultado la trasformación del proceso del aprendizaje. Las matemáticas en la enseñanza primaria son mucho más fáciles con la ayuda de una variedad de herramientas que ayudan a concretar los conceptos matemáticos y a demostrar a los estudiantes cómo utilizarán las matemáticas en su vida cotidiana.

 Esta aplicación fue elaborada para ser usada en dispositivos que trabajan con Sistema Operativo Android, preferentemente Tabletas, eligiendo este Sistema Operativo por la disponibilidad que existe actualmente en el mercado.

# **Objetivo general**

• Diseñar una aplicación educativa que utiliza sistema operativo Android para dispositivo tabletas electrónicas, como apoyo didáctico para niños que cursan 1er. año de primaria.

# **Objetivos específicos**

• Aprender acerca del entorno de programación para aplicaciones móviles del SO Android para tabletas electrónicas.

• Diseñar la interfaz de la aplicación que sea clara y entendible para los usuarios de tabletas electrónicas.

# **Capítulo 1**

## **1 Estado del arte**

### **1.1 Aplicaciones para dispositivos móviles**

 En la época actual encontramos apps de todo tipo, forma y color, como se ve en la figura 1.1 pero en los primeros dispositivos móviles (celulares), las apps estaban diseñadas para uso personal como agendas, calculadoras, alarmas, calendarios…..etc., cumplían funciones elementales y su diseño era bastante sencillo.

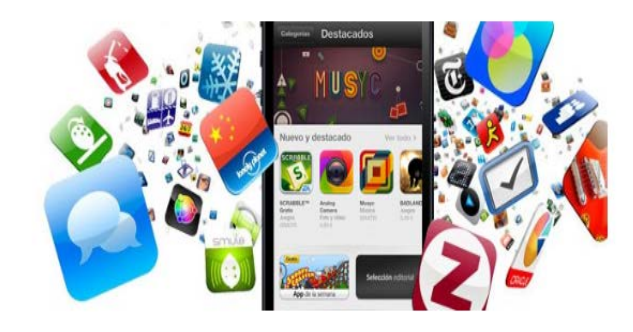

## **Figura 1.1 En la época actual es común encontrar y descargar las apps**

Las primeras apps datan de los años 90's.

 A partir de la entrada al mercado del iPhone, se vuelven rentables, tanto para desarrolladores como para el mercado de aplicaciones como son App store, Google play y Windows Phone Store. Al mismo tiempo mejoran las herramientas para los diseñadores y programadores haciendo más fácil el desarrollo y diseño de apps y lanzarlas al mercado.

 La evolución de las apps se da rápidamente gracias a la innovación en la tecnología: juegos, noticias, diseño, arte, fotografía, medicina, en la actualidad tenemos acceso a ellas gracias a los dispositivos móviles como son celulares y tabletas.

### **1.2 Historia de los dispositivos móviles tabletas**

 En 1968 un científico llamado Alan Kay, propuso el concepto Dynabook ordenador personal para niños de todas las edades. La idea de Alán fue muy sencilla: Tenía que tener el tamaño de un cuaderno. Pesar menos de 1.8 Kg. Pantalla para reproducir mínimo 400 caracteres. Una memoria para 500 páginas de texto o varias horas de audio. Que su precio no superará los 500 dólares.

 Pasaron décadas para que su idea se realizara, pues la tecnología no tenía los alcances de nuestra época finales del siglo XX é inicios del siglo XXI.

 En 1986 cuando casi nadie tenía un dispositivo móvil, Palm lanza el primer operativo para estos terminales, el Palm OS 1.0, que integraba aplicaciones de RIM, tales como correo, agenda, memo pad y tareas. Ver figura 1.2

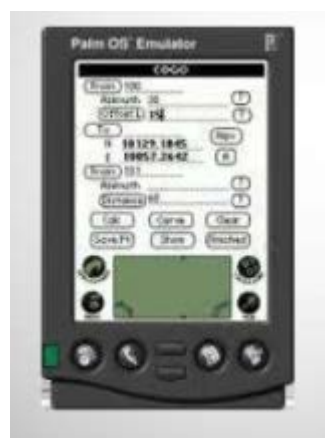

Figura 1.2 PALM OS 1.0

 La primera tableta como actualmente la conocemos al llegar al mercado fue Gridpadpen fue lanzada en 1989. Ver figura 1.3

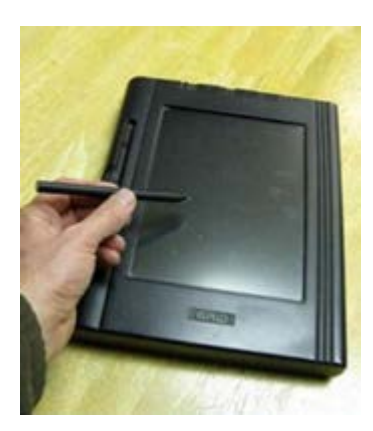

Figura 1.3 Gridpadpen Pesaba 2Kg medía 29.2 x 23.6 x 3.7 cm

Tableta PC 2001.

 Fue equipada con pantalla sensible al tacto, una versión modificada del Windows XP en 2001 por Microsoft, preparada para operar con bolígrafo. Ver figura 1.4

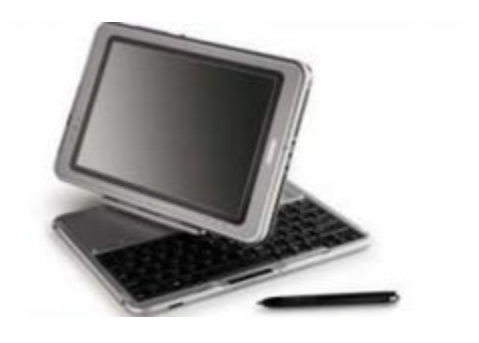

Figura 1.4 Tableta PC 2001

NOKIA 770 software de 2005, acceso SIM, características similares a la tableta PC ORIGAMI figura 1.5

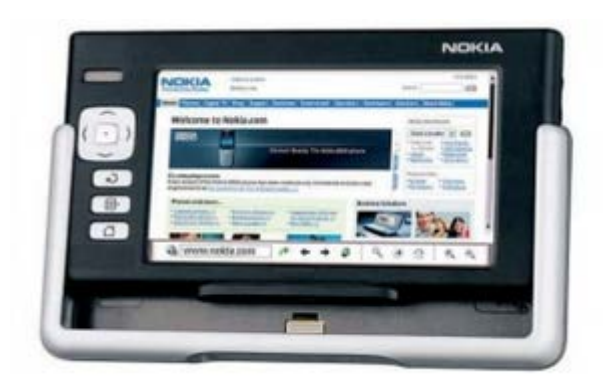

Figura.1.5 NOKIA 770 Peso 330 g 141x 79 x 19 mm

 ORIGAMI (2006): Pantalla de 7 pulgadas Pantalla táctil integrad, WiFi y Bluetooth integrados, posibilidad de añadir módulos de GPS, T. V. Digital. Ver figura 1.6

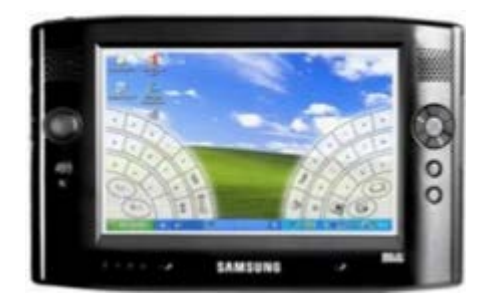

Figura 1.6 ORIGAMI 2006

 IPAD (2010). Capacidad 16-32-64 Gb. Procesador doble núcleo a 1 Ghz cámara frontal y cámara trasera con grabación de vídeo HD (720p) de hasta 30 fotogramas por segundo Ver figura 1.7

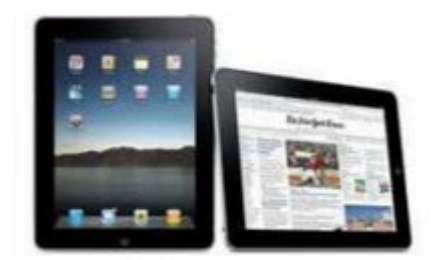

Figura 1.7 IPAD (2010). 24.12x 18.57x88 cm

 Estas son solo algunas versiones que salieron al mercado hasta 2010, ya que la evolución de las tabletas va de la mano con los dispositivos móviles celulares, y tardaríamos en enumerar todas.

 En la actualidad en el campo de la educación las tabletas podrían ser una buena herramienta para utilizar tanto dentro como fuera del aula**,** ya que por medio de estos dispositivos se pueden descargas apps educativas que sirvan como apoyo didáctico, obviamente con la supervisión de los padres de familia ó persona encargada de supervisar a los niños.

# **Capítulo 2**

## **2 Marco teórico**

## **2.1 Tableta electrónica**

 Una tableta, en muchos lugares también llamada *tablet* (del [inglés:](http://es.wikipedia.org/wiki/Idioma_ingl%C3%A9s) *tablet* ), es un dispositivo móvil de mayor tamaño que un [teléfono inteligente.](http://es.wikipedia.org/wiki/Tel%C3%A9fono_inteligente) Tiene integrada una [pantalla táctil](http://es.wikipedia.org/wiki/Pantalla_t%C3%A1ctil) con la que se interactúa primariamente con los dedos, sin necesidad de [teclado](http://es.wikipedia.org/wiki/Teclado_(inform%C3%A1tica)) físico ni [ratón.](http://es.wikipedia.org/wiki/Mouse) Estos últimos se ven reemplazados por un teclado virtual.

 Las hay de 7 a 12 pulgadas y carece de teclado integrado aunque puede conectarse a uno inalámbrico [\(bluetooth\)](http://es.wikipedia.org/wiki/Bluetooth) o mediante un cable [USB](http://es.wikipedia.org/wiki/USB) (muchos sistemas operativos reconocen directamente teclados y ratones USB).

Las minitabletas son similares pero de menor tamaño, frecuentemente de 7 a 8 pulgadas.

 Algunos modelos disponibles en el mercado incluyen ranura para micro SD, incrementando así las posibilidades de almacenamiento. No obstante, estos dispositivos de formato panorámico destacan por su ligereza, versatilidad y reducidas dimensiones.

### **2.1.1 Características de una tableta:**

- Peso, dimensiones, diseño y calidad de sus materiales.
- Tamaño de la pantalla y su capacidad de respuesta al toque, así como su resolución y luminosidad.
- Capacidad de almacenamiento y memoria RAM, tipo de conectores y puertos, sensores específicos, la conectividad wifi – 3G/4G a internet o entre dispositivos con bluetooth, duración de la batería, etc….
- Los elementos que componen las funciones de sonido, tanto entrada (micrófono) como salida (altavoces) o las de imagen con su cámara para la grabación de vídeo y fotografía.
- El procesador quien determina su velocidad, rendimiento y consumo.

• El Sistema Operativo (SO). Este puede ser independiente al fabricante del dispositivo como es el caso de android y Windows, o por el contrario provenir del mismo fabricante del aparato como sucede en los dispositivos Tabletas de Apple y de RIM, más conocido como BlackBerry. Debemos saber que el tipo de SO condiciona la facilidad de uso así como el número y la calidad de las aplicaciones que se tendrán disponibles para utilizarlas en el dispositivo.

 Las tabletas están más enfocadas al acceso de aplicaciones (apps) que a la creación de contenidos.

### **2.2 El Sistema Operativo (SO) de una tableta**

 El Sistema Operativo es el programa que hace funcionar la tableta. Este SO se encarga de hacer funcionar el Hardware, que es la tableta físicamente, es decir el dispositivo electrónico. Los sistemas operativos móviles están orientados a la conectividad inalámbrica, los formatos multimedia y las diferentes maneras de introducir información en ellos.

### **2.2.1 Las Capas de un Sistema Operativo Móvil**

 El núcleo o Kernel proporciona el acceso a los distintos elementos del hardware del dispositivo. Ofrece distintos servicios a las capas superiores como son los controladores o drivers para el hardware, la gestión de procesos, el sistema de los archivos y el acceso y gestión de la memoria. Ver figura 2.1

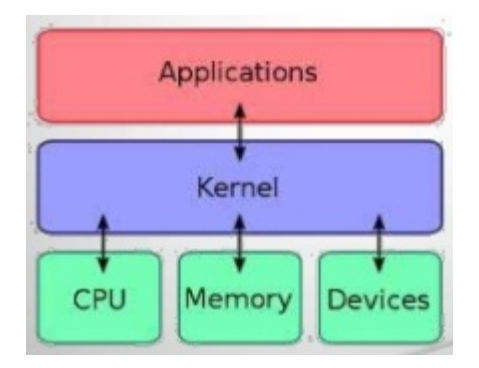

**Figura 2.1- Esquema de las capas del SO Móvil**

### **2.2.2 Middleware**

 El middleware es el conjunto de módulos que hacen posible la propia comunicación de aplicaciones para que intercambien datos entre ellas. Ofrece servicios claves como el motor de mensajería y comunicaciones, códec multimedia, intérpretes de páginas web, gestión del dispositivo y seguridad.

 El entorno de ejecución de aplicaciones consiste en un gestor de aplicaciones y un conjunto de interfaces programables abiertas y programables por parte de los desarrolladores para facilitar la creación del software.

 Las interfaces de usuario facilitan la interacción con el usuario y el diseño de la presentación visual de la aplicación. Los servicios que incluye son el de componentes gráficos (botones, pantallas, listas, etc.) y el del marco de interacción. Aparte de estas capas también existe una familia de aplicaciones nativas del teléfono que suelen incluir los menús, el marcador de números de teléfono etc.

### **2.2.3 Sistemas Operativos móviles más vendidos en el mercado**

 Los sistemas operativos que trabajan con una sola marca son menos personalizables y su SO obliga a utilizar programas específicos de cada marca como iTunes. Por otro lado Android tiene una personalización prácticamente ilimitada. No hay que pasar por ninguna adaptación. Quizá una cuenta Google es básica, pero nunca será obligatoria.

 Algunas características básicas de los principales SO que existen en el mercado son:

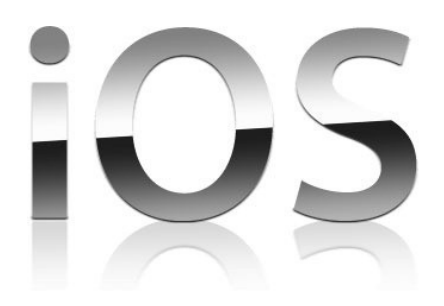

**Figura 2.2 Logotipo de Apple**

iOS el sistema operativo de Apple. Su logotipo se muestra en la figura 2.2

todos los iPad se venden con este SO instalado y solo puede funcionar con este sistema operativo.

 Se caracteriza por una interfaz sencilla al utilizarlo, las páginas pasan a la perfección y la pantalla responde al instante.

Como ya se ha mencionado este SO no se puede modificar, hay que utilizar los programas especificados de Apple pues están diseñados para trabajar juntos. Si quiere aplicaciones deberá utilizar únicamente Apple App-store.

Como todos los SO se actualizan y salen nuevas versiones.

## **Android**

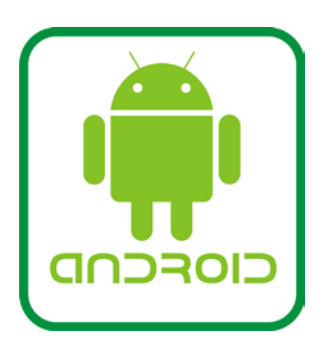

**Figura 2.3 Logotipo de Android**

 Lo que hace a Android especial (su logotipo se muestra en la figura 2.3) es la versatilidad. Incluye multitud de opciones. Este sistema operativo se adapta al cliente. Este SO ha sido diseñado para tabletas de diferentes marcas. Se puede personalizar el celular ó tableta y modificar funciones de ambos simplemente instalando una aplicación. Los programas están escritos en lenguaje de programación java.

 Hasta ahora se ha hablado de los dos sistemas operativos para tabletas más vendidos. Entre los dos se reparte casi todo el mercado actual pero existen otras marcas con su propio SO como son:

# **Blackberry**

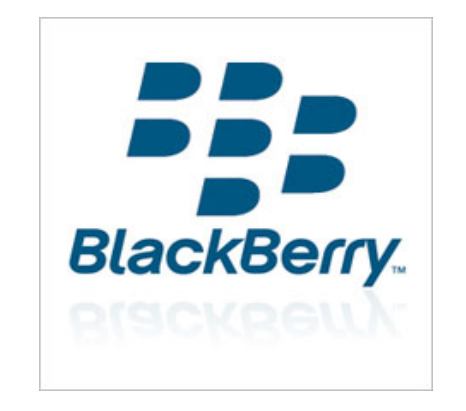

## **Figura 2.4 Logotipo de Blackberry**

 BlackBerry (logotipo figura 2.4) es un SO desarrollado por Research in Motion para sus dispositivos Blackberry. El sistema permite multitarea y tiene soporte para diferentes métodos de entrada adaptados por RIM para su uso en computadoras. Este SO es el pionero en la gestión del correo electrónico y está muy orientado a un uso profesional y empresarial. Cuenta con una tienda de aplicaciones llamada AppWorld.

 Y por último hablaremos del SO Windows Phone su logotipo se muestra en la figura 2.5

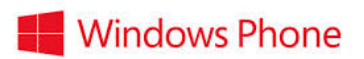

**Figura 2.5 logotipo de Windows Phone** 

 Windows phone es un SO desarrollado por Microsoft, y diseñado para su uso en teléfonos inteligentes y tabletas. La mayor ventaja de este sistema es la de cualquier producto de Microsoft: compatibilidad, facilidad de uso, integración con los sistemas Windows.

## **2.3 Historia de android**

 Google adquiere Android Inc. En el año 2005. Se trataba de una pequeña compañía, que acababa de ser creada, orientada a la producción de aplicaciones para terminales móviles. Ese mismo año empiezan a trabajar en la creación de una máquina virtual Java optimizada para móviles (Dalvik VM).

 En el año 2007 se crea el consorcio Handset Alliance (Logotipo de esta plataforma figura 2.6) con el objetivo de desarrollar estándares abiertos para teléfonos móviles. Una pieza clave de los objetivos de esta alianza es promover el diseño y la difusión de la plataforma Android.

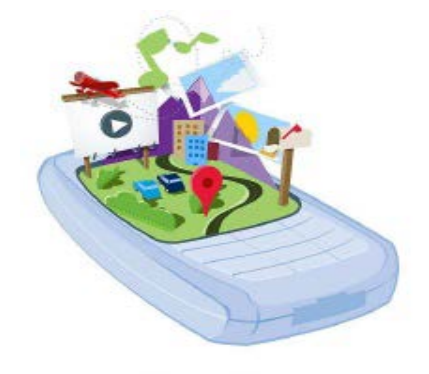

**Figura 2.6 Logotipo de la Handset Alliance**

 Para empezar con el desarrollo de aplicaciones en Android es importante conocer cómo está estructurado este sistema operativo. A esto le llamamos arquitectura y en el caso de Android está formada por varias capas que facilitan al desarrollador la creación de aplicaciones. Además, esta distribución permite acceder a las capas más bajas mediante el uso de librerías para que así el desarrollador no tenga que programar a bajo nivel las funcionalidades necesarias para que una aplicación haga uso de los componentes de hardware de los teléfonos, a continuación descripción de la Arquitectura del Sistema Operativo Android.

### **2.3.1 Arquitectura del Sistema Operativo Android**

 El siguiente diagrama (figura 2.7) muestra la arquitectura del sistema operativo Android, como se puede ver ésta formado por cuatro capas.

Cada sección se describe a continuación:

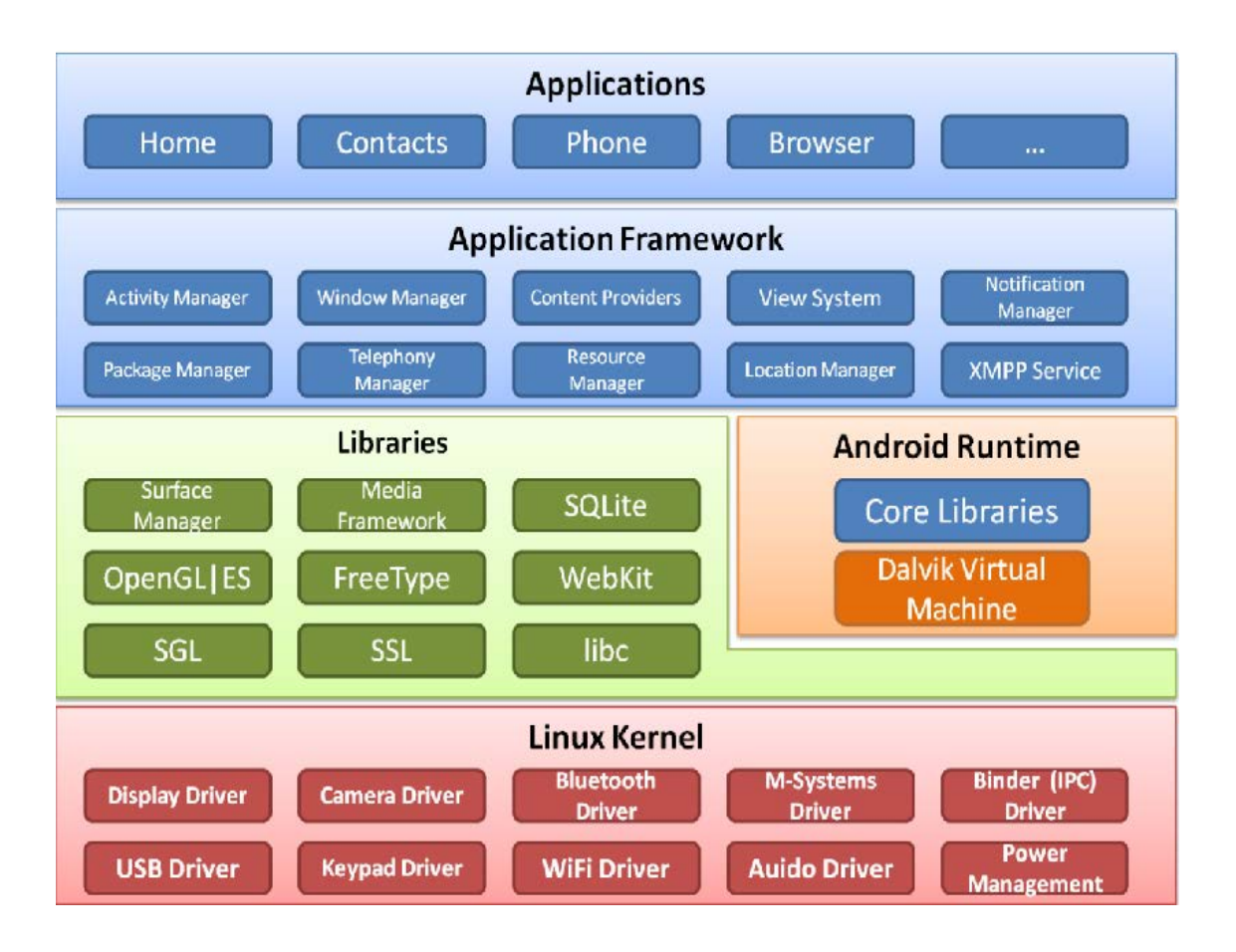

**Figura 2.7 Arquitectura de Android**

 En la primera capa vemos un conjunto de aplicaciones como se ilustra en la Figura 2.8

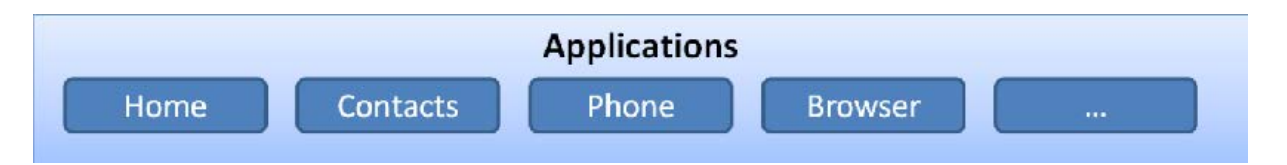

**Figura 2.8 Aplicaciones de Android**

 Este nivel está formado por el conjunto de aplicaciones básicas instaladas en el dispositivo android, las aplicaciones base incluyen un cliente de correo electrónico, programa de SMS, calendario, mapas, navegador, contactos etc.. Todas las aplicaciones están escritas en lenguaje de programación Java, estas aplicaciones se apoyan en un Marco de trabajo de aplicaciones o Framework de aplicaciones ( figura 2.9)

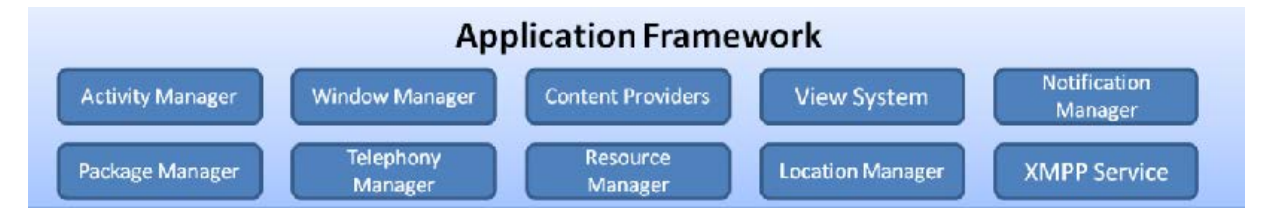

**Figura 2.9 Framework de Android** 

## **2.3.2 Entorno de aplicación Framework**

 Al proporcionar una plataforma de desarrollo libre, Android ofrece a los desarrolladores la posibilidad de construir aplicaciones muy solidas e innovadoras. Los desarrolladores tienen la libertad de aprovechar el hardware del dispositivo, acceder a la información de localización, ejecutar servicios en segundo plano, fijar alarmas, añadir notificaciones a la barra de estado, y mucho más.

 Los desarrolladores tienen pleno acceso a las mismas apps usadas por las aplicaciones.

 La arquitectura de la aplicación está diseñada para simplificar la reutilización de los componentes; cualquier aplicación puede publicar sus capacidades y cualquier otra aplicación puede hacer uso de esas capacidades (sujeto a las restricciones de seguridad)

Este mismo mecanismo permite que los componentes sean reemplazados por los usuarios.

 Esencialmente todas las aplicaciones son un conjunto de servicios y sistemas, incluyendo:

- **Views:** extenso conjunto de vistas (parte visual de los componentes).
- **Resource Manager:** proporciona acceso a recursos que no son en código.
- **Activity Manager:** maneja el ciclo de vida de las aplicaciones y proporciona un sistema de navegación entre ellas.
- **Notification Manager:** permite a las aplicaciones mostrar alertas personalizadas en la barra de estado.
- **Content Providers:** mecanismo sencillo para acceder a datos de otras aplicaciones (como los contactos).

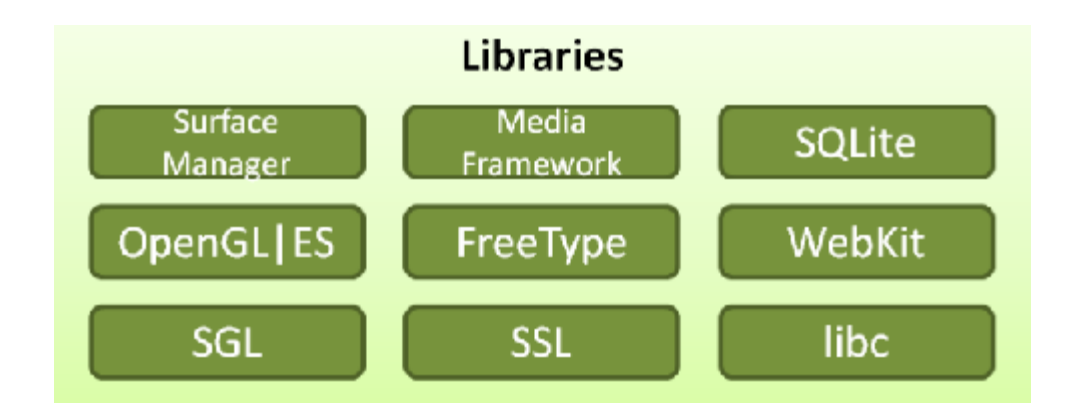

**Figura 2.10 Librerias de android** 

## **2.3.3 Librerías**

 Android incluye un conjunto de librerías ( figura 2.10 ) de C/C++ usadas por varios componentes del sistema. Están compiladas en código nativo del procesador. Muchas de las librerías utilizan proyectos de código abierto.

Abajo se listan algunas de las librerías principales:

**Sistem C library:** una derivación de la librería BSD de C estándar (libc), adaptada para dispositivos basados en Linux.

**Media Framework:** librería basada en PacketVideo's OpenCore, soporta codecs de reproducción y grabación de multitud de formatos de audio vídeo e imágenes MPEG4, H.264, MP3, AAC, AMR, JPG Y PNG.

**Surface Manager.** Maneja el acceso al subsistema de representación gráfica en 2D y 3D.

**WebKit:** soporta un moderno navegador web utilizado en el navegador Android y en la vista webview. Se trata de la misma librería que utiliza google crome y Safari de Apple.

**SGL.** Motor de gráficos 2D

**Librerías 3D:** implementación basada en OpenGL ES 1.0 API. Las librerías utilizan el acelerador hardware 3D si está disponible, o el software altamente optimizado de proyección 3D.

**FreeType:** fuentes en bitmap

**SQlite.** Potente y ligero motor de bases de datos relacionales disponible para todas las aplicaciones.

**SSL:** proporciona servicios de encriptación Secure Socket Layer

## **2.3.4 Android Runtime**

 Android incluye un conjunto de librerías principales que proporcionan la mayor parte

de la funcionalidad disponible en las librerías de Java. (Figura 2.11)

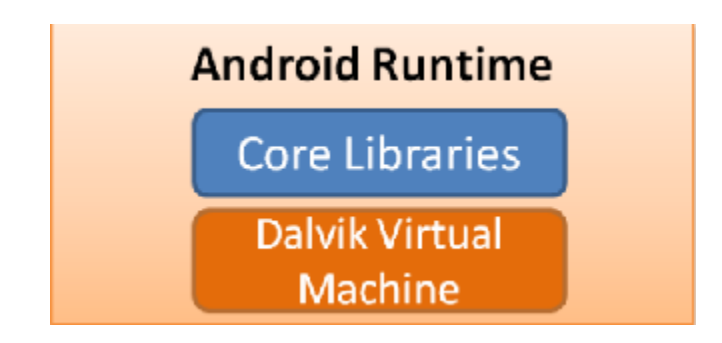

**Figura 2.11 Runtime de Android**

 Cada aplicación android se ejecuta en su propio proceso, que es una instancia propia de la máquina virtual de Dalvik. La máquina virtual Dalvik es comparable a la máquina virtual java de una computadora convencional ya que su funcionamiento es muy similar, pero Dalvik no trabaja con los ficheros comunes de java .class sino que comprime dichos ficheros y los optimiza en otros nuevos en el formato Dalvik Executable (.dex), el cual está optimizado para un consumo de poca memoria. La Máquina Virtual está basada en registros y corre clases compiladas por el compilador de Java que han sido transformadas al formato.dex por la herramienta incluida "dx". Los archivos .dex serán empaquetados finalmente en formato APK que será el que se distribuya a los dispositivos Figura 2.12

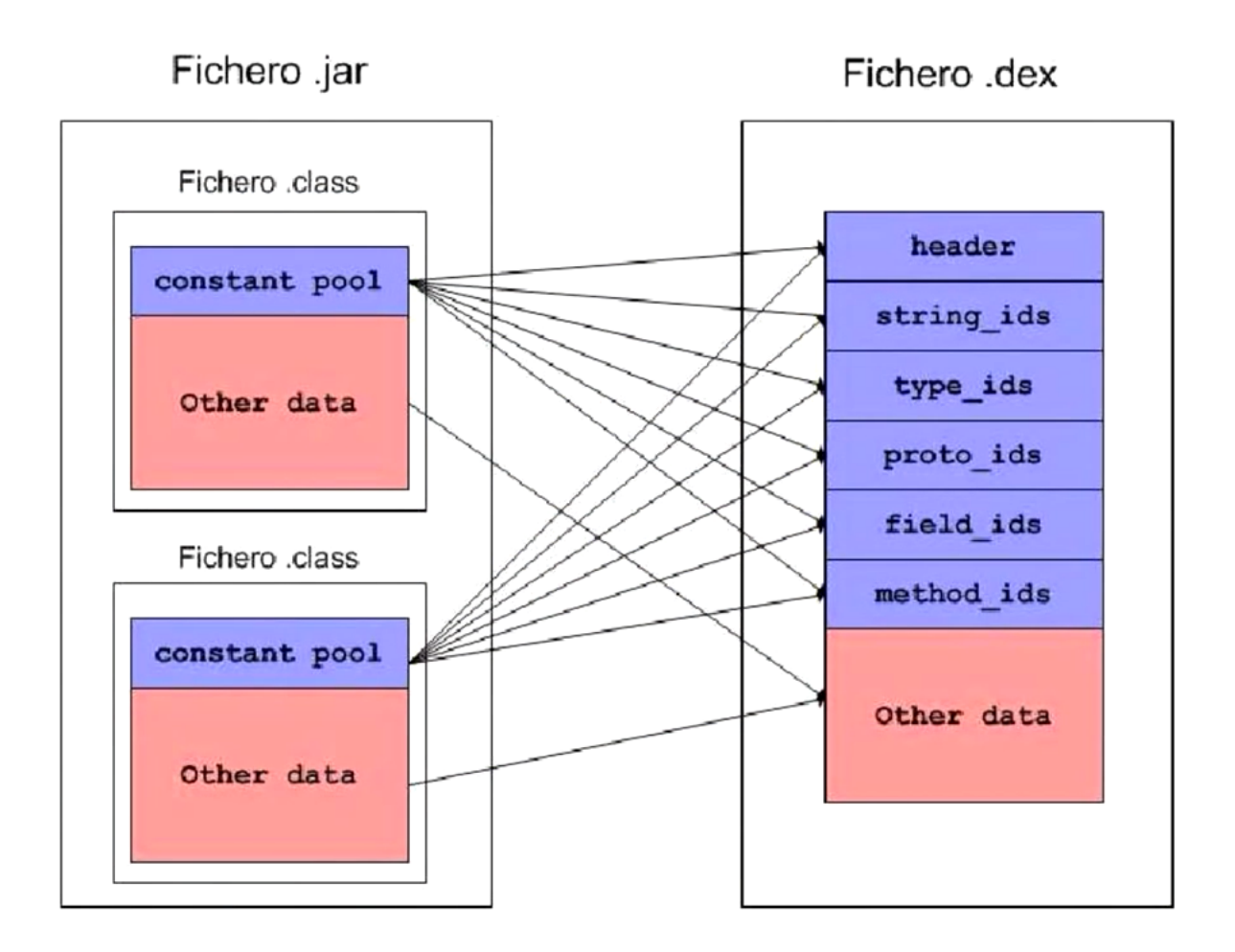

**Figura 2.12 Ficheros jar a .dex**

Por último contamos con el Núcleo Linux sobre el que va montado todo.

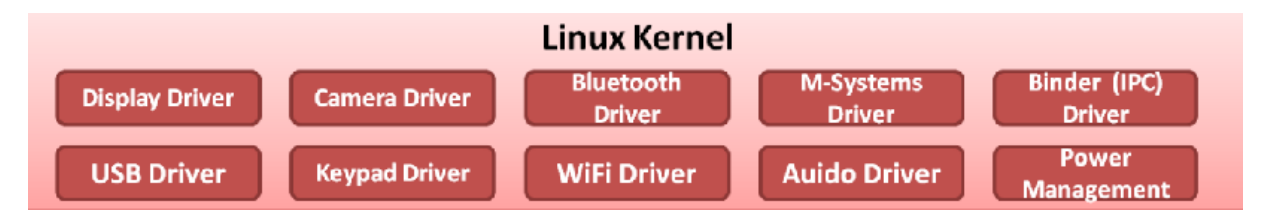

**Figura 2.13 Núcleo Linux**

### **2.3.5 El Kernel Linux**

 El núcleo de Android (Figura 2.13) está formado por el sistema operativo linux en la versión 2.6. El núcleo actúa como una capa de abstracción entre el hardware y el resto de las capas de la arquitectura. El desarrollador no accede directamente a esta capa, sino que debe utilizar las librerías disponibles en capas superiores. De esta forma también nos evitamos el tener que conocer las características precisas de cada teléfono. Si necesitamos hacer uso de la cámara, el sistema operativo se encarga de utilizar la que incluya el teléfono, sea cual sea.

 Para cada elemento de hardware del teléfono existe un controlador (o *driver*) dentro del Kernel que permite utilizarlo desde el software.

 Esta capa proporciona servicios esenciales como seguridad, gestión de memoria, gestión de procesos, pila de protocolos y el soporte de drivers para dispositivos.

### **2.3.6 Play Store**

 Play Store permite que los desarrolladores pongan sus aplicaciones, gratuitas o de pago, en el mercado a través de esta aplicación accesible desde todos los teléfonos con Android.

Todas las aplicaciones están comprimidas en formato [APK,](http://es.wikipedia.org/wiki/APK_(formato)) que se pueden instalar sin dificultad desde cualquier explorador de archivos en la mayoría de dispositivos.

### **2.3.7 Historial de las actualizaciones de Android**

Android 1.0 Nivel de API 1

• Liberado el 23 de septiembre de 2008, primera versión de Android. Nunca se utilizó comercialmente.

Android 1.1 Nivel de API 2

• Liberado el 9 de febrero de 2009, no se añadieron funcionalidades simplemente se fijaron algunos errores de la versión anterior.

Android 1.5 (Cupcake) Nivel de API 3

Se incluyó en esta actualización: Posibilidad de grabar y reproducir videos a través del modo camcorder.

- Las transiciones entre ventanas se realizan mediante animaciones.
- Capacidad de subir videos a YouTube e imágenes a Picasa directamente desde el teléfono.
- Un nuevo teclado con predicción de texto. Soporte para Bluetooth A2DP y AVRCP.
- Capacidad de conexión automática para conectar a auricular Bluetooth a cierta distancia. Nuevos widgets y carpetas que se pueden colocar en las pantallas de inicio.

Android 1.6 (Donut) Nivel de API 4

.

El 15 de septiembre de 2009, el SDK 1.6 (Donut) fue liberado. Se incluyó en esta actualización:

• Una experiencia mejorada en el Android Market
- Una interfaz integrada de cámara, filmadora y galería
- La galería ahora permite a los usuarios seleccionar varias fotos para eliminarlas
- Búsqueda por voz actualizada, con respuesta más rápida y mayor integración con aplicaciones nativas, incluyendo la posibilidad de marcar a contactos
- Experiencia de búsqueda mejorada que permite buscar marcadores, historiales, contactos y páginas web desde la pantalla de inicio.
- Actualización de soporte para CDMA/EVDO, 802.1x, VPN y text-to-speech
- Soporte para resoluciones de pantalla WVGA
- Mejoras de velocidad en las aplicaciones de búsqueda y cámara
- Framework de gestos y herramienta de desarrollo GestureBuilder
- Navegación gratuita turn-by-turn de Google

Android 2.0 / 2.1 (Eclair) Nivel de API 5

El 26 de octubre de 2009, el SDK 2.0 (Eclair) fue liberado. Los cambios incluyeron:

- Velocidad de hardware optimizada
- Soporte para más tamaños de pantalla y resoluciones
- Interfaz de usuario renovada
- Nuevo interfaz de usuario en el navegador y soporte para HTML5
- Nuevas listas de contactos
- Una mejor relación de contraste para los fondos
- Mejoras en Google Maps 3.1.2
- Soporte para Microsoft Exchange
- Soporte integrado de flash para la cámara
- Zoom digital
- MotionEvent mejorado para captura de eventos multi-touch47
- Teclado virtual mejorado
- Bluetooth 2.1
- Fondos de pantalla animados

El SDK 2.0.1 fue liberado el 3 de diciembre de 2009.

El SDK 2.1 fue liberado el 12 de enero de 2010.

# Android 2.2 (Froyo) Nivel de API 8

El 20 de mayo de 2010, Android 2.2 ( Froyo ) fue liberado. Los cambios incluyeron:

- Optimización general del sistema Android, la memoria y el rendimiento
- Mejoras en la velocidad de las aplicaciones, gracias a la implementación de JIT
- Integración del motor JavaScript V8 del Google Chrome en la aplicación Browser
- Soporte mejorado de Microsoft Exchange (reglas de seguridad, reconocimiento automático, GAL look-up, sincronización de calendario, limpieza remota)
- Lanzador de aplicaciones mejorado con accesos directos a las aplicaciones de teléfono y Browser
- Funcionalidad de Wi-Fi hotspot y tethering por USB
- Permite desactivar el tráfico de datos a través de la red del operador
- Actualización del Market con actualizaciones automáticas
- Cambio rápido entre múltiples idiomas de teclado y sus diccionarios
- Marcación por voz y compartir contactos por Bluetooth
- Soporte para contraseñas numéricas y alfanuméricas
- Soporte para campos de carga de archivos en la aplicación Browser
- Soporte para la instalación de aplicación en la memoria expandible
- Soporte para Adobe Flash 10.1

• Soporte para pantallas de alto número de Puntos por pulgada, tales como 4" 720p

Android 2.3 (Gingerbread) Nivel de API 9

El 6 de diciembre de 2010, el SDK 2.3 (Gingerbread) fue liberado. Los cambios incluyeron:

- Actualización del diseño de la interfaz de usuario
- Soporte para pantallas extra grandes y resoluciones WXGA y mayores
- Soporte nativo para telefonía VoIP SIP
- Soporte para reproducción de videos WebM/VP8 y decodificación de audio AAC
- Nuevos efectos de audio como reverberación, ecualización, virtualización de los auriculares y refuerzo de graves
- Soporte para Near Field Communication
- Funcionalidades de cortar, copiar y pegar disponibles a lo largo del sistema
- Teclado multi-táctil rediseñado
- Soporte mejorado para desarrollo de código nativo
- Mejoras en la entrada de datos, audio y gráficos para desarrolladores de juegos
- Recolección de elementos concurrentes para un mayor rendimiento
- Soporte nativo para más sensores (como giroscopios y barómetros)
- Un administrador de descargas para descargar archivos grandes
- Administración de la energía mejorada y control de aplicaciones mediante la administrador de tareas
- Soporte nativo para múltiples cámaras
- Cambio de sistema de archivos de YAFFS a ext4

Android 3.0 (Honeycomb) Nivel de API 11 ( Febrero 2011 )

Las **tabletas** entran en juego.

- Mejor soporte para tabletas
- Escritorio 3D con widgets rediseñados
- Sistema multitarea mejorado
- Mejoras en el navegador web predeterminado, entre lo que destaca la navegación por pestañas, autorelleno de formularios, sincronización de favoritos con Google Chrome y navegación privada
- Soporte para videochat mediante Google Talk
- Mejor soporte para redes Wi-Fi
- Añade soporte para una gran variedad de periféricos y accesorios con conexión USB: teclados, ratones, hubs, dispositivos de juego y cámaras digitales. Cuando un accesorio está conectado, el sistema busca la aplicación necesaria y ofrece su ejecución.
- Los widgets pueden redimensionarse de forma manual sin la limitación del número de cuadros que tenga cada escritorio.
- Se añade soporte opcional para redimensionar correctamente las aplicaciones inicialmente creadas para móvil para que se vean bien en Tabletas.

Android 3.1 Nivel de API 12 (Mayo 2011)

• Se permite manejar dispositivos conectados por USB (tanto host como dispositivo). Protocolo de transferencia de fotos y video ( PTP/MTP ) y de tiempo real ( RTP ).

# Android 3.2 Nivel de API 13 (Julio 2011)

• Optimizaciones para distintos tipos de tabletas. Zoom compatible para aplicaciones de tamaño fijo. Sincronización multimedia desde SD.

## Android 4.0 Nivel de API 14 (Octubre 2011)

 La característica más importante es que se unifican las dos versiones anteriores (2.x para teléfonos y 3.x para tabletas) en una sola, compatible con cualquier tipo de dispositivo. Entre las características más interesantes destacamos:

- Se introduce un nuevo interfaz de usuario totalmente renovado. Por ejemplo, se reemplazan los botones físicos por botones en las pantalla (Como ocurría en las versiones 3.x).
- Un nuevo API de reconocedor facial que permite, entre otras muchas aplicaciones, desbloquear el teléfono a su propietario. También se mejora en el reconocimiento de voz. Por ejemplo, se puede empezar a hablar en cuanto pulsamos el botón.
- Aparece un nuevo gestor de tráfico de datos por Internet, donde podremos ver el consumo de forma gráfica y donde podremos definir los límites a ese consumo para evitar cargos inesperados con la operadora. Incorpora herramientas para la edición de imágenes en tiempo real, con herramientas para distorsionar, manipular e interactuar con la imagen al momento de ser capturada. Se mejora el API para comunicaciones por NFC y la integración con redes sociales.
- En diciembre del 2011 aparece una actualización de mantenimiento, que no aumenta el nivel de API.

Android 4.0.3 Nivel de API 15 (Diciembre 2011)

- Se introducen ligeras mejoras en algunas APls incluyendo el de redes sociales.
- Calendario, revisor ortográfico, texto a voz, y bases de datos entre otros.
- En marzo de 2012 aparece la actualización 4.0.4

Android 4.1 Nivel de API 16 (Julio 2012)

- En esta versión se trata de mejorar un punto débil de Android: la fluidez del interfaz de usuario. Con este propósito se incorporan varias técnicas, como: sincronismo vertical, triple búffer y aumentar la velocidad del procesador al tocar la pantalla.
- Se mejoran las notificaciones con un sistema de información expandible personalizada. Los Widgets de escritorio pueden ajustar su tamaño y hacerse sitio de forma automática al situarlos en el escritorio. El dictado por voz puede realizarse sin conexión a internet (de momento en inglés).
- Se introducen varias mejoras en Google Search. Se potencia la búsqueda por voz con resultados en forma de ficha La función Google Now permite utilizar información de posición, agenda y hora en las búsquedas.
- Se incorporan nuevos soportes para usuarios internacionales: como texto bidireccional y teclados instalables. Para mejorar la seguridad las aplicaciones son cifradas. También se permiten actualizaciones parciales de aplicaciones.

#### **2.3.8 Mercado de Android**

 Con el avance de las nuevas tecnologías se han incrementado las posibles funcionalidades de los dispositivos móviles android en relación a las nuevas formas de comunicación lo que ha llevado al desarrollo de nuevos sistemas operativos para smartphones

 En febrero de 2010, ComScore dijo que la plataforma Android tenía el 9% del mercado de teléfonos inteligentes en los Estados Unidos, como estaba tasado por los operadores. Esta cifra fue superior al estimado anterior de noviembre de 2009, el cual fue del 9%.Para finales del tercer trimestre de 2010, el mercado de Android en los Estados Unidos había crecido en un 21,4%.

 En mayo de 2010, Android superó en ventas a iPhone, su principal competidor. De acuerdo a un informe del grupo NPD, Android obtuvo un 28% de ventas en el mercado de los Estados Unidos, un 8% más que en el trimestre anterior. En el segundo trimestre de 2010, los dispositivos iOS incrementaron su participación en un 1%, indicando que Android estaba tomando mercado principalmente de RIM. Adicionalmente, los analistas apuntaron que las ventajas de que Android fuera un sistema multi-canal, multi-operador, le permitiría duplicar el rápido éxito que obtuvo el sistema Windows Mobile de Microsoft.

 A principios de octubre de 2010, Google agregó 20 países a su lista de lugares geográficos donde los desarrolladores pueden enviar aplicaciones. Para mediados de octubre, la compra de aplicaciones estaba disponible en un total de 32 países.

 En diciembre de 2011 Andy Rubin dijo que se activaban 700.000 dispositivos diariamente, anteriormente en julio de 2011 se declaró que se activan unos 550.000 dispositivos Android cada día en comparación con diciembre de 2010 que se activaban 300.000 dispositivos móviles con Android, y los 100.000 que se activaban en mayo de 2010.

 En abril de 2013 se hizo público que Android alcanzó el 92% en ventas de nuevos *smartphones* para el trimestre comprendido entre diciembre 2012 y febrero 2013 España, seguido de iOS con un 4.4%.

 En Mayo de 2013 la distribución de dispositivos Android Tabletas fue de 53.6%, IOS 39.6%, Windows 3.3%, otros 6%, de acuerdo al informe de IDC Worldwide Tablet Tracker, Mayo 2013 ver figura 2.14

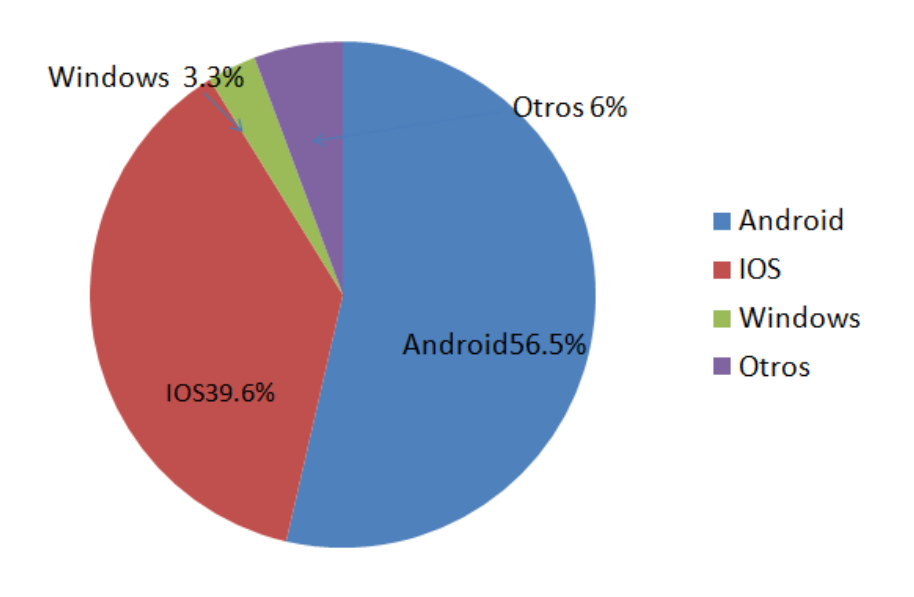

Source: IDC Worldwide Tablet Tracker, Mayo 2013

#### **Figura 2.14 Distribución de Tabletas 2013**

#### **2.3.9 Ventajas de Android frente a otros sistemas**

 1.- Está patrocinado por Google, que actualmente es uno de los gigantes de la informática, por lo que esta intentará que todos los servicios que ofrece estén también disponibles para la plataforma Android. Un claro ejemplo es Google Maps, que aún estando la app también disponible para otros sistemas, solo en Android se encuentra con el total de sus características. Más recientemente la red social Buzz de Google acaba de ser adaptada para este sistema operativo.

 2.- La liberación gratuita de SDK permite también a empresas con pocos recursos y jóvenes emprendedores desarrollar aplicaciones para los dispositivos que utilicen este Sistema operativo.

 3.- Android Marquet facilita la difusión de las aplicaciones creadas, así como el pago por éstas.

4.- Es un sistema que puede instalarse en una gran cantidad de dispositivos (al contrario que el Sistema Operativo para móviles de Apple) y este número va aumentando a medida que se sacan nuevos drivers, lo que facilita que el número de comunidades de usuarios y el soporte vaya aumentando.

 5.- La licencia bajo GPL, potencia el software libre. Esto significa que un programador puede realizar modificaciones en el código de los programas, al contrario que si este no estuviera disponible.

 6.- Las apps permiten crear casi cualquier cosa, facilitando el trabajo y motivando a los desarrolladores, además de la existencia de concurso financiado por diferentes empresas y organizaciones.

7.- Permite personalizar el dispositivo móvil y su entorno de funcionamiento.

8.- Es multitareas permitiendo ejecutar aplicaciones en segundo plano.

 Como se mencionó las tabletas utilizan apps que ya vienen incluidas al adquirir el dispositivo ó se descargan del internet, definiremos que son:

# **2.4 Definición de una app**

 El término *app* es una abreviatura de la palabra en inglés application. Es decir, una app es un programa. Pero con unas características especiales…

 Se refieren sobre todo a aplicaciones destinadas a dispositivos móviles (como el iPad o equipos Android) o a teléfonos del tipo smartphone (como el iPhone o el Samsung Galaxy). También las hay en [Windows 8](http://windowsespanol.about.com/od/ConoceEInstalaWindows/a/Windows-8-Descubre-Sus-Secretos.htm)**.**

 Suelen ser más dinámicas que los programas tradicionales. Algunas dependen de Internet para funcionar. Por ejemplo las asociadas a Facebook o Twitter. O las de noticias o el estado del tiempo.

- La instalación es instantánea.
- Son más pequeñas y específicas. Es raro que ocupen más de unos pocos MB. Y su uso suele limitarse a algo muy concreto. No tienen decenas de opciones distintas como muchos programas "normales"
- Pueden ser juegos, herramientas para redes sociales o recogida de noticias e información de todo tipo, utilidades para fotos, vídeos o música, etc.

En las tiendas se separan de forma clara las aplicaciones gratis y de pago.

# **2.4.1 Tipos de apps**

 **Nativas.** Están creadas para un cierto [sistema operativo](http://windowsespanol.about.com/od/ConoceEInstalaWindows/f/Que-Es-Un-Sistema-Operativo.htm) (SO). El dispositivo debe tener ese SO para que se pueda instalar en él.

 Las aplicaciones nativas destinadas por ejemplo al sistema iOS del iPhone no funcionan en Android, y al revés.

También se debe tener en cuenta la versión del SO. Una aplicación diseñada para una versión moderna de Android, por ejemplo, puede no funcionar en un dispositivo que tenga una más antigua. Igual que hay programas para XP que no funcionan en Windows 7.

 **Web.** Las web apps se instalan y/o ejecutan en el navegador de Internet, a veces como un [plug-in.](http://windowsespanol.about.com/od/OptimizaWindows/ss/Descargar-Plugins.htm) Su ventaja es poder usarlas en cualquier dispositivo con navegador, sin importar el SO que utilice.

 **Híbridas**. Una combinación de ambas

Las apps se descargan del playstore y pueden tener un costo ó ser gratis.

La playstore la visitaremos por internet.

#### **2.5 Internet**

Es el conjunto de redes de computadoras conectadas entre sí, para compartir información entre sus usuarios, de esta manera, Internet sirve de enlace entre redes más pequeñas y permite ampliar su cobertura al hacerlas parte de una *"red global"*. Esta red global tiene la característica de que utiliza una serie de protocolos que garantiza la intercomunicación de los diferentes participantes; este se conoce como *TCP/IP*.

 Los Protocolos son las reglas que utilizan los dispositivos de red para comunicarse entre sí.

Así pues, Internet utiliza TCP/IP (Protocolo de control de transmisión/ Protocolo de Internet) como su protocolo de comunicación.

Internet es un acrónimo de INTERconected NETworks (Redes interconectadas).

## **2.5.1 Capas TCP/IP**

 La arquitectura de protocolos se descompone en una serie de niveles, usando como referencia el modelo OSI. Esto se hace para poder explicar su funcionamiento de manera más sencilla.

#### **2.5.2 El modelo OSI**

 El modelo OSI fue diseñado por la Organización Internacional para la Estandarización (ISO, International Organization for Standardization) para proporcionar un marco sobre el cual crear una suite de protocolos de sistemas

abiertos. La visión era que este conjunto de protocolos se utilizara para desarrollar una red internacional que no dependiera de sistemas propietarios.

 Como modelo de referencia, el modelo OSI proporciona una amplia lista de funciones y servicios que pueden producirse en cada capa. También describe la interacción de cada capa con las capas directamente por encima y por debajo de él.

## **2.5.3 Capas del modelo OSI**

- 7. Aplicación.
- 6. Presentación
- 5. Sesión
- 4. Transporte
- 3. Red
- 2. Enlace de Datos
- 1. Física

 En el modelo OSI, la capa Acceso a la red y la capa Aplicación del modelo TCP/IP están subdivididas para describir funciones discretas que deben producirse en estas capas.

 En la capa Acceso a la red, la suite de protocolos TCP/IP no especifica cuáles protocolos utilizar cuando se transmite por un medio físico; sólo describe la transferencia desde la capa de Internet a los protocolos de red física. Las Capas OSI 1 y 2 analizan los procedimientos necesarios para tener acceso a los medios y los medios físicos para enviar datos por una red.

 Los paralelos clave entre dos modelos de red se producen en las Capas 3 y 4 del modelo OSI. La Capa 3 del modelo OSI, la capa Red, se utiliza casi universalmente para analizar y documentar el rango de los procesos que se producen en todas las redes de datos para direccionar y enrutar mensajes a través de una internetwork. El Protocolo de Internet (IP) es el protocolo de la suite TCP/IP que incluye la funcionalidad descrita en la Capa 3.

 La Capa 4, la capa Transporte del modelo OSI, con frecuencia se utiliza para describir servicios o funciones generales. Que administran conversaciones individuales entre los hosts de origen y de destino. Estas funciones incluyen acuse de recibo, recuperación de errores y secuenciamiento. En esta capa, los protocolos TCP/IP, Protocolo de control de Transmisión (TCP) y Protocolo de datagramas de usuario (UDP) proporcionan la funcionalidad necesaria.

 La capa de aplicación TCP/IP incluye una cantidad de protocolos que propocionan funcionalidad específica para una variedad de aplicaciones de usuario final. Las Capas 5, 6 y 7 del modelo OSI se utilizan como referencias para proveedores y programadores de software de aplicación para fabricar productos que necesitan acceder a las redes para establecer comunicaciones.

 Existen varios tipos de direcciones que deben incluirse para entregar satisfactoriamente los datos desde una aplicación de origen que se ejecuta en un host hasta la aplicación de destino correcta que se ejecuta en otro. Al utilizar el modelo OSI como guía, se pueden observar las distintas direcciones e identificadores necesarios en cada capa.

- 1.-Capa Física Bits de Sincronización y Temporización
- 2.- Enlace de Datos Direcciones Físicas de Origen y Destino
- 3.- Red Direcciones de Red lógicas de origen y destino
- 4.-Transporte Número de Proceso de origen y destino (puertos)
- 5.- Capas superiores Datos de Aplicaciones codificados

 Las redes de datos son sistemas de dispositivos finales, de dispositivos intermediarios y de medios que conectan los dispositivos, que proporcionan la plataforma para la red humana.

 Estos dispositivos y los servicios que funcionan en ellos pueden interconectarse de manera global y transparente para el usuario ya que cumplen con las reglas y los protocolos.

 El uso de modelos en capas como abstracciones significa que las operaciones de los sistemas de red se pueden analizar y desarrollar para abastecer las necesidades de los servicios de comunicación futuros.

Ejemplos del tipo de comunicación que se puede hacer por internet incluyen:

- Enviar un correo electrónico a otro país,
- Acceder a noticias o productos de un sitio Web,
- Obtener un archivo de otra o varias computadoras
- Mensajería instantánea

 • Seguimiento de la actividad de un equipo deportivo favorito a través del teléfono celular ó Tableta.

#### **2.6 Software para desarrollo de Apps**

El Software para Desarrollo de apps en SO android se hace en lenguaje de programación java y el conjunto de herramientas de desarrollo SDK.

#### **2.6.1 SDK (Software Development Kit) o Kit de desarrollo de software**

 Es un kit de desarrollo con el que podremos desde desarrollar aplicaciones hasta ejecutar un emulador del sistema android. El Kit de desarrollo soportado oficialmente es Eclipse junto con el complemento ADT (Android Development Tools plug|-in ), aunque también puede utilizarse un editor de texto para escribir ficheros Java y Xml utilizar comandos en un terminal ( se necesitan los paquetes JDK, Java Development Kit y Apache Ant ) para crear y depurar aplicaciones.

Un IDE o Integrated Development Environments ( Entorno de desarrollo Integrado) es una aplicación visual que sirve para la construcción de apps a partir de componentes. Por lo general todas ellas cuentan con las características como; editores específicos, directorios de componentes, compiladores, depuradores, etc.

 El IDE que acapara casi la totalidad de los productos desarrollados para Android es Eclipse, y por ello la mayor parte de la documentación que se puede encontrar en webs y manuales hace referencia a este entorno de desarrollo. Eclipse es multiplataforma y de código abierto y soporta varios lenguajes de programación.

 NetBeans es el segundo en importancia, otro es App inventor. Se mencionan solo estos tres, ya que existen otros, pero tienen un costo y no son tan accesibles.

# **2.6.2 App Inventor**

 Es un Framework que nos permite crear apps sencillas para dispositivos móviles como celulares y Tabletas que utilizan SO android. Ver figura 2.15 del logotipo

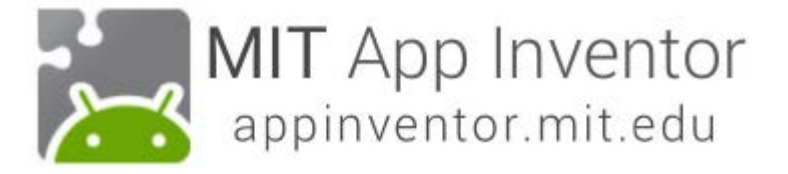

Figura 2.15 Logotipo de Appinventor

 App Inventor se basa en un servicio web que permite almacenar el trabajo que se va desarrollando dando un seguimiento de los proyectos realizados.

# **Requisitos del Sistema**

- Macintosh (con procesador Intel): Mac OS X 10.5 o superior
- De Windows: Windows XP, Windows Vista, Windows 7
- GNU / Linux: Ubuntu 8 o superior, Debian 5 o superior

# **Navegador**

- Mozilla Firefox 3.6 o superior
- Nota: Si está utilizando Firefox con la extensión NoScript, usted necesita dar vuelta a la extensión fuera. Ver la nota en la [página de solución de problemas.](http://appinventor.mit.edu/explore/ai2/support/troubleshooting.html%23blocks)
- Apple Safari 5.0 o superior
- Google Chrome 4.0 o superior
- Microsoft Internet Explorer no es soportado
- Instalar Java oracle
- Para suscribirse es necesario tener cuenta de correo en google Celular ó Tableta (Se puede usar el emulador en la computadora)
- Sistema operativo Android 2.3 ("Gingerbread") o superior

En el explorador Web, se va a la siguiente dirección para abrir el programa App Inventor**,** en http://appinventor.googlelabs.com. Como comentamos anteriormente, éste es un programa que se ejecuta desde nuestro navegador web. Cuando entremos en la dirección anterior, nos pedirá que introduzcamos nuestra cuenta de Google.

## **2.7 El juego como estrategia didáctica en educación**

 Los juegos tienen una larga historia en la civilización humana y también en las matemáticas. Es una actividad que se encuentra presente en todas las culturas. Los educadores en matemáticas han descubierto mediante su experiencia, que han apoyado con investigaciones teóricas, que jugar puede ser una parte integrante del aprendizaje. Ello ha hecho del acto de jugar y de la idea del juego una actividad de enseñanza y aprendizaje mucho más extendida de lo que había sido anteriormente.

## **2.7.1 El juego y los conceptos matemáticos**

Alan Bishop (1991) <sup>1</sup>identifica el juego como una de las seis actividades sobre las que se asientan los cimientos del conocimiento matemático en el entorno cultural que impulsan el desarrollo de ideas matemáticas. Las otras cinco se indican a continuación:

 $\overline{a}$ 

<span id="page-52-0"></span><sup>1</sup> [4] El juego como estrategia didáctica

**Contar:** Es la actividad relacionada con la pregunta ¿Cuántos? en todas sus formas y variantes, en consecuencia, hay también distintos modos de contar y de hacer cálculos numéricos. Las ideas matemáticas derivadas de esta actividad son los números, los métodos de cálculo, los sistemas numéricos, la forma gráfica de los números, métodos numéricos, estadísticas, etc.

**Medir:** "¿Cuánto?" Es una pregunta que se plantea y se contesta en todas las sociedades y que tanto puede referirse a vestidos, alimentos, terreno, dinero o tiempo. Las técnicas para medir, con todos los tipos de unidades que implican, se hacen más complejas cuanto más compleja es la sociedad de que se trata. Algunos temas matemáticos que derivan de ella: orden, talla, unidades, sistemas de medición, conversión de unidades, precisión, cantidades continuas, etc.

**Localizar:** Es la actividad que permite encontrar un camino en el mundo espacialmente estructurado de hoy en día o navegando, encontrar la situación propia y la de otros objetos y describir ¿dónde está cada cosa? en relación con otras. Utilizamos distintas formas de descripción incluyendo mapas, figuras, planos, diagramas y sistemas de coordenadas. Esta área de actividades es el aspecto "geográfico" de la geometría. Y entre otros, derivan de esta actividad los temas matemáticos siguientes: medidas, coordenadas cartesianas y polares, ejes, cuadrículas, lugares geométricos, etc.

**Dibujar ó Diseñar:** Las formas son muy importantes para el estudio de la geometría y aparecen de la derivación de objetos dibujados para distintas finalidades. Lo que nos interesa particularmente es saber cuántas formas diferentes se manejan, analizar sus distintas propiedades e investigar cómo se relacionan unas con otras. Los temas matemáticos que se derivan: formas, regularidad, congruencia, similitud, construcciones dibujadas, propiedades geométricas etc.

**Explicar:** Intentar explicarse a sí mismo y a los demás por qué las cosas suceden del modo que suceden es otra actividad humana universal. En cuanto a las

matemáticas nos interesa saber, por ejemplo, por qué funcionan los cálculos numéricos y en qué situaciones, por qué no encajan entre sí, por qué un resultado algebraico lleva a otro y cómo están relacionados entre sí los distintos modos de simbolizar estas relaciones. Los temas matemáticos que se derivan son: reglas lógicas, pruebas, gráficos, ecuaciones, etc.

#### **2.8 Sistema de competencias en educación**

#### **2.8.1 Breve historia del origen de la educación basada en competencias[2](#page-54-0)**

El movimiento denominado desarrollo de competencias en los estudiantes universitarios surgió a finales de la década de los 60 y principios de los 70. En esa época, un profesor de psicología de Harvard, David McClelland, se percató que los exámenes o pruebas que se aplicaban en las universidades no podían predecir el futuro éxito o fracaso profesional del sustentante. McClelland se empezó a preguntar el porqué ocurría esto y trató de encontrar variables que le permitiría predecir el futuro profesional de los jóvenes universitarios. Fue en ese momento, que el psicólogo estadounidense fundó la firma consultora "McBer", con el objetivo de encontrar lo que hacía competente a un trabajador. En otras palabras, intentaba encontrar los factores o competencias que podían ser determinantes en la adecuada ejecución de una labor, para lo cual elaboró la llamada "Evaluación de Competencia Laboral".

 Richard Boyatzis, un consultor de la empresa McBer, intento definir un "Modelo Genérico de Competencia Gerencial". Para ello aplicó la "Evaluación de Competencia Laboral" desarrollada por su jefe a más de 2000 personas que tenían puestos gerenciales en 12 compañías distintas. La intención de Boyatzis era

 $\overline{a}$ 

<span id="page-54-0"></span><sup>2</sup> [2] http:// [www.lasalle.edu.mx.publicaciones](http://www.lasalle.edu.mx.publicaciones/) Origen y fundamento de la educación basada en competencias

encontrar las características de un desempeño laboral sobresaliente. Su trabajo derivó en una lista de 19 competencias básicas que todo gerente debía poseer si pretendía realizar su trabajo de forma sobresaliente.

 Ahora bien ¿por qué los resultados del trabajo realizado en la firma McBer generaron tantas implicaciones en el terreno educativo? Porque estas investigaciones produjeron una lista de oro sobre lo que debía poseer una persona para ser considerada competente en su trabajo. Y aunque el estudio de Boyatzis estaba enfocado a la administración de empresas y, particularmente, a la mejora gerencial; las preguntas que empezaban a rondar en las mentes de los educadores de distintas disciplinas eran: ¿será posible generar listas similares de competencias para otras profesiones? Y si esto es posible, ¿por qué no enseñar a las personas esas competencias?

 La educación basada en competencias se empezó a incluir en la instituciones de Educación Superior, para luego influir en las escuelas que van desde preescolar hasta el bachillerato. Debido a la necesidad de un cambio educativo para la sociedad de la era del conocimiento de finales del siglo XX y principios del XXI. El mundo ha cambiado y el conocimiento que adquiere un individuo, cambia cada cinco años. Lejos ha quedado la época en que los egresados de las universidades concluían sus estudios y estaban "preparados para la vida". La era del conocimiento nos demanda mucho más que eso y una de las respuestas que se ha generado a esta problemática es la llamada educación basada en competencias.

## **2.8.2 Competencias y sociedad de la información**

 El espíritu emprendedor que caracteriza esta nueva época, exige la construcción de competencias como una nueva cultura académica, en la que se promueva un liderazgo congruente con la nueva sociedad: de demanda de información tecnológica y del desarrollo de las habilidades que le correspondan, de

conocimientos, de conocer las necesidades de la época, de servir e interactuar; así también de nuevas iniciativas, de una reorganización de los programas existentes y de procesos que ayuden a construir competencias, que no sólo respondan a la institución educativa, sino que, al mismo tiempo, apoyen el desarrollo de la misma sociedad de la información.

Como se definen las competencias:

 De acuerdo a la UNESCO (Organización de las Naciones Unidas para la educación y la Cultura, siglas en inglés) nos define lo que es una competencia, la cual es: "conjunto de comportamientos socio afectivos y habilidades cognitivas, psicológicas, sensoriales y motoras que permiten llevar adecuadamente un desempeño, una función, una actividad o una tarea.

 Para lograr lo anterior es necesario que la educación replantee su posición, es decir, debe tomar en cuenta las características de una competencia como son: El saber hacer (habilidades); saber (conocimiento) y valorar las consecuencias de ese saber ser (valores y actitudes). Ver figura 2.16

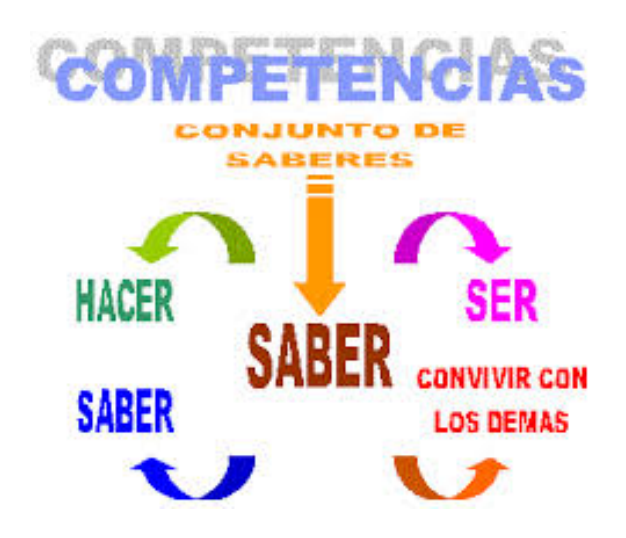

**Figura 2.16 Características de una competencia**

 Las competencias son un conjunto articulado y dinámico de conocimientos, habilidades, actitudes y valores que toman parte activa en el desempeño responsable y eficaz de las actividades cotidianas dentro de un contexto determinado. En todo el mundo cada vez es más alto el nivel educativo requerido a hombres y mujeres para participar en la sociedad y resolver problemas de carácter práctico. En éste contexto es necesaria una educación básica que contribuya al desarrollo de competencias amplias para la manera de vivir y convivir en una sociedad que cada vez es más compleja; por ejemplo el uso de herramientas para pensar como: el lenguaje, la tecnología, los símbolos y el conocimiento, la capacidad para actuar en un grupo diverso y de manera autónoma.

Las competencias movilizan y dirigen todos los componentes -conocimientos, habilidades, actitudes y valores- hacia la consecución de objetivos concretos; son más que el saber, el saber hacer o el saber ser porque se manifiesta en la acción de manera integrada. Poseer sólo conocimientos y habilidades no significa ser competente, porque se pueden conocer las reglas gramaticales, pero ser incapaz de redactar una carta; es posible enumerar los derechos humanos, y sin embargo, discriminar a las personas con alguna discapacidad.

 La movilización de saberes se manifiesta tanto en situaciones comunes como complejas de la vida diaria y ayuda a visualizar un problema, poner en práctica los conocimientos pertinentes para resolverlo, reestructurarlos en función de la situación, así como extrapolar o prever lo que hace falta. Por ejemplo: escribir un cuento o un poema, editar un periódico diseñar y aplicar una encuesta, o desarrollar un proyecto de reducción de desechos sólidos. A partir de estas experiencias se puede esperar una toma de conciencia de ciertas prácticas sociales y comprender, por ejemplo, que escribir un cuento no solo es cuestión de inspiración, porque demanda trabajo, perseverancia y método.

#### **2.8.3 Sistema educativo en México**

 El sistema de educación es un proceso que permite al individuo obtener un aprendizaje para un cambio en su persona y en la sociedad; por ello, su importancia resulta indiscutible, ya que el ser humano se convierte en dependiente de ella todos los días de su vida. Así mismo existen muchas maneras de ver y estudiar a la educación, cuyo análisis puede realizarse desde las perspectivas sociológica, biológica, psicológica y filosófica.

 La [Secretaría de Educación Pública](http://es.wikipedia.org/wiki/Secretar%C3%ADa_de_Educaci%C3%B3n_P%C3%BAblica_(M%C3%A9xico)) (SEP) es la institución encargada de administrar los distintos niveles educativos del país desde el [25 de septiembre](http://es.wikipedia.org/wiki/25_de_septiembre) de [1921,](http://es.wikipedia.org/wiki/1921) fecha de su creación<sup>3</sup>. Además, cada una de las entidades federativas posee organismos análogos que regulan y administran la educación que se imparte en los territorios de su competencia.

En México existen diferentes niveles de educación: educación básica, media superior y superior, los cuales comprenden estudios en: [preescolar,](http://es.wikipedia.org/wiki/Preescolar) [primaria,](http://es.wikipedia.org/wiki/Educaci%C3%B3n_primaria) [secundaria,](http://es.wikipedia.org/wiki/Secundaria) [bachillerato,](http://es.wikipedia.org/wiki/Bachillerato) [licenciatura,](http://es.wikipedia.org/wiki/Licenciatura) [maestría](http://es.wikipedia.org/wiki/Maestr%C3%ADa) y [doctorado,](http://es.wikipedia.org/wiki/Doctorado) además de diplomados y otras modalidades de [educación superior.](http://es.wikipedia.org/wiki/Educaci%C3%B3n_superior) La educación básica (conformada por preescolar, primaria, secundaria y preparatoria o bachiller) es obligatoria e impartida por el Estado (federación, estados, Distrito Federal y municipios) en todo el territorio nacional mexicano, bajo los términos del artículo tercero de la [Constitución Política](http://es.wikipedia.org/wiki/Constituci%C3%B3n_Pol%C3%ADtica_de_los_Estados_Unidos_Mexicanos)  de [los Estados Unidos Mexicanos](http://es.wikipedia.org/wiki/Constituci%C3%B3n_Pol%C3%ADtica_de_los_Estados_Unidos_Mexicanos).

 La SEP en el marco de Reforma Integral de la Educación (RIEB) pone a disposición de maestros y padres de familia el plan de Estudios 2011 de la educación básica que es el documento rector que define las competencias para la vida, el perfil de egreso, los Estándares Curriculares así como los aprendizajes esperados que constituyen el trayecto formativo de los estudiantes, y que se propone contribuir a la formación del ciudadano que requiere la sociedad mexicana en el

 $\overline{a}$ 

<span id="page-58-0"></span><sup>3</sup> [1[\]http://www.sep.gob.mx/es/SEP](http://www.sep.gob.mx/es/SEP)

siglo XXI. Este equipará a los estudiantes de las herramientas necesarias para la aplicación eficiente de todas las formas de conocimientos adquiridos, con la intención de que respondan a las demandas actuales que el país necesita.

#### **2.8.4 Propósito del estudio de las matemáticas para la educación primaria**

De acuerdo al plan de estudios educación básica 2011:

 La formación matemática que permite a los individuos enfrentar con éxito los problemas de la vida cotidiana depende, en gran parte, de los conocimientos adquiridos y de las habilidades y aptitudes desarrolladas durante la educación básica. La experiencia que vivan los niños y adolescentes al estudiar matemáticas en la escuela puede traer como consecuencias el gusto o rechazo, la creatividad para buscar soluciones o la pasividad para escucharlas y tratar de reproducirlas, la búsqueda de argumentos para validar los resultados o la supeditación de éstos al criterio del docente.

## **2.8.5 Competencias Matemáticas**[4](#page-59-0)

 $\overline{a}$ 

 A continuación se describen cuatro competencias matemáticas, cuyo desarrollo es importante durante la Educación Básica.

 **Resolver problemas de manera autónoma.** Implica que los alumnos sepan identificar, plantear y resolver diferentes tipos de problemas o situaciones; por ejemplo, problemas con solución única, otros con varias soluciones o ninguna solución; problemas en los que sobren o falten datos; problemas o situaciones en los que sean los alumnos quienes planteen las preguntas. Se trata también de que los alumnos sean capaces de resolver un problema utilizando más de un procedimiento, reconociendo cuál o cuáles son más eficaces; o bien, que puedan probar la eficacia

<span id="page-59-0"></span><sup>4</sup> [3] Programa de estudios guía para el maestro 2011 / educación básica 1er. Año primaria

de un procedimiento al cambiar uno o más valores de las variables o el contexto del problema, para generalizar procedimientos de resolución.

 **Comunicar información matemática.** Comprende la posibilidad de que los alumnos expresen, representen interpreten información matemática contenida en una situación o en un fenómeno. Requiere que se comprendan y empleen diferentes formas de representar la información cualitativa y cuantitativa relacionada con la situación; se establezcan relaciones entre estas representaciones, se exponga con claridad las ideas matemáticas encontradas, se deduzca la información derivada de las representaciones, y se infieran propiedades, características o tendencias de la situación o del fenómeno representado

 **Validar procedimientos y resultados.** Consiste en que los alumnos adquieran la confianza suficiente para explicar y justificar los procedimientos y soluciones encontradas, mediante argumentos a su alcance que se orienten hacia el razonamiento deductivo y la demostración formal.

 **Manejar técnicas eficientemente.** Se refiere al uso eficiente de procedimientos y formas de representación que hacen los alumnos al efectuar cálculos, con o sin apoyo de calculadora. Muchas veces el manejo eficiente o deficiente de técnicas establece la diferencia entre quienes resuelven los problemas de manera óptima y quienes alcanzan una solución incompleta o incorrecta. Esta competencia no se limita a usar mecánicamente las operaciones aritméticas, apunta principalmente al desarrollo del significado y uso de los números y de las operaciones, que se manifiesta en la capacidad de elegir adecuadamente la o las operaciones al resolver un problema, en la utilización del cálculo mental y la estimación, en el empleo de procedimientos abreviados o atajos a partir de las operaciones que se requieren en un problema, y en evaluar la pertinencia de los resultados. Para lograr el manejo eficiente de una técnica es necesario que los alumnos la sometan a prueba en

muchos problemas distintos. Así adquirirán confianza en ella y la podrán adaptar a nuevos problemas.

# **Capítulo 3**

# **3 Diseño e Implementación**

# **3.1 Diseño y Elaboración de la aplicación Juegos**

## **3.1.1 Icono de la aplicación Juegos**

 Se diseño el Icono de acuerdo al nombre que lleva la aplicación, esto quiere decir que se eligió un rehilete, siendo un instrumento con el que usualmente juegan los niños, colocando el número 3, pues está diseñada con 3 diferentes Juegos ver figura. 3.1

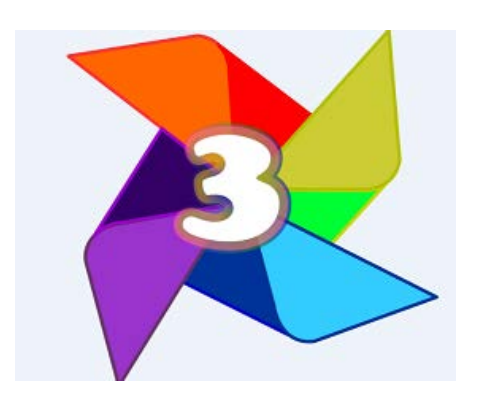

## **Figura 3.1 Icono de la Aplicación Juegos**

 Las demás imágenes usadas en la Aplicación llamada Juegos fueron descargadas de Google Imágenes, se hicieron más pequeñas, se les cambió el color de fondo, se manipularon para formar conjuntos usando la herramienta paint de Word.

# **3.2 Para el diseño y elaboración de la aplicación Juegos se utilizó el Framework AppInventor Classic (v1)**

 Ya que se tiene instalado el Appinventor (v1), se inicia en la parte de My Projects, en donde se da seguimiento a la aplicación.

 Posteriormente nos abrirá el AppDesigner donde seleccionamos Icon, de donde se descarga la imagen que servirá de icono para la aplicación juegos, con la cual se identificará de las demás aplicaciones instaladas en el dispositivo android. Ver Figura 3.1

 El Appdesigner del Appinventor classic (v1) está diseñado de 4 Paneles que son:

Palette, Viewer, Components y Properties, como se ve en la figura 3.2

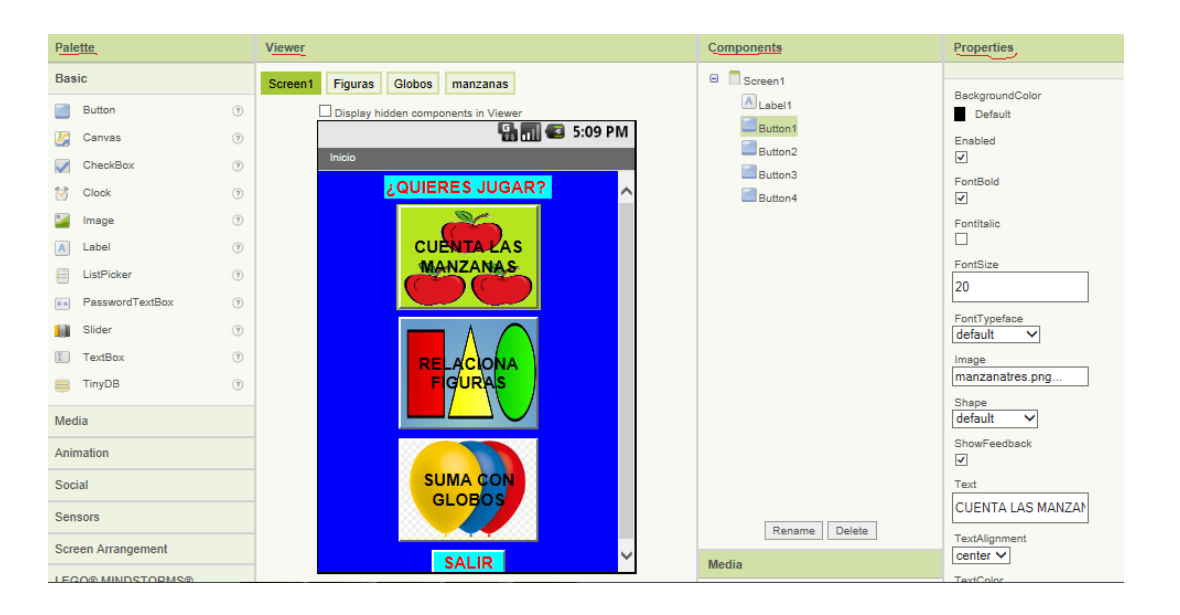

# **Figura 3.2 Appdesigner, en ella se muestran los Paneles Palette, Viewer, Components y Properties**

 Al diseñar las aplicaciones, en el Appdesigner se construye la interfaz de usuario eligiendo y situando los elementos con los que interactuará el usuario, así como los componentes que se utilizarán para la aplicación.

El diseño de la aplicación se describe a continuación:

# **3.2.1 Diseño de la interfaz gráfica de la pantalla Inicio**

 Para que sea más fácil la descripción de los componentes que se usaron para el diseño de la interfaz de la pantalla Inicio se diseño una tabla para enumerarlos, la cual se muestra a continuación:

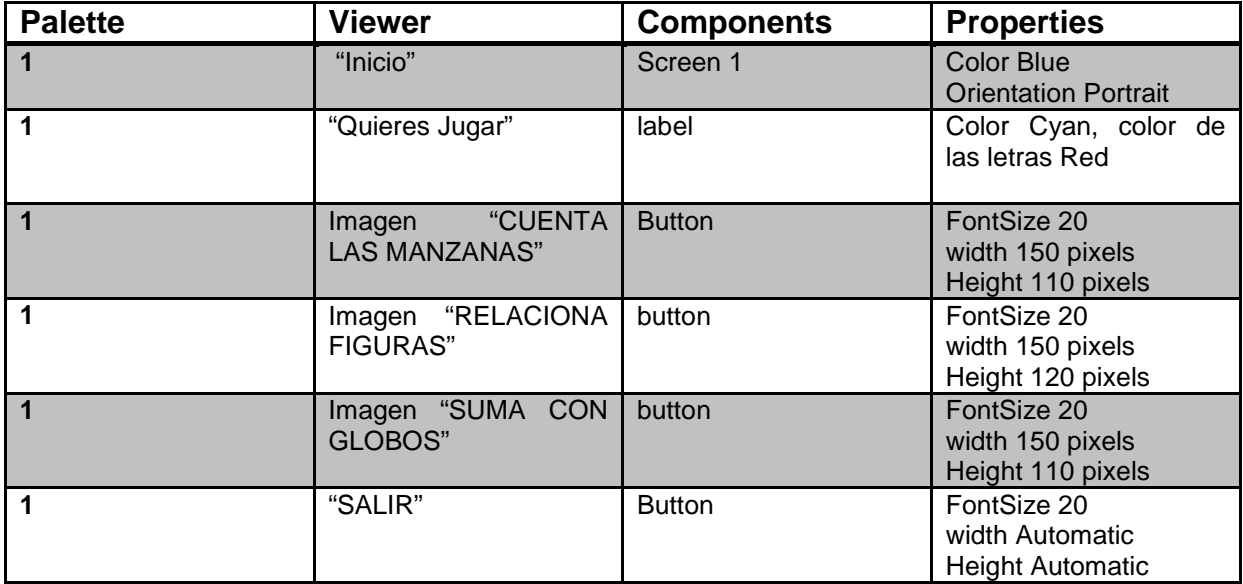

## **Tabla 3.1 Componentes de la pantalla Inicio**

#### **3.2.2 Descripción de la actividad de la pantalla Inicio**

 La Actividad de la Pantalla Inicio consiste en que el usuario seleccione el acceso a los juegos que contiene la aplicación, y que al pulsar un botón, éste lo dirija al Juego señalado esto es:

 Si pulsa el botón donde está la imagen de 3 Manzanas con el texto "Cuenta las Manzanas" Se dirija a ése Juego.

 Si pulsa el botón donde está la imagen de Figuras Geométricas con el texto "Relaciona Figuras" Se dirija a ése Juego.

 Si pulsa el botón donde está la imagen con la figura de 3 globos con el texto "Suma con Globos" se dirija a ése juego.

Si pulsa el botón con el texto "Salir" es el Fin de la aplicación

 A continuación el diagrama de Flujo de la actividad de la Pantalla Inicio Ver figura 3.3

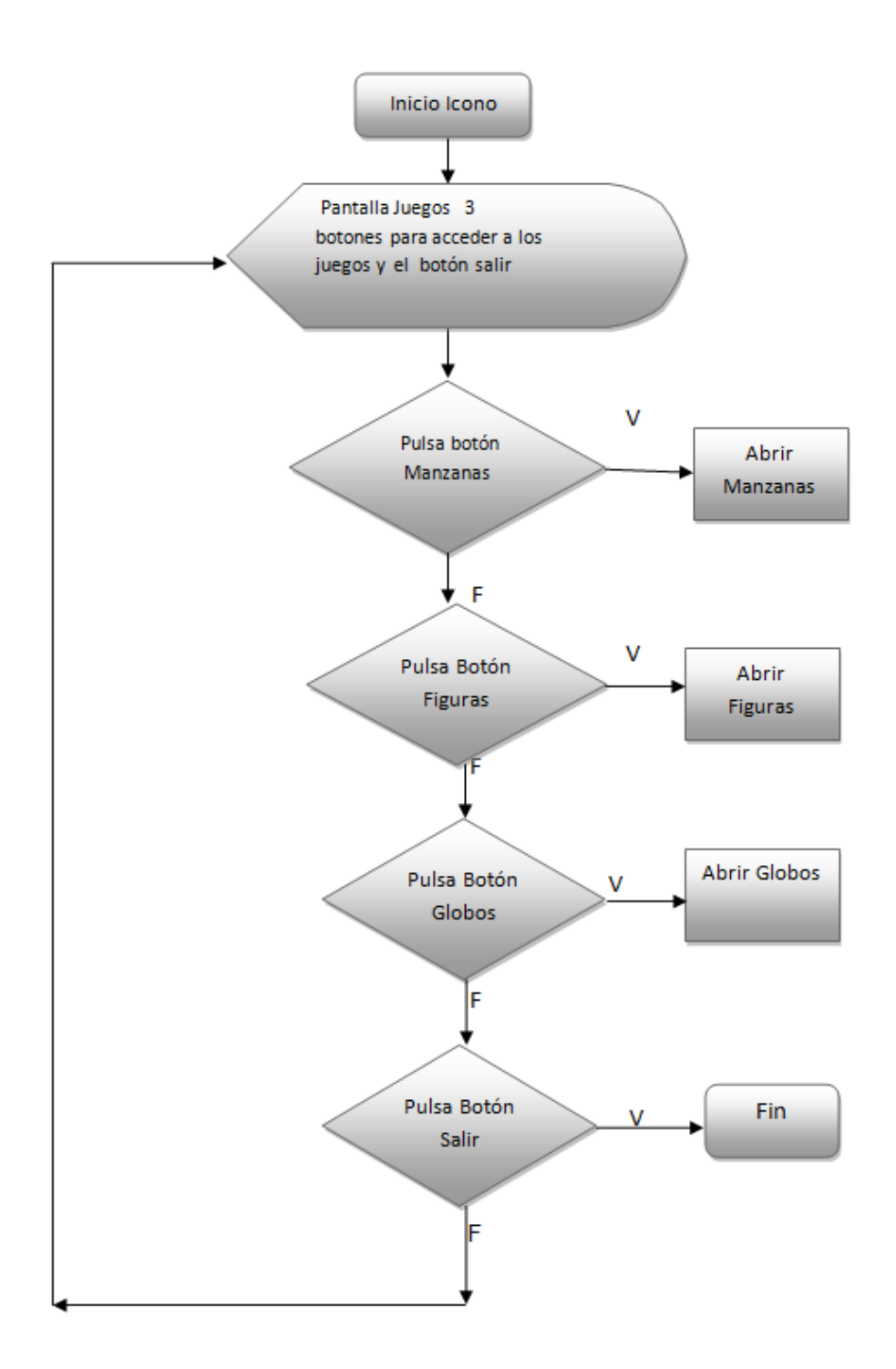

**Figura 3.3 Diagrama de flujo de la actividad de la pantalla Inicio**

La imagen de la pantalla Inicio se muestra en la figura 3.4

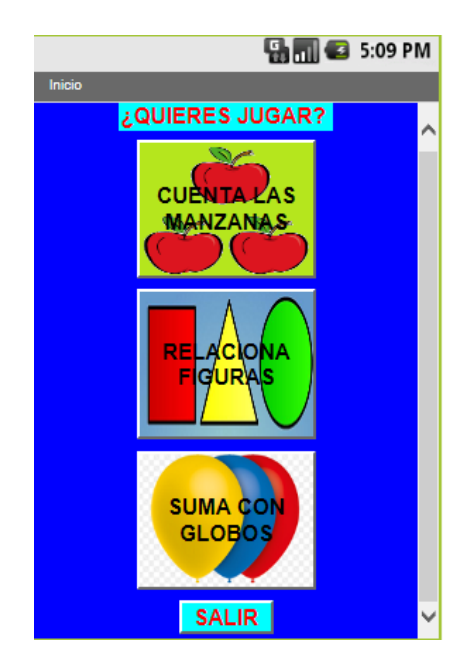

 **Figura 3.4 Imagen de la pantalla Inicio (Diseño propio)**

 Además a los 3 primeros botones, se les colocó a cada uno las siguientes imágenes ver figura 3.5

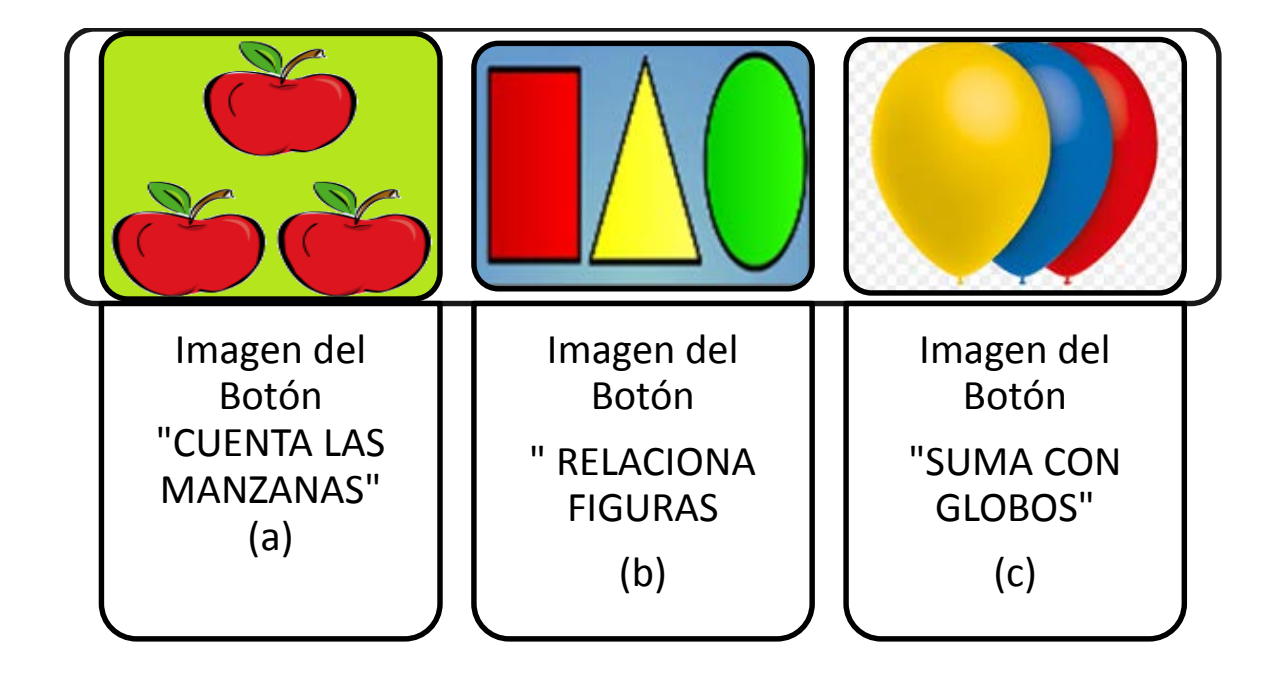

**Figura 3.5 Imágenes que se les colocó a 3 Botones de la Pantalla 1 Inicio. (a) imagen con 3 Manzanas, (b) imagen con Figuras Geométricas (c) imagen con 3 Globos**

Al Cuarto Botón solo se le colocó el texto "Salir".

# **3.2.3 Diseño de la interfaz gráfica de la pantalla Manzanas**

 Al igual que en la pantalla Inicio en la pantalla Manzanas se diseño una tabla para describir sus componentes con sus propiedades, se muestra a continuación:

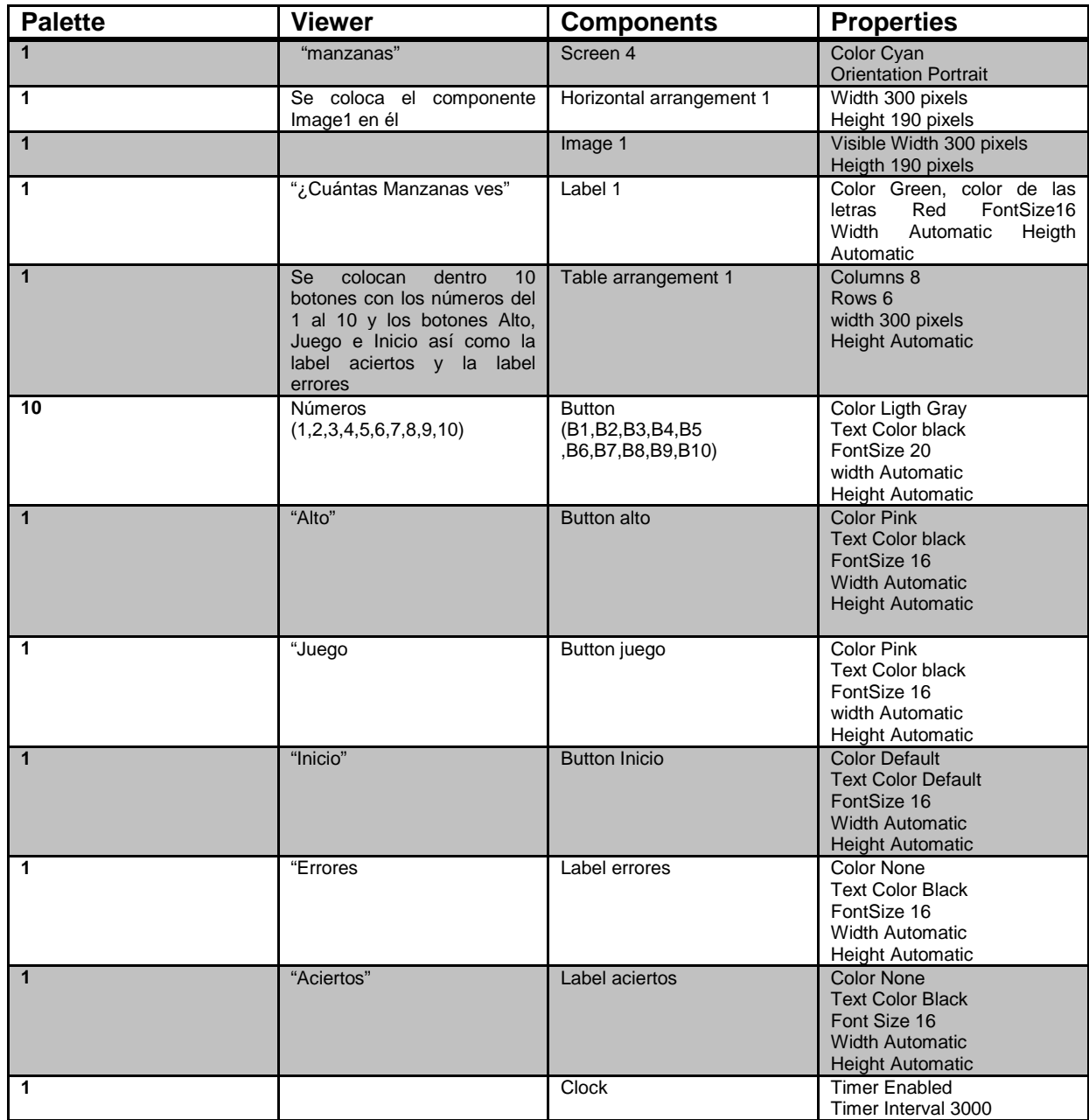

# **Tabla 3.2 Componentes de la pantalla Manzanas**

# **3.2.4 Descripción de la actividad de la pantalla Manzanas**

 En la pantalla del juego hay una etiqueta con el texto "¿Cuántas Manzanas ves?"

 La Actividad de la Pantalla Manzanas consiste en que en el componente Image 1 aparezcan 10 Imágenes al azar de Manzanas en conjuntos del 1 al 10, con un temporizador en donde la figura será visible durante 3 seg.

 Cuando el usuario ve la imagen debe identificar a que número corresponde el conjunto y pulsar el botón que corresponda con el conjunto.

 Si es correcto aparecerá en la etiqueta "aciertos" el número de aciertos que tenga.

Si es Falso aparecerá en la etiqueta "errores el número de errores que tenga.

 Si pulsa el botón "Alto", el Juego se detendrá, y podrá ver cuántos aciertos y errores tuvo.

Si pulsa el botón "Juego", el Juego iniciará de nuevo.

 Si pulsa el botón con la imagen de la flecha azul y con el texto "Inicio" regresará a la pantalla Inicio y podrá acceder a otro juego ó salir de la aplicación.

A continuación el diagrama de flujo de la actividad de la pantalla Manzanas

Ver figura 3.6
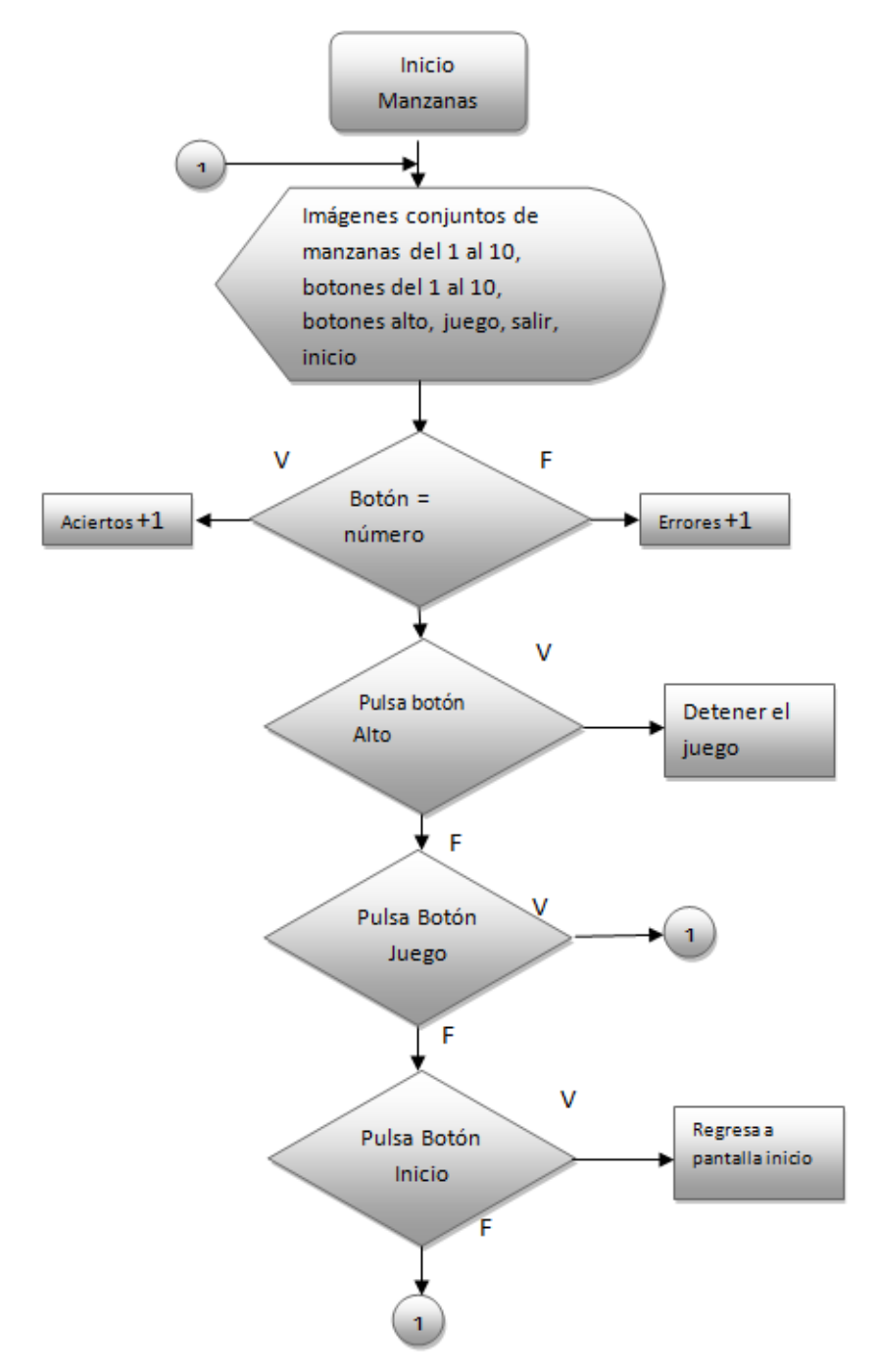

**Figura 3.6 Diagrama de flujo de la actividad de la pantalla Manzanas**

La imagen de la pantalla Manzanas se muestra en la figura 3.7

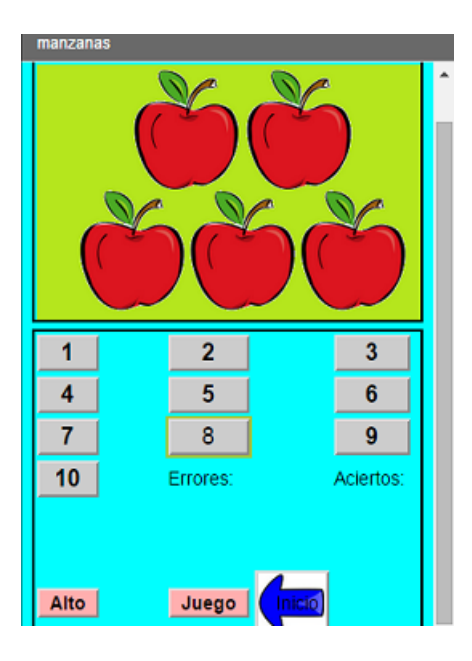

**Figura 3.7 Imagen de la pantalla Manzanas (Diseño Propio)**

 Imágenes que aparecerán al azar en el component Imagen 1 de la pantalla Manzanas ver figura 3.8

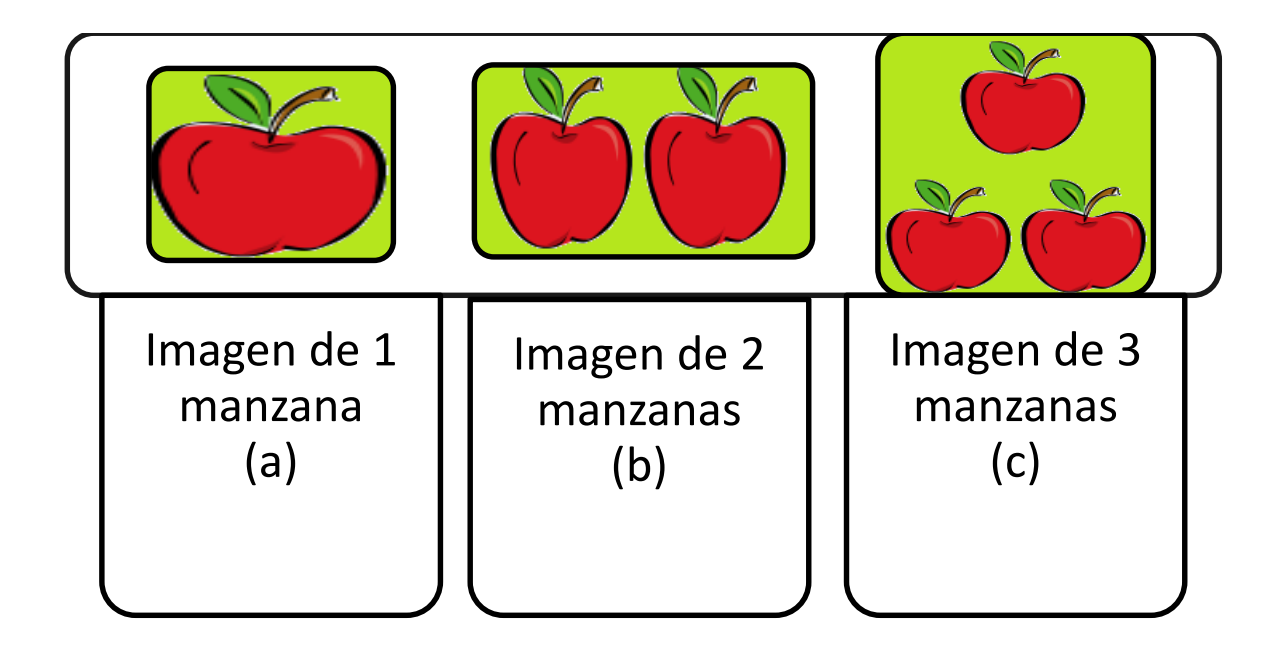

**Figura 3.8 Imágenes que aparecerán al azar en la Pantalla Manzanas (a) imagen con 1 manzana, (b) imagen con 2 manzanas, (c) imagen con 3 manzanas**

 Imágenes que aparecerán al azar en el component imagen 1 de la pantalla Manzanas ver figura 3.9

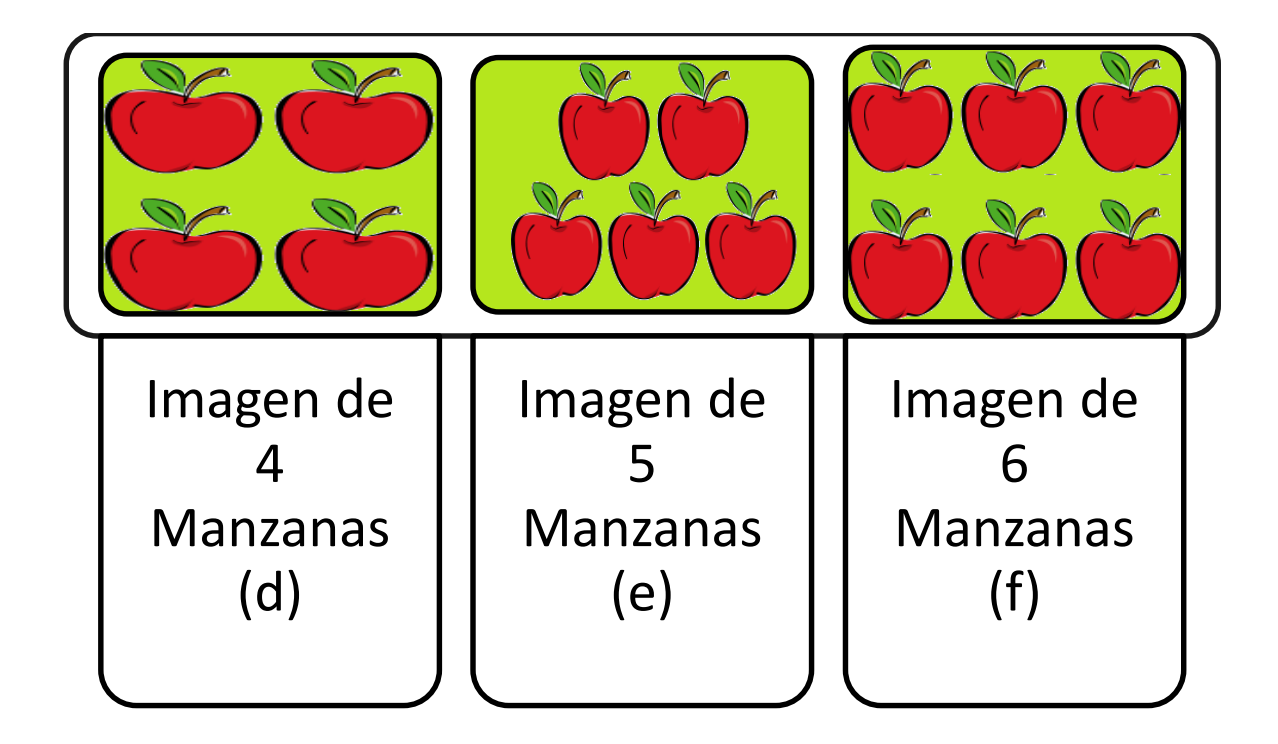

**Figura 3.9 Imágenes que aparecerán al azar en la Pantalla Manzanas (d) imagen con 4 manzanas, (e) imagen con 5 manzanas, (f) imagen con 6 manzanas**

Imágenes que aparecerán al azar en el component imagen 1 de la pantalla Manzanas ver figura 3.10

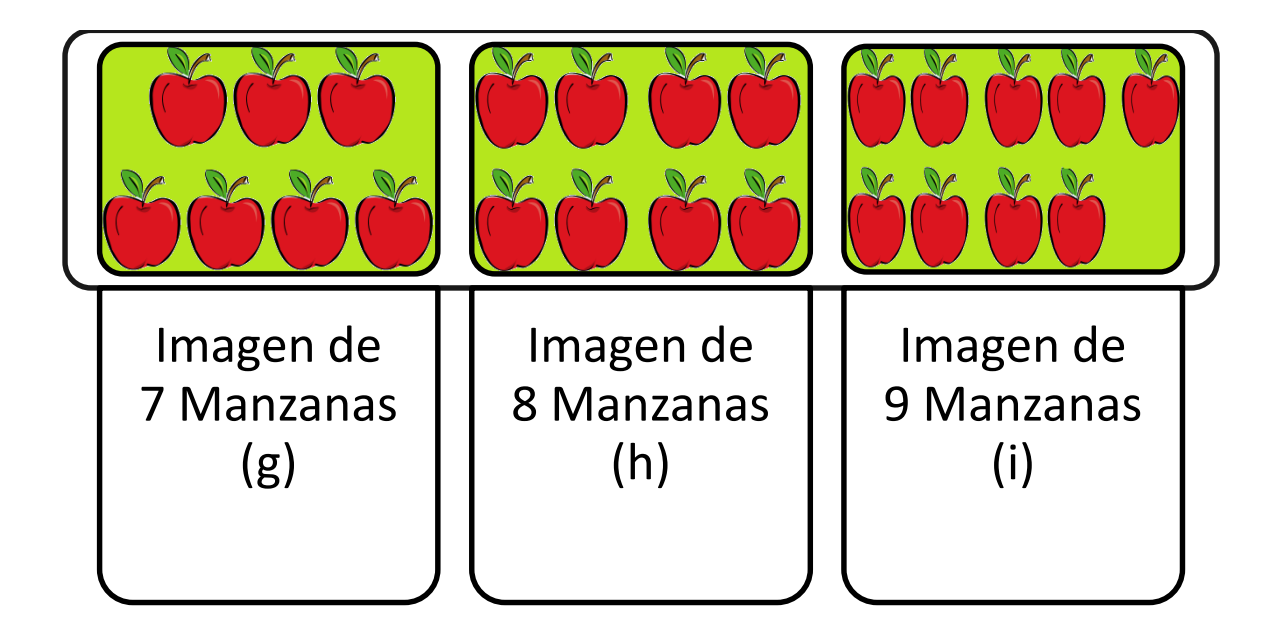

**Figura 3.10 Imágenes que aparecerán al azar en la Pantalla Manzanas (g) imagen con 7 Manzanas, (h) imagen con 8 Manzanas, (i) imagen con 9 Manzanas**

 Imagen que aparecerá al azar en el component imagen 1 de la pantalla Manzanas junto con la imagen que se colocó al botón inicio ver la figura 3.11

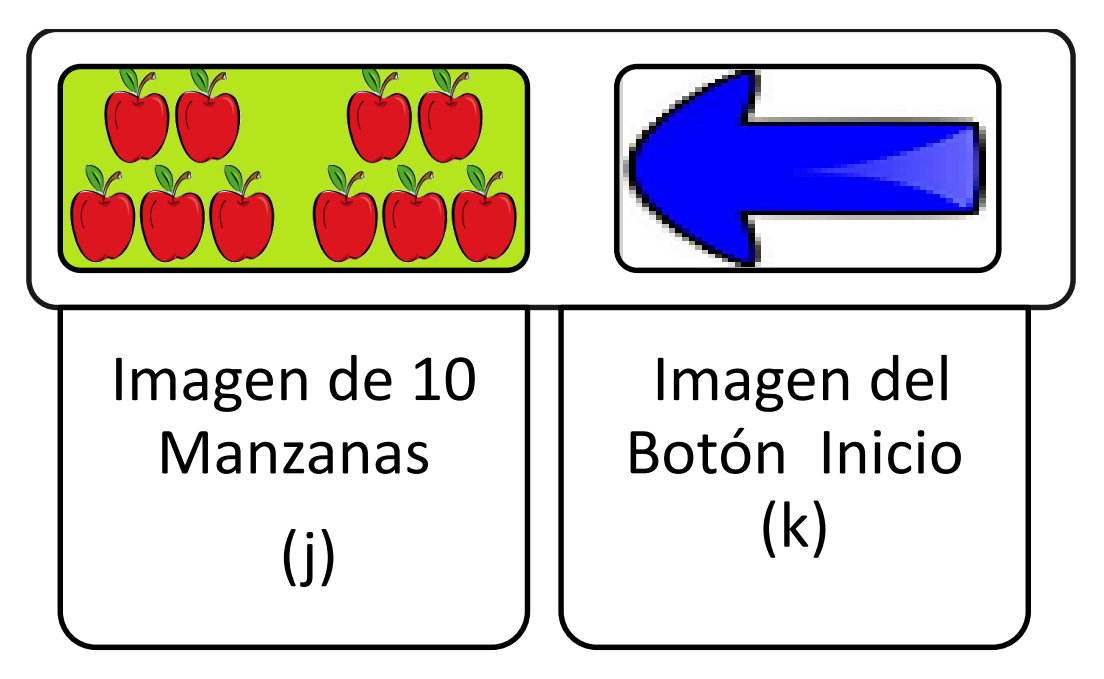

**Figura 3.11 (j) imagen con 10 Manzanas aparecerá al azar en la pantalla Manzanas, (k) imagen con una flecha azul apuntando hacia la izquierda, se colocó al botón inicio para indicar regresar al inicio de la aplicación** 

.

# **3.2.5 Diseño de la Interfaz gráfica de la pantalla Figuras**

 Para la pantalla Figuras se diseño una tabla para describir sus componentes con sus propiedades, se muestra a continuación:

#### **Tabla 3.3 Componentes de la Pantalla Figuras**

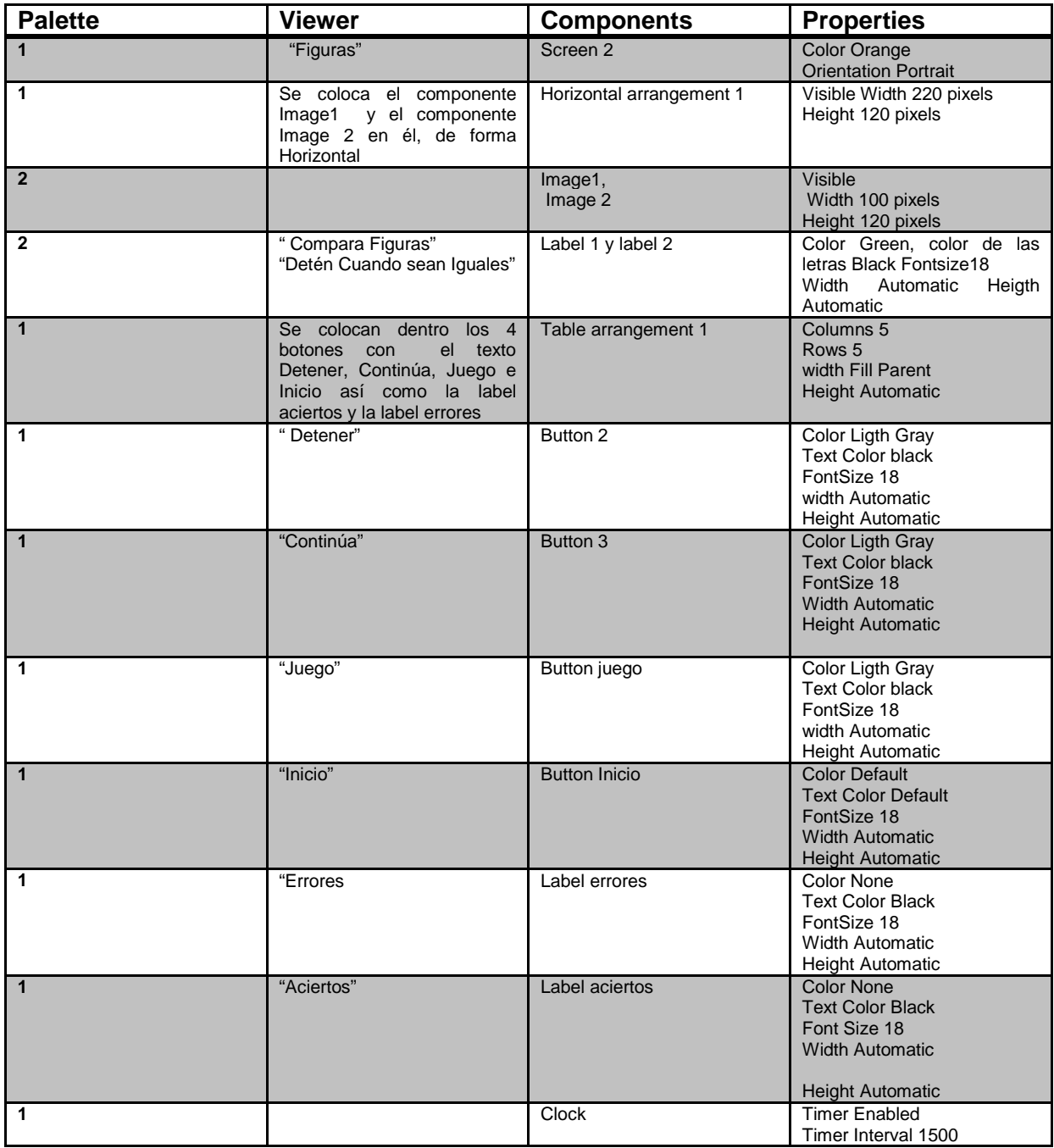

#### **3.2.6 Descripción de la actividad de la pantalla Figuras**

 En la pantalla del juego hay 2 etiquetas con los textos "Compara Figuras " y "Detén Cuando sean Iguales"

 La actividad de la pantalla Figuras consiste en que en el componente Image 1 y en el componente Image 2 aparezcan 5 Imágenes al azar de figuras geométricas de las formas y colores (círculo azul, cuadrado verde, hexágono de colores combinados verde y lila, rombo café, y un triángulo amarillo) alineadas de forma horizontal con un temporizador en donde las figuras serán visibles durante 1.5 seg.

 Cuando el usuario identifique que las imágenes son iguales debe pulsar el botón "Detener".

 Si es correcto aparecerá en la etiqueta "aciertos" el número de aciertos que obtenga.

 Si es Falso aparecerá en la etiqueta "errores" el número de errores que obtenga.

 Si pulsa el botón "Continúa", el Juego continuará, y podrá continuar comparando Figuras

Si pulsa el botón "Juego", el Juego iniciará de nuevo.

 Si pulsa el botón con la imagen de la flecha azul y con el texto "Inicio" regresará a la pantalla Inicio y podrá acceder a otro juego ó salir de la aplicación.

A continuación el diagrama de Flujo de la actividad de la Pantalla Figuras

Ver figura 3.12

80

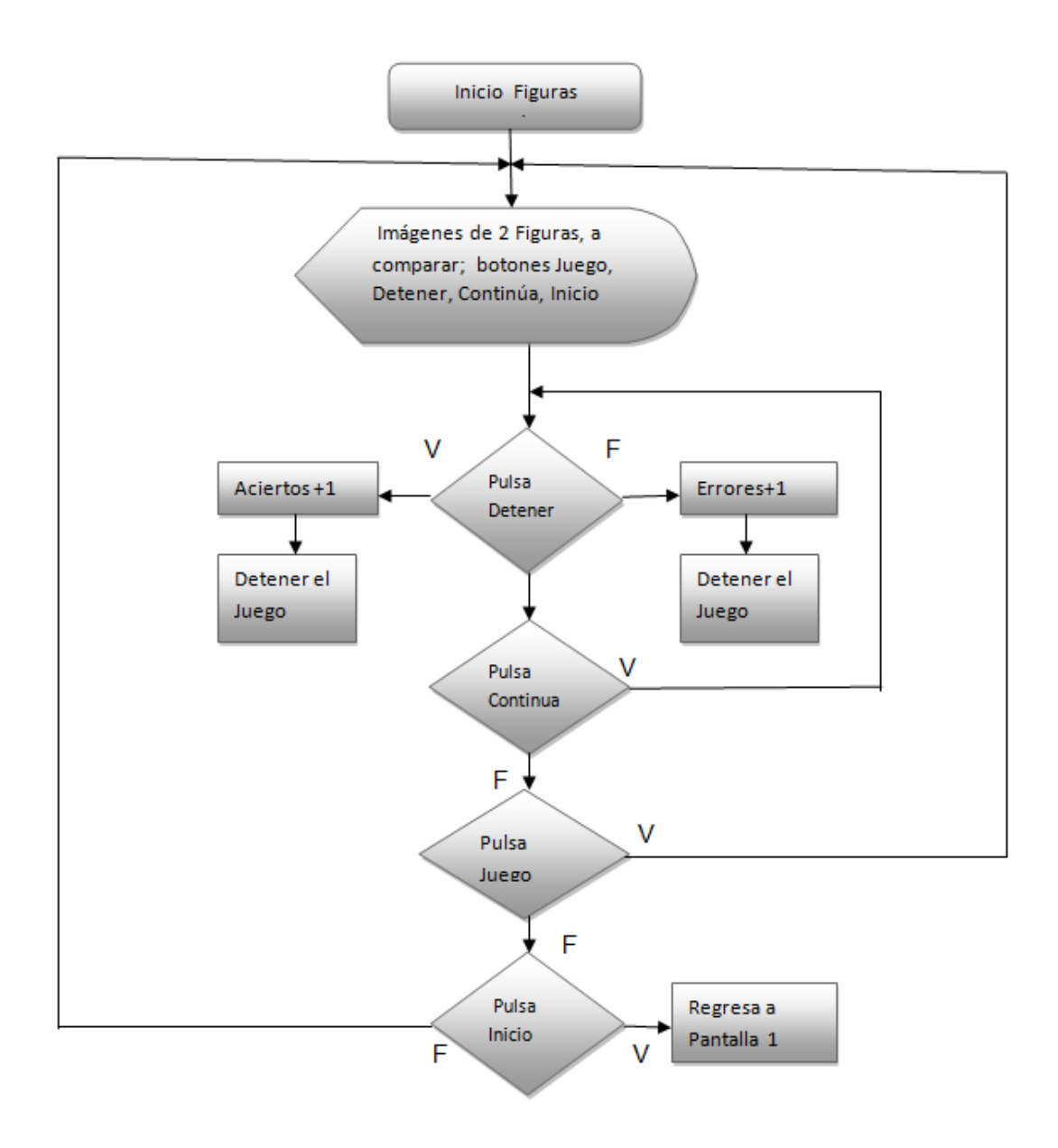

**Figura 3.12 Diagrama de flujo de la actividad de la Pantalla Figuras**

La imagen de la pantalla Figuras se muestra en la figura 3.13

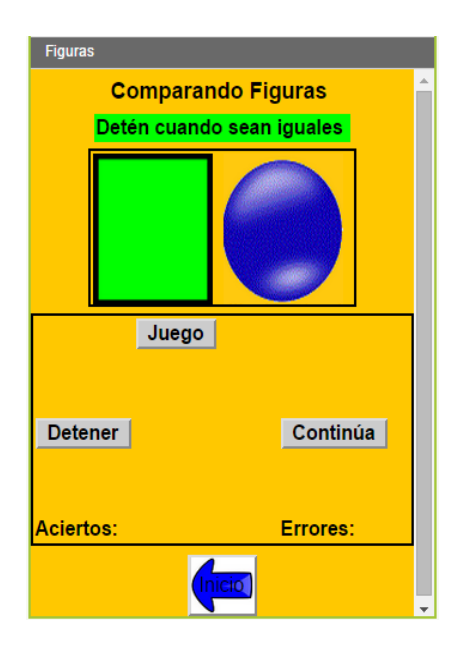

**Figura 3.13 Imagen de la pantalla Figuras (Diseño Propio)**

Imágenes que aparecerán al azar en el component Imagen 1 y component Imagen 2 alineados de forma horizontal en la pantalla Figuras. Ver figura 3.14

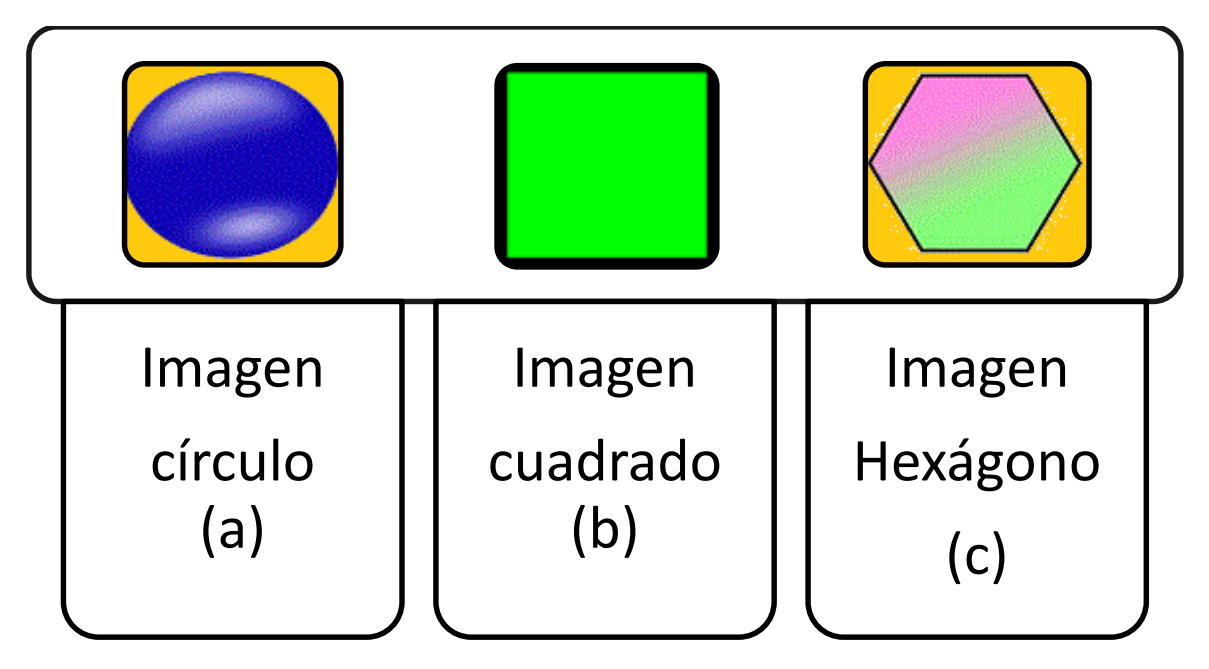

**Figura 3.14 Imágenes que aparecerán al azar en la Pantalla Figuras (a) imagen de un círculo azul con fondo amarillo, (b) imagen de un cuadrado verde, (c) imagen de un hexágono con colores combinados verde-lila con fondo amarillo**

 Imágenes que aparecerán al azar en el component Imagen 1 y component Imagen 2 alineados de forma horizontal en la pantalla Figuras. Ver figura 3.15

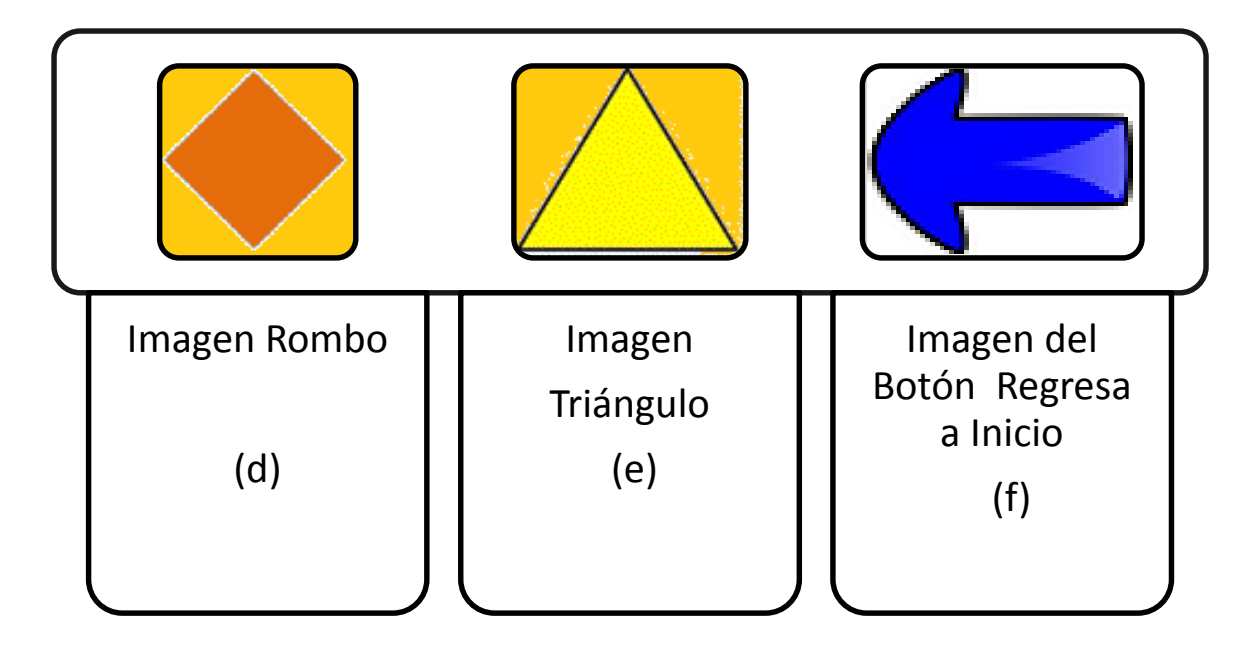

**Figura 3.15 Imágenes que aparecerán al azar de la Pantalla Figuras (d) imagen de un rombo color café con fondo amarillo, (e) imagen de un triángulo amarillo de fondo amarillo, (f) imagen con una Flecha azul apuntando hacia la izquierda se colocó al botón Inicio para indicar regresar al inicio de la aplicación**

#### **3.2.7 Diseño de la Interfaz gráfica de la Pantalla Globos**

 Para la pantalla Globos se diseño una tabla para describir sus componentes con sus propiedades, se muestran a continuación:

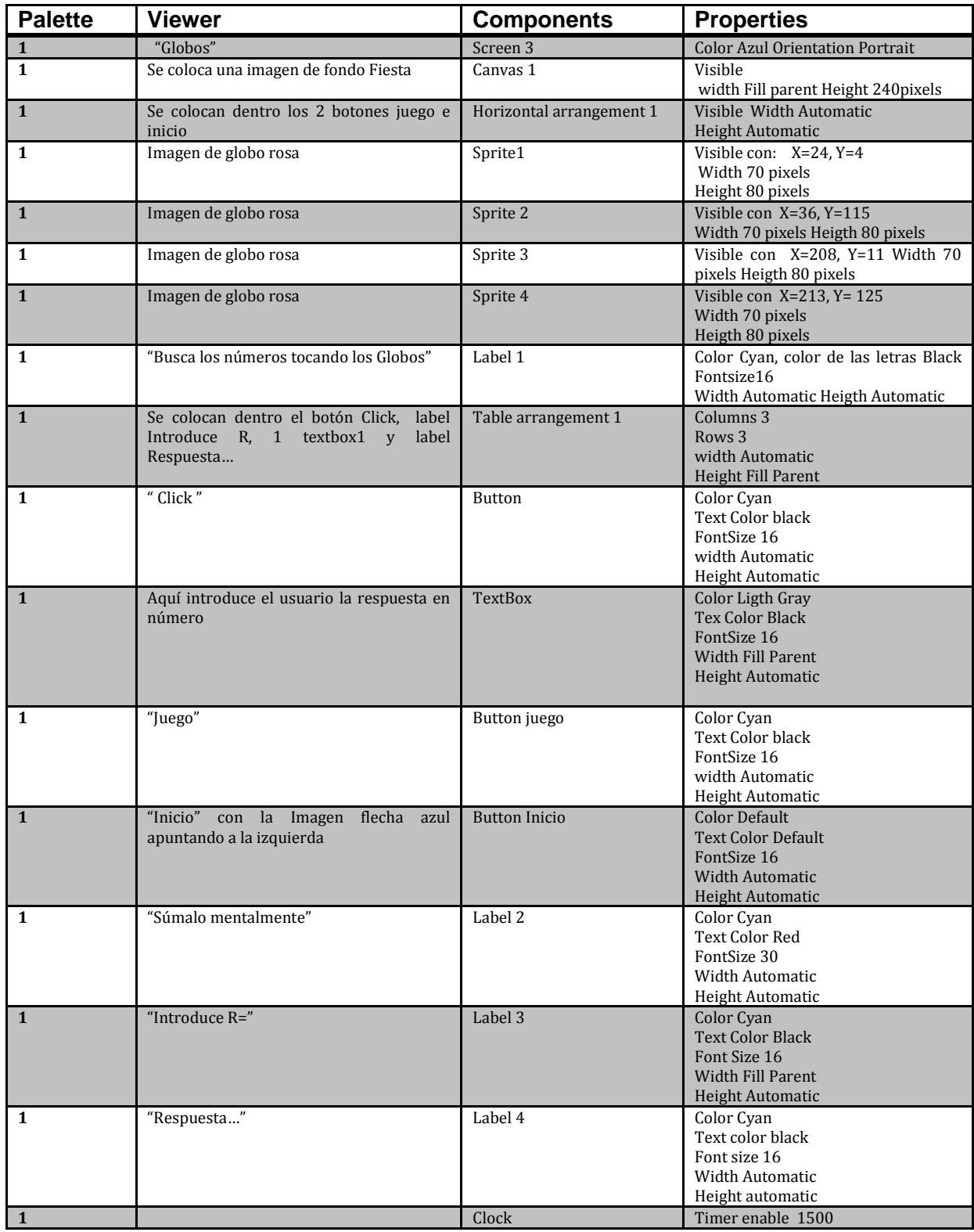

# **Tabla 3.4 Componentes de la Pantalla Globos**

#### **3.2.8 Descripción de la actividad de la Pantalla Globos**

 En la pantalla del juego hay una etiqueta con el texto "Busca los números tocando los Globos."

 Debajo se asignó otra etiqueta con el texto "Suma mentalmente" Indicando que se sumen los números que aparecerán al azar, éstos son números del 1 al 5.

 La actividad de la pantalla Globos consiste en que en el componente canvas el cual tiene una imagen de fondo titulada fondofiesta se muevan aleatoriamente 4 Sprites de la figura de un globo rosa 1 con un temporizador en donde las figuras serán visibles durante 1.5 seg

 Cuando el usuario toque uno de los sprites con la imagen de un globo, éste desaparecerá y en la etiqueta "Suma mentalmente" aparecerá un número que debe memorizar, y así sucesivamente, una vez que desaparezcan los 4 sprites, el hará una suma mental de los números que aparecieron.

 En el componente Textbox 1 introducirá la suma mental que realizó, y pulsará el botón "Click" donde aparecerá en la etiqueta "Respuesta…" "Felicidades! Si su respuesta fue correcta ó "Vuelve a intentar.. " si su respuesta es incorrecta.

Si pulsa el botón "Juego", el Juego iniciará de nuevo.

 Si pulsa el botón con la imagen de la flecha azul y con el texto "Inicio" regresará a la pantalla Inicio y podrá acceder a otro juego ó salir de la aplicación.

A continuación el diagrama de Flujo de la actividad de la Pantalla Globos

Ver figura 3.16

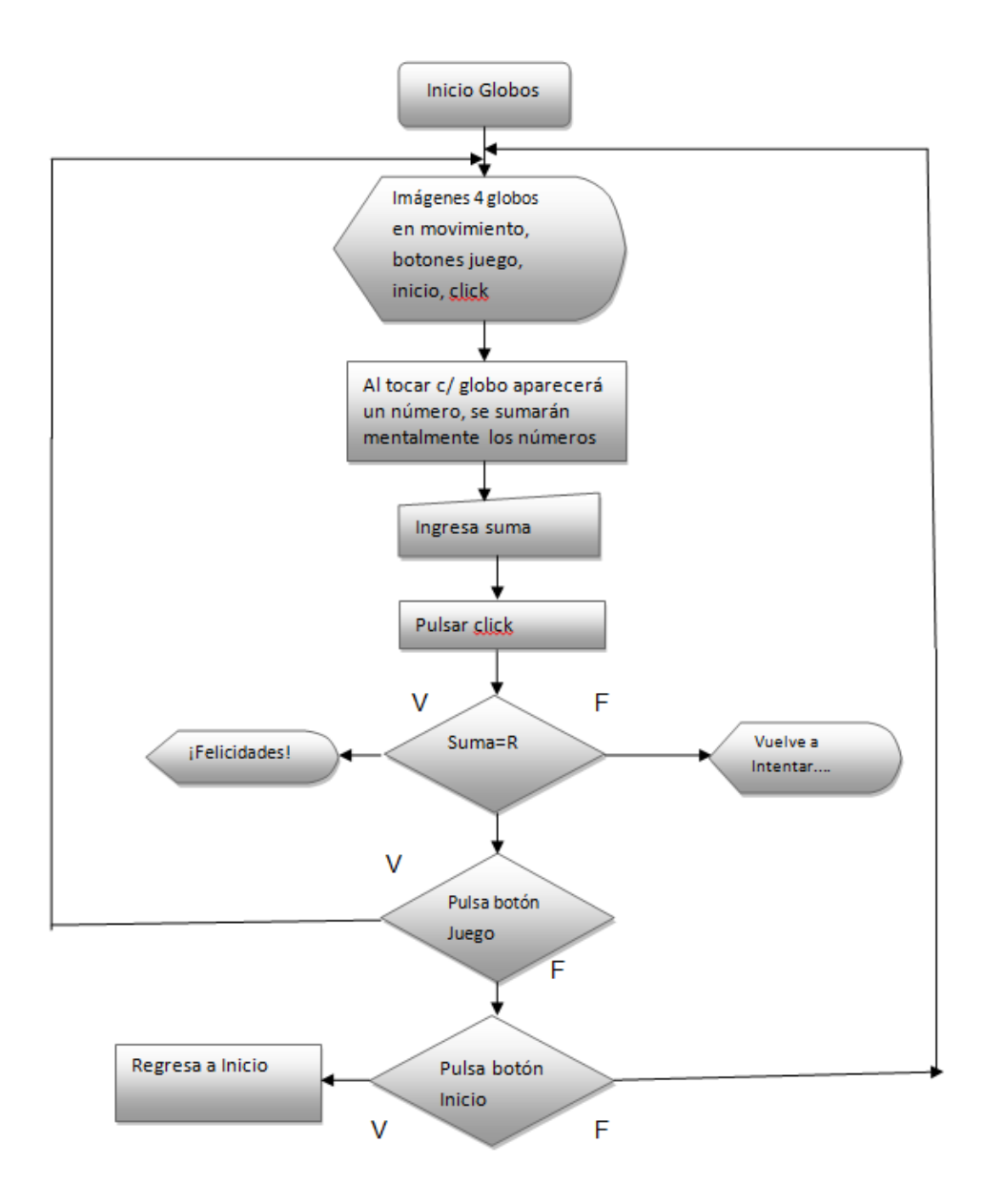

# **3.16 Diagrama de flujo de la actividad de la pantalla Globos**

La imagen de la pantalla Globos se muestra en la figura 3.17

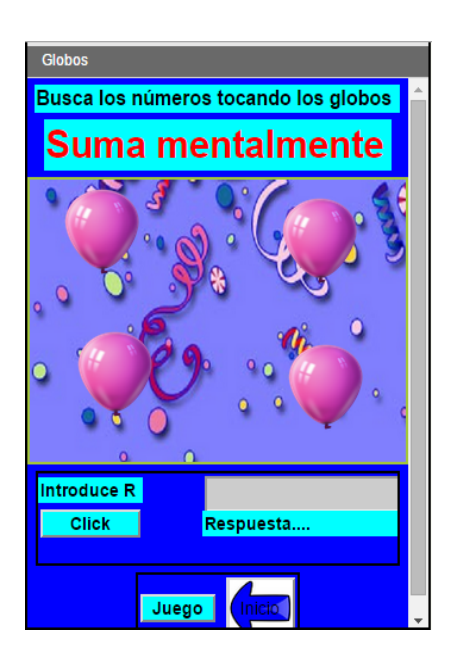

 **Figura 3.17 Imagen de la Pantalla Globos (Diseño Propio)**

Imágenes utilizadas para la pantalla Globos Ver figura 3.18

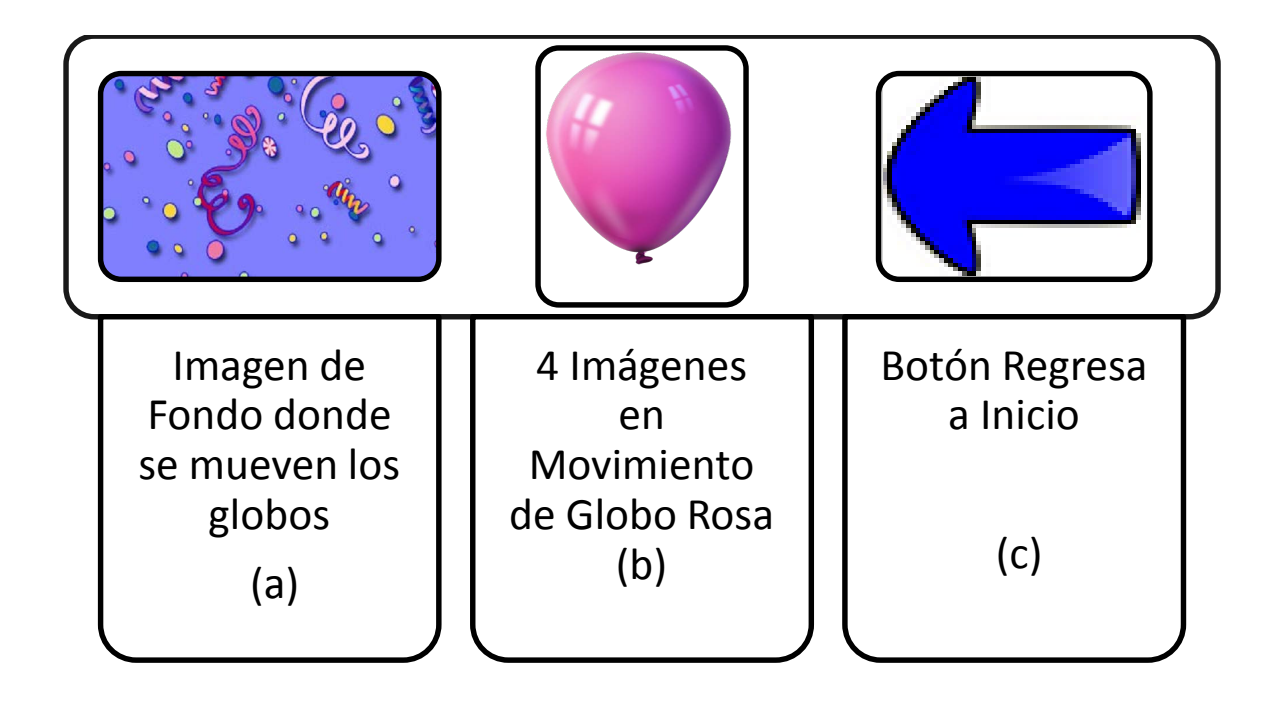

**Figura 3.18 Imágenes utilizadas en la Pantalla Globos (a) imagen de fondo fiesta, donde se mueven los globos (b) imagen de un globo color rosa, (c) imagen con una flecha azul apuntando hacia la izquierda, se le colocó al botón Inicio para indicar regresar al inicio de la aplicación** 

#### **3.3 Instrucciones de programación en el Appinventor classic (v1)**

Explicaré cómo se realiza la programación en el Appinventor classic v1:

 En el App Inventor Blocks Editor se realiza la programación de la app, por medio de instrucciones de programación que vienen asignadas por bloques ó piezas ejem.

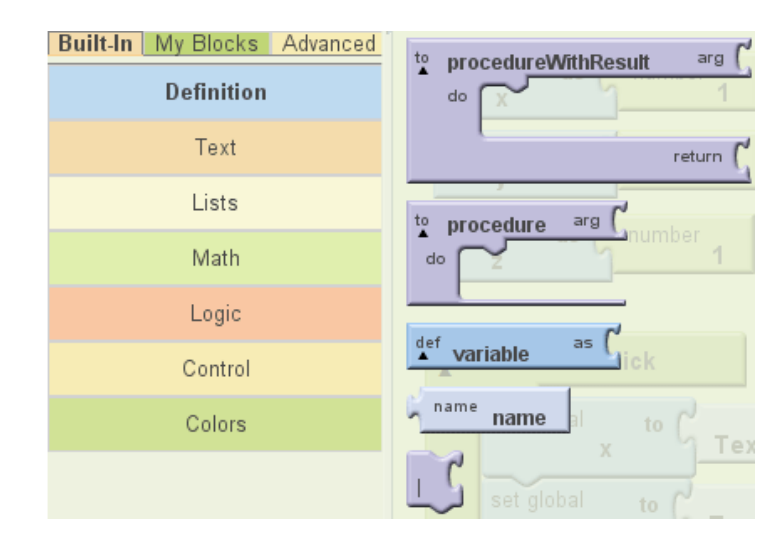

**Figura 3.19 Instrucciones de programación del Appinventor classic (v1)**

 En el panel que se muestra en la figura 3.19 intrucciones de programación del Appinventor classic v1 del lado izquierdo, se pulsa en Buil-In y se mostrará una lista de instrucciones de programación de uso general como se describe a continuación:

- Definition.- Declarar Variables
- Text.- Escribir cadenas de texto
- List.- Instrucciones para realizar listas (En una lista se pueden almacenar datos de distinto tipo)
- Math.- Instrucciones Matemáticas (Suma (+), Resta(-), Multiplicación(x)…..etc)
- Logic .- Instrucciones Lógicas (True, False, and, or, not…etc)
- Control.- Instrucciones Básicas de control en Programación (If else, While, For….etc)
- Color.- Instrucciones para asignar colores

 Después si pulsamos en My blocks, que se muestra en la Figura 3.20 Instrucciones de Programación del Appinventor classic v1, ahí se nos mostrarán los componentes que definimos de el Appdesigner, ahí se tomaran de My Definitions.

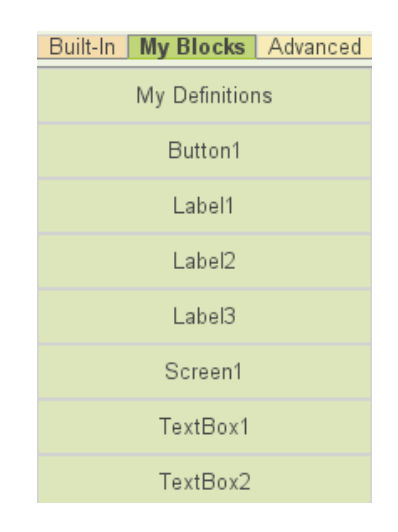

**Figura 3.20 componentes que definimos en el Appdesigner**.

 Explicado esto procederemos a mencionar las instrucciones que se usaron con sus respectivos bloques de instrucción de la programación de la app "Juegos". Es importante explicar que se programó cada pantalla por separado, ya que la pantalla que controla las demás pantallas es la pantalla Inicio Screen 1 ó Pantalla Manager.

#### **3.3.1 Instrucciones de programación de la aplicación Juegos**

Instrucciones de programación de la pantalla Inicio

Screen 1

Procedure to name abrir pantalla

Do call open another screen value pantalla

When Button 1 Click

Call abrir pantalla text Manzanas

Call close screen

When Button 2 Click

Call abrir pantalla text Figuras

Call close screen

When Button 3 Click

Call abrir pantalla text Globos

Call close screen

When Button 4 Click

Close application

Instrucciones de Programación de la Pantalla Manzanas

Asignación de Variables: Variable= Figura Variable=aciertos Variable=errores

When Clock Timer 1

Figura random integer from number 1, to number 10

- If Figura=1 then-do imagen1 picture text manzanauno.png
- If Figura=2 then-do imagen1 picture text manzanados.png
- If Figura=3 then-do imagen1 picture text manzanatres.png
- If Figura=4 then-do imagen1 picture text manzanacuatro.png
- If Figura=5 then-do imagen1 picture text manzanacinco.png
- If Figura=6 then-do imagen1picture text manzanaseis.png
- If Figura=7 then-do imagen1 picture text manzanasiete.png
- If Figura=8 then-do imagen1 picture text manzanaocho.png
- If Figura=9 then-do imagen1 picture text manzananueve.png
- If Figura=10 then-do imagen1 picture text manzanadiez.png
- When Screen Initialize Clock Timer enable true

When Button "Juego" click

Clock Timer 1 enable true

Label "Aciertos" text 0.

Label "Errores" text 0

When Button "Alto" Click

Clock Timer 1 enable false

When Button "1" Click

If Figura=1 then-do Var=aciertos + 1, Label "Aciertos"; else-do Var=errors +1. Label "Errores"

When Button "2" Click

If Figura=2 then-do Var=aciertos + 1, Label "Aciertos"; else-do Var=errors +1. Label "Errores"

When Button "3" Click

If Figura=3 then-do Var=aciertos + 1, Label "Aciertos"; else-do Var=errors +1. Label "Errores"

When Button "4" Click

If Figura=4 then-do Var=aciertos + 1, Label "Aciertos"; else-do Var=errors +1. Label "Errores"

When Button "5" Click

If Figura=5 then-do Var=aciertos + 1, Label "Aciertos"; else-do Var=errors +1. Label "Errores"

When Button "6" Click

If Figura=6 then-do Var=aciertos + 1, Label "Aciertos"; else-do Var=errors +1. Label "Errores"

When Button "7" Click

If Figura=7 then-do Var=aciertos + 1, Label "Aciertos"; else-do Var=errors +1. Label "Errores"

When Button "8" Click

If Figura=8 then-do Var=aciertos + 1, Label "Aciertos"; else-do Var=errors +1. Label "Errores"

94

When Button "9" Click

If Figura=9 then-do Var=aciertos + 1, Label "Aciertos"; else-do Var=errors +1. Label "Errores"

When Button "10" Click

If Figura=10 then-do Var=aciertos + 1, Label "Aciertos"; else-do Var=errors +1. Label "Errores"

Procedure to name abrir pantalla

Do call open another screen value pantalla

Button Inicio call abrir text Screen 1

Close screen

Instrucciones de Programación de la Pantalla Figuras

Asignación de Variables X=1 Y=1 aciertos=0 errores=0

When Clock Timer 1

Var X random integer from number 1 to number 5

Var Y random integer from number 1 to number 5

If X=1 then-do Imagen1Picture círculo.png

If X=2 then-do Imagen1Picture cuadrado.gif

If X=3 then-do Imagen1Picture hexágono.png

If X=4 then-do Imagen1Picture triángulo.png

If X=5 then-do Imagen1Picture rombo.png

- If Y=1 then-do Imagen2Picture círculo.png
- If Y=2 then-do Image2Picture cuadrado.gif
- If Y=3 then-do Imagen2Picture hexágono.png
- If Y=4 then-do Imagen2Picture triángulo.png
- If Y=5 then-do Imagen2Picture rombo.png

When Figuras initialize clock timer enable true

When Button "Detener" Click

Clock timer enabled false

If X=Y then-do var aciertos+1 label "Aciertos" else-do var errores+1 label "Errores"

When Button "Continúa"

Clock timer enabled true

When Button "Juego" Click

Var aciertos text 0

Var errores text 0

Clock timer enabled true

label "Aciertos" 0

label "Errores 0

Procedure to name abrir pantalla

Do call open another screen value pantalla

Button Inicio call abrir text Screen 1

#### Close screen

Instrucciones de Programación de la Pantalla Globos

Asignación de Variables numero 1 = 0, numero 2 = 0, numero 3 = 0 numero 4 = 0, resultado= 0 suma=  $0$   $X$ , Y en este programa son coordenadas

When clock timer 1

Call globorosa1 move to  $X$  random integer from 0, to canvas Width-globorosa-Width

 move to Y random integer from 0, to canvas Heigth-globorosa-Heigth Call globorosa2 move to  $X$  random integer from 0, to canvas Width-globorosa-Width

 move to Y random integer from 0, to canvas Heigth-globorosa-Heigth Call globorosa3 move to  $X$  random integer from 0, to canvas Width-globorosa-Width

 move to Y random integer from 0, to canvas Heigth-globorosa-Heigth Call globorosa4 move to  $X$  random integer from 0, to canvas Width-globorosa-Width

move to Y random integer from 0, to canvas Heigth-globorosa-Heigth

When Globos Initialize

Call globos

When globorosa1touched X=X1, Y=Y1

Var número1 random integer from 1 to 10

Label "Súmalos" text número1

globorosa1 visible false

When globorosa2 touched X=X2, Y=Y2

Var número2 random integer from 1 to 10

Label "Súmalos" text número2

globorosa2 visible false

When globorosa 3touched X=X3, Y=Y3 Var número3 random integer from 1 to 10 Label "Súmalos" text número3 globorosa3 visible false When globorosa4 touched X=X4, Y=Y4 Var número4 random integer from 1 to 10 Label "Súmalos" text número4 globorosa4 visible false When globorosa1collided with other If call globorosa1colliding with other then-do globorosa1 move to  $X=25$  Y=4 When globorosa2collided with other If call globorosa2colliding with other then-do globorosa1 move to  $X=36$  Y=115 When globorosa3 collided with other If call globorosa3 colliding with other then-do globorosa1 move to  $X=208$  Y=11 When globorosa4 collided with other If call globorosa4 colliding with other

then-do globorosa1 move to  $X=213$  Y=125

When button Click ver R=, click

Var suma= numero1+numero2+numero3+numero4

Var resultado texbox

If var suma= var resultado

then-do label text Felicidades!

Else-do label Vuelve a intentar….

When button "Juego" click

globorosa1 visible true

globorosa2 visible true

globorosa3 visible true

globorosa4 visible true

Procedure to name abrir pantalla

Do call open another screen value pantalla

Button Inicio call abrir text Screen 1

Close screen

 Una vez terminada la programación se prueba para ver si funciona correctamente se puede elegir usar un dispositivo android o usar el emulador, el emulador se conecta como se ve en la figura 3.21

99

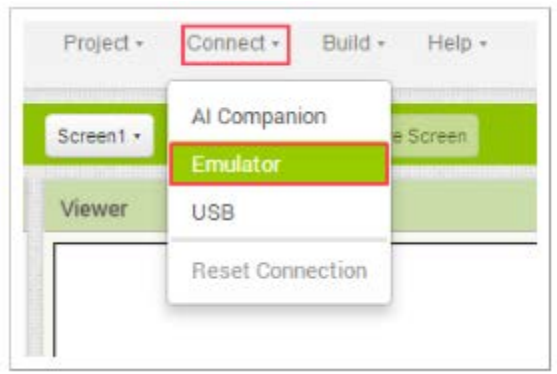

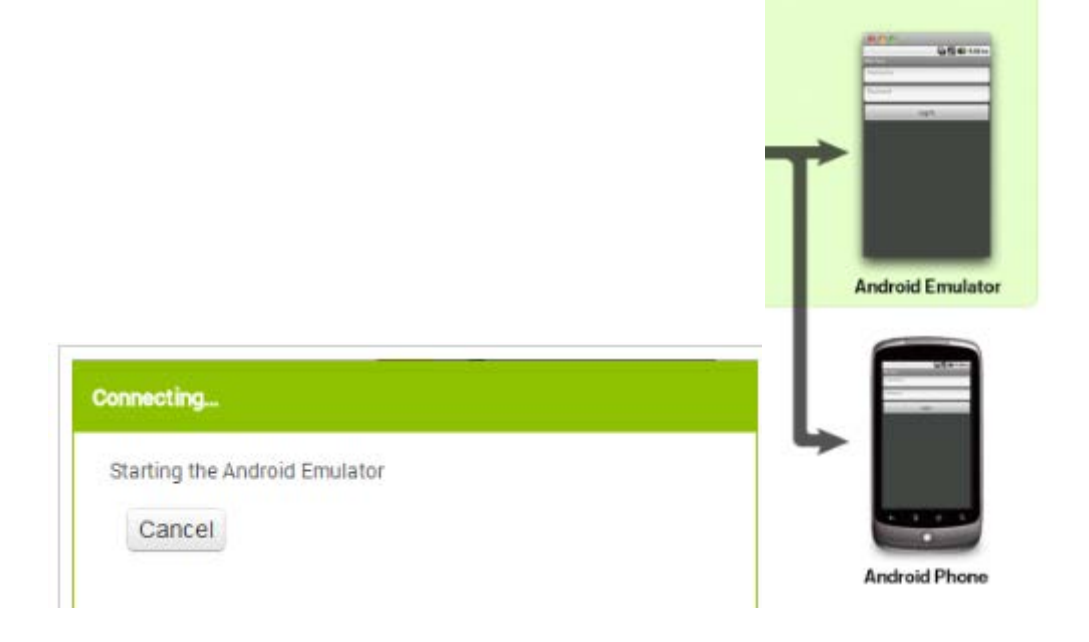

**Figura 3.21**

#### **3.3.2 Emulador**

 Imita todo el hardware y software de un dispositivo móvil típico, aunque tiene algunas limitaciones. El emulador proporciona una buena variedad de métodos de navegación:

 Las teclas de control, que puede "presionar" con el ratón simulando el apuntador de un dispositivo móvil o el teclado para generar eventos para su aplicación. También ofrece una pantalla en la que se muestran las aplicaciones desarrolladas.

#### **3.4 Instalar la aplicación en el dispositivo móvil tableta**

Ya que probamos que la aplicación funciona correctamente, la instalamos en el dispositivo móvil tableta, la tableta en la que se instaló y probó la aplicación tiene las siguientes características:

- marca DiGijet,
- Jet core 7"
- SO android versión 4.1
- Soporta tarjeta SD hasta de 32 GB
- Entrada USB
- Pantalla táctil
- Entrada HDMI 1920x1080P
- WiFi
- Doble Cámara

En el appDesigner arriba del panel properties se encuentra la opción Package for Phone como se muestra en la figura 3.22

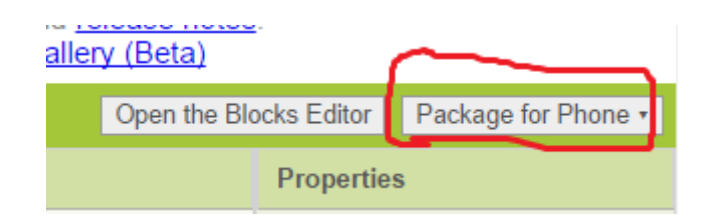

**Figura 3.22 Package for Phone**

Damos esta opción y nos aparecerá 3 etiquetas que son: Show Barcode,

Download to this Computer, Download to connected Phone, como se muestra en

la figura 3.23

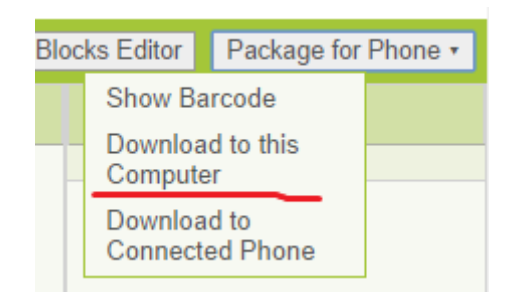

**Figura 3.23 Download to this Computer**

 Elegiremos la opción Download to this computer, de donde se descargará un archivo en formato APK con el nombre "Juegos" en nuestra computadora en descargas, procederemos a conectar a la computadora nuestro dispositivo android y cargaremos el archivo en él, otra opción es guardarlo en una memoria USB e instarla en el dispositivo móvil tableta.

# **Capítulo 4**

# **4 Pruebas y Resultados**

#### **4.1 Prototipos de las pantallas**

 Para diseñar la aplicación Juegos se hicieron prototipos de cada una de las pantallas, en la pantalla Manzanas, se habían colocado los botones de los números en otro orden, pero se determinó que era mejor acomodarlos en el orden en que se encuentran, pues los niños están más familiarizados con ese arreglo (teclado en los teléfonos), así como cambiar el color de fondo de las figuras y de la pantalla, estos cambios se muestran en la Figura 4.1

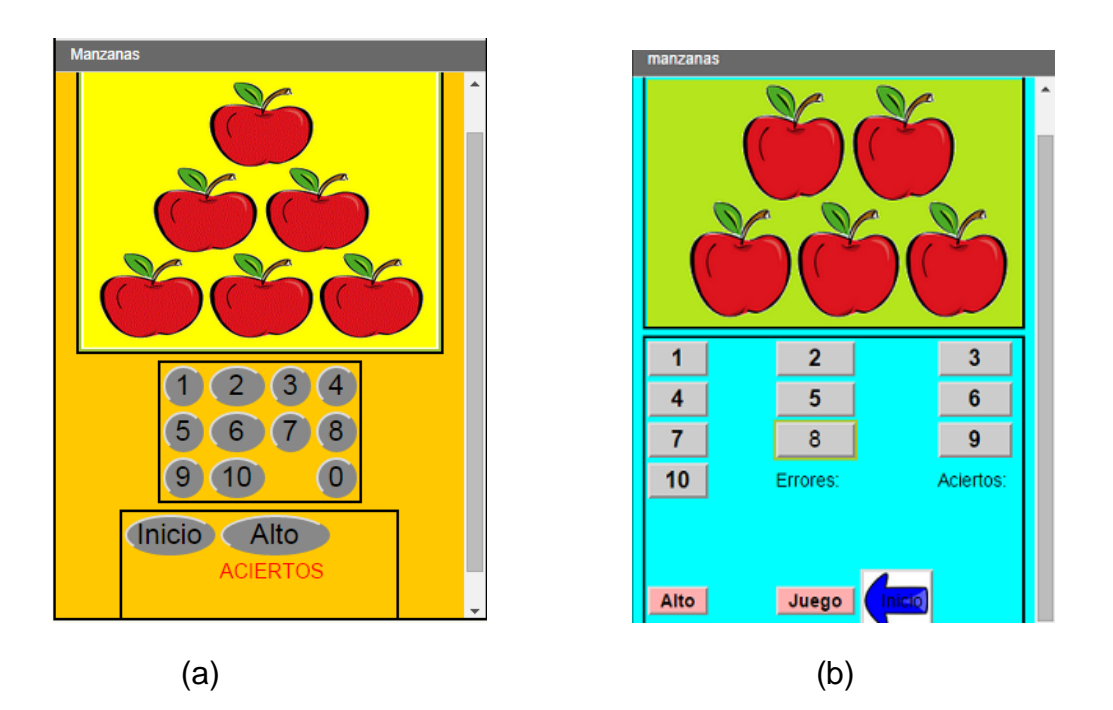

 **Figura 4.1 (a) Prototipo de la pantalla Manzanas (b) Figura de la pantalla Manzanas** 

 También se disminuyó el tiempo en que aparecen las imágenes de las manzanas de 1.5 segundos a 3 segundos, ya que a algunos niños les pareció que en 1.5 segundos no les daba tiempo de contar los conjuntos de manzanas.

 En la pantalla Figuras se habían colocado en el prototipo 3 figuras geométricas alineadas horizontalmente, pero al añadir más figuras, tarda más la exposición de las imágenes en pasar, y esto aburre a los niños, por eso se dejaron dos para comparar, también se colocaron los botones detener y continúa alineados horizontalmente para que sea más fácil pulsarlos, se colocaron 2 etiquetas "Comparando Figuras" y "Detén cuando sean iguales" éstos cambios se muestran en la Figura 4.2

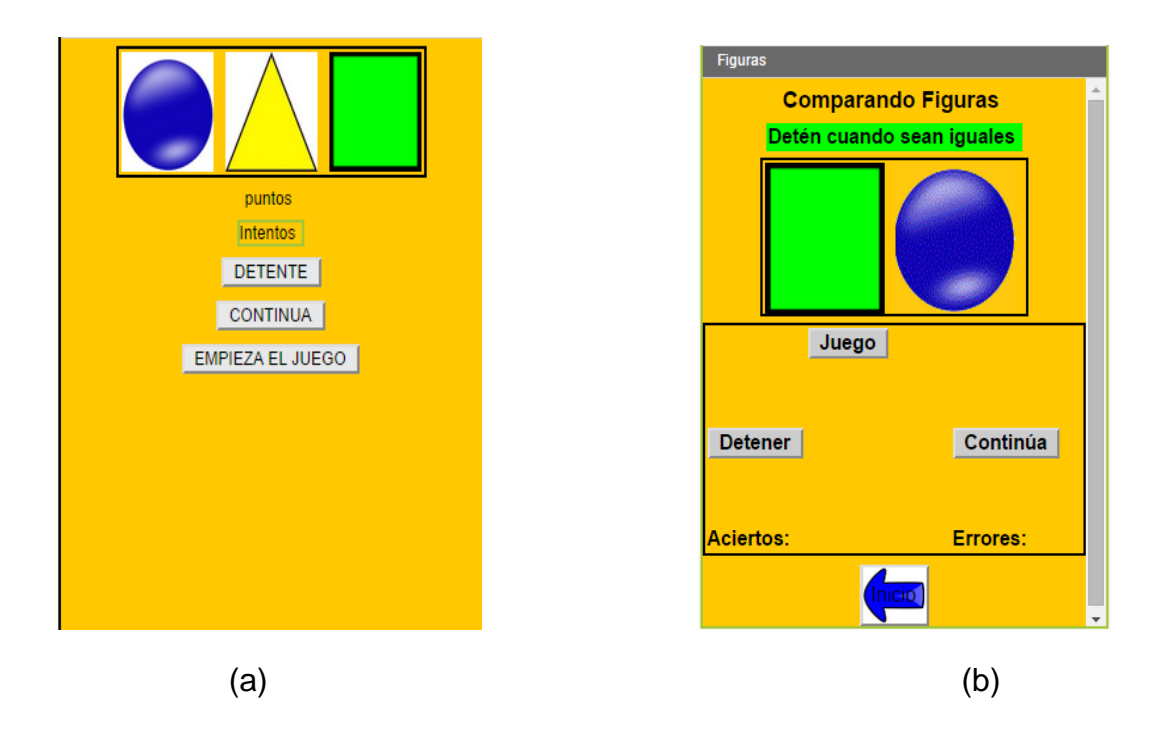

**Figura 4.2 (a) Prototipo de la pantalla Figuras (b) Pantalla Figuras** 

En la pantalla Globos los cambios fueron el color de fondo de la pantalla, el orden de los botones y el texto de la etiqueta suma mentalmente, como se muestra en la figura 4.3

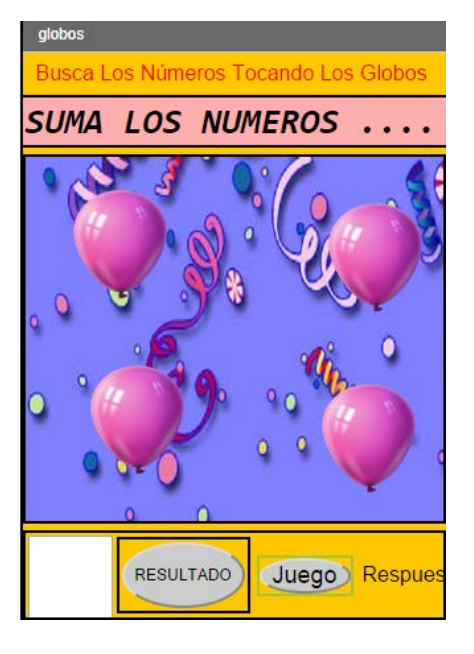

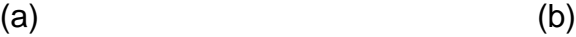

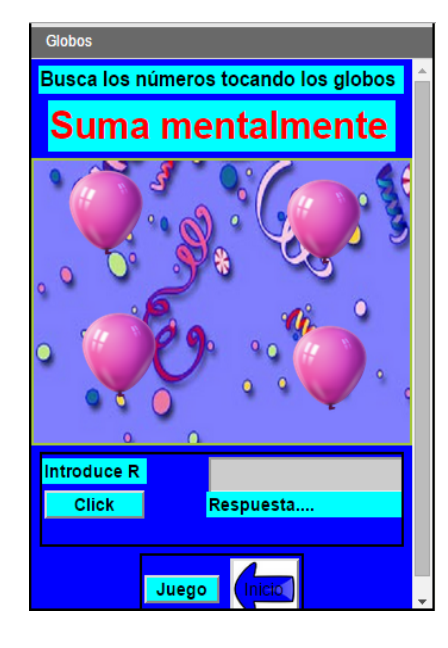

# **Figura 4.3 (a) Prototipo de la pantalla Globos (b) Pantalla Globos de la aplicación Juegos**

 Se cambió en ese orden las etiquetas y los botones, para hacer más precisas las instrucciones del juego, por sugerencia de una profesora.

#### **4.2 Conclusiones**

 Este proyecto comenzó con la inquietud de diseñar una aplicación educativa para dispositivo Android tableta, pues el uso de las tabletas se ha vuelto tan común, sobre todo en niños pequeños, ya que la utilizan más como un juguete.

 A esta tecnología se le puede dar mejor uso, sabemos que el mercado de las aplicaciones para estos dispositivos ésta inundado de ellas, es importante que los padres instruyan a sus hijos u orienten para el uso adecuado del contenido de las aplicaciones que pueden descargar en su dispositivo.

 Esta aplicación es un intento por proporcionar material didáctico para apoyar en el mejor entendimiento de las matemáticas en 1er año de primaria. Sabemos que no en todas las comunidades se tienen los recursos económicos para adquirir una tableta electrónica, por lo que se sugiere su uso en "escuelas de calidad" donde el gobierno destina recursos, para que se tenga acceso a esta tecnología, que sería supervisada por el docente, ó padres de familia que deseen utilizarla.

#### **4.3 Recomendaciones:**

- La aplicación puede mejorar si con la ayuda de un diseñador gráfico se les da más actividad a las imágenes e incluso se intercalan animaciones y sonidos.
- Se planea también subirla al play-store, para que esté disponible a más usuarios.
- Diseñarla modificando los textos en inglés para que se sirva también de apoyo en la enseñanza del idioma inglés.

# **Bibliografía**

[1] Plan de Estudios 2011 Educación Básica/ 2011/ SEP

[2] Programa de Estudios Guía para el Maestro Educación Básica 1er. Año Primaria / 2011/ SEP

[3] Matemáticas 1er. Grado Primaria Educación Básica/ 3ª. Edición/ 2013/ SEP

[4] El Juego como estrategia didáctica/ Doménec Bañeres, Alan J. Bishop, Ma. Claustre Cardona, Oriol Comas i Coma, Escuela Infantil Platero y yo, Maite Garaygordobil, Teresa Hernández, Elena Lobo, María Jesús Marrón, Joan Ortí, Biel Pubill, Ange Ruiz de Velasco, Ma. Pilar Soler i Gordolis, Tere Vida/1ª. Edición 2008/ editorial Laboratorio educativo/

[5] Diseñando apps para móviles/ Autores Javier Cuello, José Vittone / 1ªEdición Junio 2013/ Edición Catalina Duque Giraldo

[6] El Gran Libro de Android/ Jesús Tomás Gironés/ 3ª. Edición 2013/ AlfaOmega

[7] Android Programación de Dispositivos Móviles a través de ejemplos/ José Enrique Amaro soriano/2012/ AlfaOmega

### **Ciberografía**

[1] http://www.sep.gob.mx/es/sep1/Secretaria de Educación Pública- Historia de la SEP "Con estas ideas, se creó la Secretaría de Educación Pública el 25 de septiembre de 1921 y cuatro días después, se publicó en el Diario Oficial el decreto correspondiente."/ 2010

[2] http://www.lasallep.edu.mx.publicaciones/ Origen y fundamento de la Educación Basada en Competencias/ autor: Alejandro López Ibarra Maestro en Educación con
Acentuación en Procesos de Enseñanza y Aprendizaje/ Documento PDF tomado de la Revista Xihmai/ Revista de Investigación de la Universidad la Salle Pachuca/ Ubicada en San Juan Bautista No.1 Tilcuautla Mpio. San Agustín Tlaxcala Hgo.

[3] Ventajas e inconvenientes de las Tic en el aula/ Eva María Rodríguez Cobos Centro Educativo de Cádiz, España/ [jmariohv@yahoo.es](mailto:jmariohv@yahoo.es) Cuadernos de Educación y Desarrollo Vol.1 Núm.9

[4] http://www. Diseño de Apps Educativas/ es. Slideshare.net/ jvr77/diseo-appseducativas. Sobre el autor: Jaume Vila Rosas. Pedagogo y editor de contenidos educativos en soporte digital. Actualmente está cursando el Máster de Educación y TIC en la UOC. Twitter: @jaumevila LinkedIn: http://es.linkedin.com/in/jaumevilarosas

- [5] http://www. Ontablets.es. paginas que es una Tablet android
- [6] http:/[/www.histinf.blogs.upv.es/files](http://www.histinf.blogs.upv.es/files) 2012/android trabajo pdf
- [7] http://www. beta.appinventor.mit.edu/#640353003
- [8] http:/[/www./appinventor.mit.edu/explore/ai2/tutorials.html](http://www./appinventor.mit.edu/explore/ai2/tutorials.html)
- [9]http:/[/www./iesromerovargas.es/android/index.htn/](http://www./iesromerovargas.es/android/index.htn/) appinventor tutorial programas
- [10] http://www./sites.google.com/site/appinventormegusta/primeros-pasos
- [11] http:/[/www./es. slideshare.net/](http://www./es.%20slideshare.net/) pablnms/historia-de-la- tablet-pc/ 4oct, 2012/ Pabln Morales student at Escuela Politécnica Nacional
- [12] http://www/es.slidershare.net/ingambientall/historia-de-latabletpc?related=4

by ambiental /23 agosto, 2011/

[13]http://www/es.scribd.com/doc/47567357//Desarrollo-de Aplicaciones-en-Android Departamento de Informáticay Automática Universidad de Salamanca Información de los autores: Carlos García García Alumno de la asignatura de Programación Orientada a Objetos Ingeniería Técnica en Informática de Sistemas Departamento de Informática y Automática carlosggg@usal.es

 David Hernández Pulido Alumno de la asignatura de Programación Orientada a Objetos Ingeniería Técnica en Informática de Sistemas Departamento de Informática y Automática davidherpul@usal.es Javier Montejo Berlingen Alumno de la asignatura de Programación Orientada a Objetos Ingeniería Técnica en Informática de Sistemas Departamento de Informática y Automática [javiermontejo@usal.es](mailto:javiermontejo@usal.es) 

[14]<http://www.aprendercontecnologia.com/blog/category/programacion> [15] DIE [http://www.die.](http://www.die/) udistrital.edu.co/node/6075/ Prof. Alan Bishop Trayectoria profesional

### **Anexos**

#### **Competencias Matemáticas**

A continuación se describen cuatro competencias matemáticas, cuyo desarrollo es importante durante la Educación Básica

**Resolver problemas de manera autónoma.** Implica que los alumnos sepan identificar, plantear y resolver diferentes tipos de problemas o situaciones; por ejemplo, problemas con solución única, otros con varias soluciones o ninguna solución; problemas en los que sobren o falten datos; problemas o situaciones en los que sean los alumnos quienes planteen las preguntas. Se trata también de que los alumnos sean capaces de resolver un problema utilizando más de un procedimiento, reconociendo cuál o cuáles son más eficaces; o bien, que puedan probar la eficacia de un procedimiento al cambiar uno o más valores de las variables o el contexto del problema, para generalizar procedimientos de resolución.

**Comunicar información matemática.** Comprende la posibilidad de que los alumnos expresen, representen interpreten información matemática contenida en una situación o en un fenómeno. Requiere que se comprendan y empleen diferentes formas de representar la información cualitativa y cuantitativa relacionada con la situación; se establezcan relaciones entre estas representaciones, se exponga con claridad las ideas matemáticas encontradas, se deduzca la información derivada de las representaciones, y se infieran propiedades, características o tendencias de la situación o del fenómeno representado

**Validar procedimientos y resultados.** Consiste en que los alumnos adquieran la confianza suficiente para explicar y justificar los procedimientos y soluciones encontradas, mediante argumentos a su alcance que se orienten hacia el razonamiento deductivo y la demostración formal

**Manejar técnicas eficientemente.** Se refiere al uso eficiente de procedimientos y formas de representación que hacen los alumnos al efectuar cálculos, con o sin apoyo de calculadora. Muchas veces el manejo eficiente o deficiente de técnicas establece la diferencia entre quienes resuelven los problemas de manera óptima y quienes alcanzan una solución incompleta o incorrecta. Esta competencia no se limita a usar mecánicamente las operaciones aritméticas, apunta principalmente al desarrollo del significado y uso de los números y de las operaciones, que se manifiesta en la capacidad de elegir adecuadamente la o las operaciones al resolver un problema, en la utilización del cálculo mental y la estimación, en el empleo de procedimientos abreviados o atajos a partir de las operaciones que se requieren en un problema, y en evaluar la pertinencia de los resultados. Para lograr el manejo eficiente de una técnica es necesario que los alumnos la sometan a prueba en muchos problemas distintos. Así adquirirán confianza en ella y la podrán adaptar a nuevos problemas

#### **Organización de los Aprendizajes.**

La asignatura de Matemáticas se organiza, para su estudio, en tres niveles de desglose.

 El primer nivel corresponde a los ejes, el segundo a los temas y el tercero a los contenidos. Para primaria y secundaria se consideran tres ejes; éstos son: Sentido numérico y pensamiento algebraico, Forma, espacio y medida, y Manejo de la información.

 Sentido numérico y pensamiento algebraico alude a los fines más relevantes del estudio de la aritmética y el álgebra:

• La modelización de situaciones mediante el uso del lenguaje aritmético.

 • La exploración de propiedades aritméticas que en la secundaria podrán ser generalizadas con el álgebra.

 • La puesta en juego de diferentes formas de representar y efectuar cálculos. Forma, espacio y medida integra los tres aspectos esenciales alrededor de los cuales gira el estudio de la geometría y la medición en la educación primaria:

 • La exploración de las características y propiedades de las figuras y cuerpos geométricos.

 • La generación de condiciones para el tránsito a un trabajo con características deductivas.

 • El conocimiento de los principios básicos de la ubicación espacial y el cálculo geométrico.

Manejo de la información incluye aspectos relacionados con el análisis de la información que proviene de distintas fuentes y su uso para la toma de decisiones informadas, de manera que se orienta hacia:

• La búsqueda, organización y análisis de información para responder preguntas.

 • El uso eficiente de la herramienta aritmética que se vincula de manera directa con el manejo de la información.

• La vinculación con el estudio de otras asignaturas.

cxii

 En este eje se incluye la proporcionalidad porque provee de nociones y técnicas que constituyen herramientas útiles para interpretar y comunicar información, como el porcentaje y la razón.

 ¿Por qué ejes y no ámbitos en el caso de matemáticas? Porque un eje se refiere, entre otras cosas, a la dirección o rumbo de una acción. Al decir *sentido numérico y pensamiento algebraico,* por ejemplo, se quiere destacar que lo que dirige el estudio de aritmética y álgebra (que son ámbitos de la matemática) es el desarrollo del sentido numérico y del pensamiento algebraico, lo cual implica que los alumnos sepan utilizar los números y las operaciones en distintos contextos, así como tener la posibilidad de modelizar situaciones y resolverlas, es decir, de expresarlas en lenguaje matemático, efectuar los cálculos necesarios y obtener un resultado que cumpla con las condiciones establecidas.

 De cada uno de los ejes se desprenden varios temas, y para cada uno de éstos hay una secuencia de contenidos que van de menor a mayor dificultad. Los temas son grandes ideas matemáticas cuyo estudio requiere un desglose más fino (los contenidos), y varios grados o incluso niveles de escolaridad. En el caso de la educación primaria se consideran ocho temas, con la salvedad de que no todos inician en primer grado y la mayoría continúa en el nivel de secundaria. Dichos temas son: Números y sistemas de numeración, Problemas aditivos, Problemas multiplicativos, Figuras y cuerpos, Ubicación espacial, Medida, Proporcionalidad y funciones, y Análisis y representación de datos.

 Los contenidos son aspectos muy concretos que se desprenden de los temas, cuyo estudio requiere entre dos y cinco sesiones de clase. El tiempo de estudio hace referencia a la fase de reflexión, análisis, aplicación y construcción del conocimiento en cuestión, pero hay un tiempo más largo en el que dicho conocimiento se usa, se relaciona con otros conocimientos y se consolida para constituirse en saber o saber hacer.

 Además de los ejes, temas y contenidos, un elemento más que forma parte de la estructura de los programas son los *aprendizajes esperados,* que se enuncian en la primera columna de cada bloque temático.

cxiii

 Estos enunciados señalan de manera sintética los conocimientos y las habilidades que todos los alumnos deben alcanzar, resultado del estudio de varios contenidos, incluidos o no en el bloque en cuestión. Podrá notarse que los aprendizajes esperados no corresponden uno a uno con los contenidos del bloque, debido a que éstos constituyen procesos de estudio que en algunos casos trascienden el bloque e incluso el grado, mientras que los aprendizajes esperados son saberes que se construyen como resultado de los procesos de estudio mencionados.

 Ejemplos claros de esta explicación son los aprendizajes esperados que se refieren al uso de los algoritmos convencionales de las operaciones, que tienen como sustrato el estudio de varios contenidos que no se reflejan como aprendizajes esperados.

 Aunque no todos los contenidos se reflejan como aprendizajes esperados, es muy importante estudiarlos todos para garantizar que los alumnos vayan encontrando sentido a lo que aprenden y puedan emplear diferentes recursos; de lo contrario se corre el riesgo de que lleguen a utilizar procedimientos sin saber por qué o para qué sirven.

 A lo largo de los cinco bloques que comprende cada programa, los contenidos se organizaron de tal manera que los alumnos vayan accediendo a ideas y recursos matemáticos cada vez más complejos, a la vez que puedan relacionar lo que ya saben con lo que están por aprender. Sin embargo, es probable que haya otros criterios para establecer la secuenciación y, por lo tanto, no se trata de un orden rígido.

 Como se observa a continuación, en algunos bloques se incluyen contenidos de los tres ejes. Esto tiene dos finalidades importantes; la primera, que los temas se estudien simultáneamente a lo largo del curso, evitando así que algunos sólo aparezcan al final del programa, con alta probabilidad de que no se estudien. La segunda es que pueda vincularse el estudio de temas que corresponden a diferentes ejes, para lograr que los alumnos tengan una visión global de la matemática.

cxiv

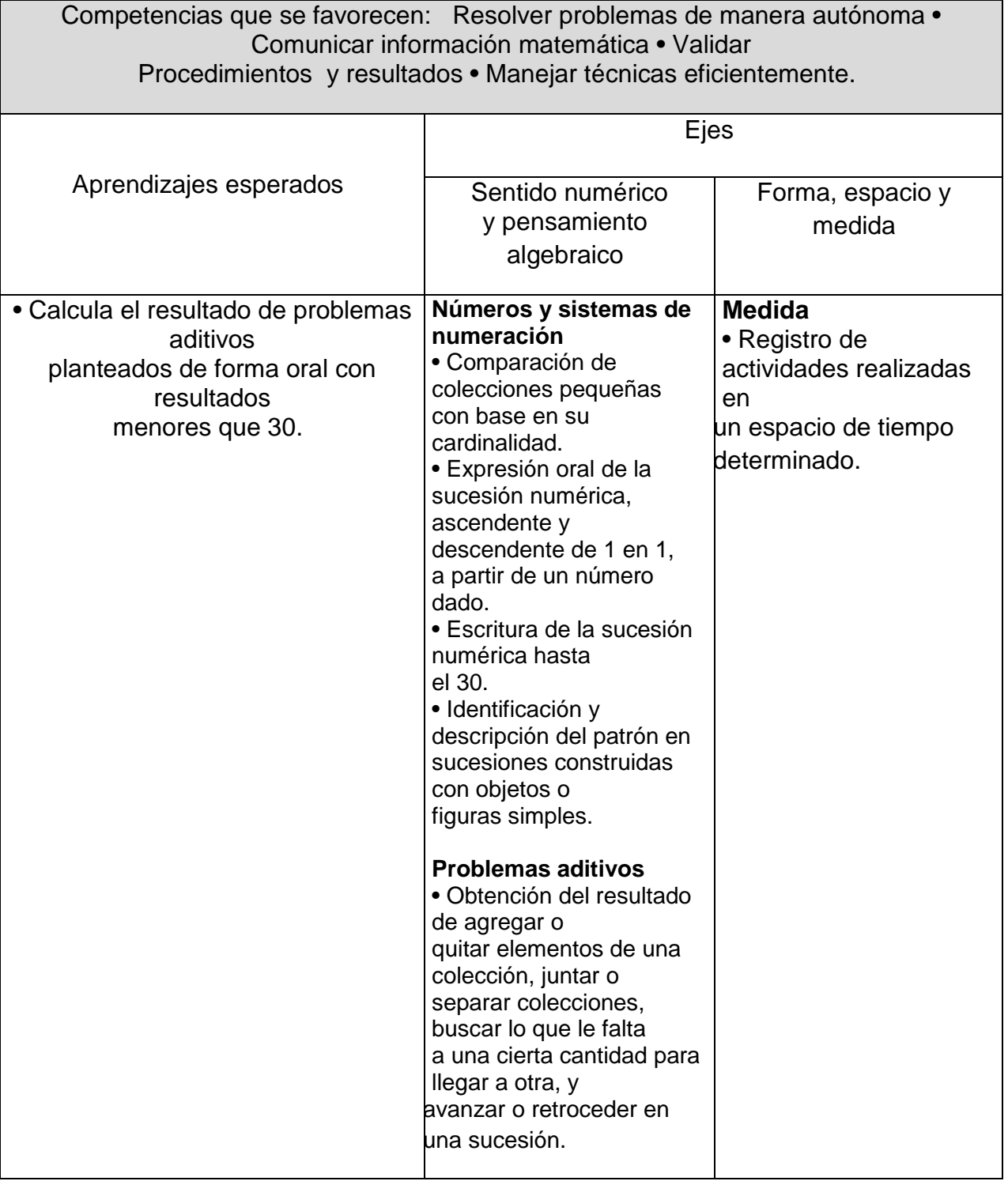

# **Bloque I**

## **Bloque II**

٦

Г

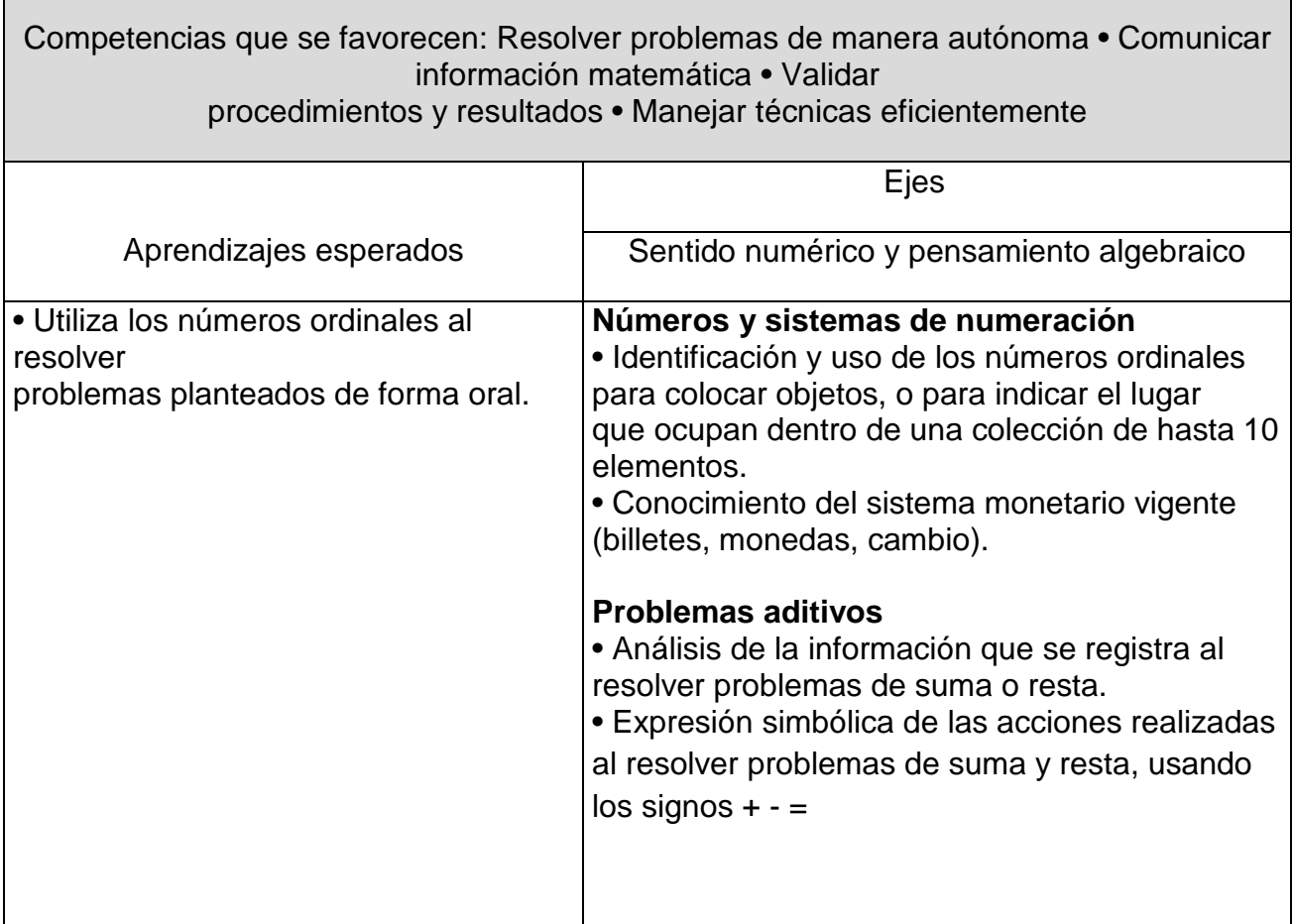

## **Bloque III**

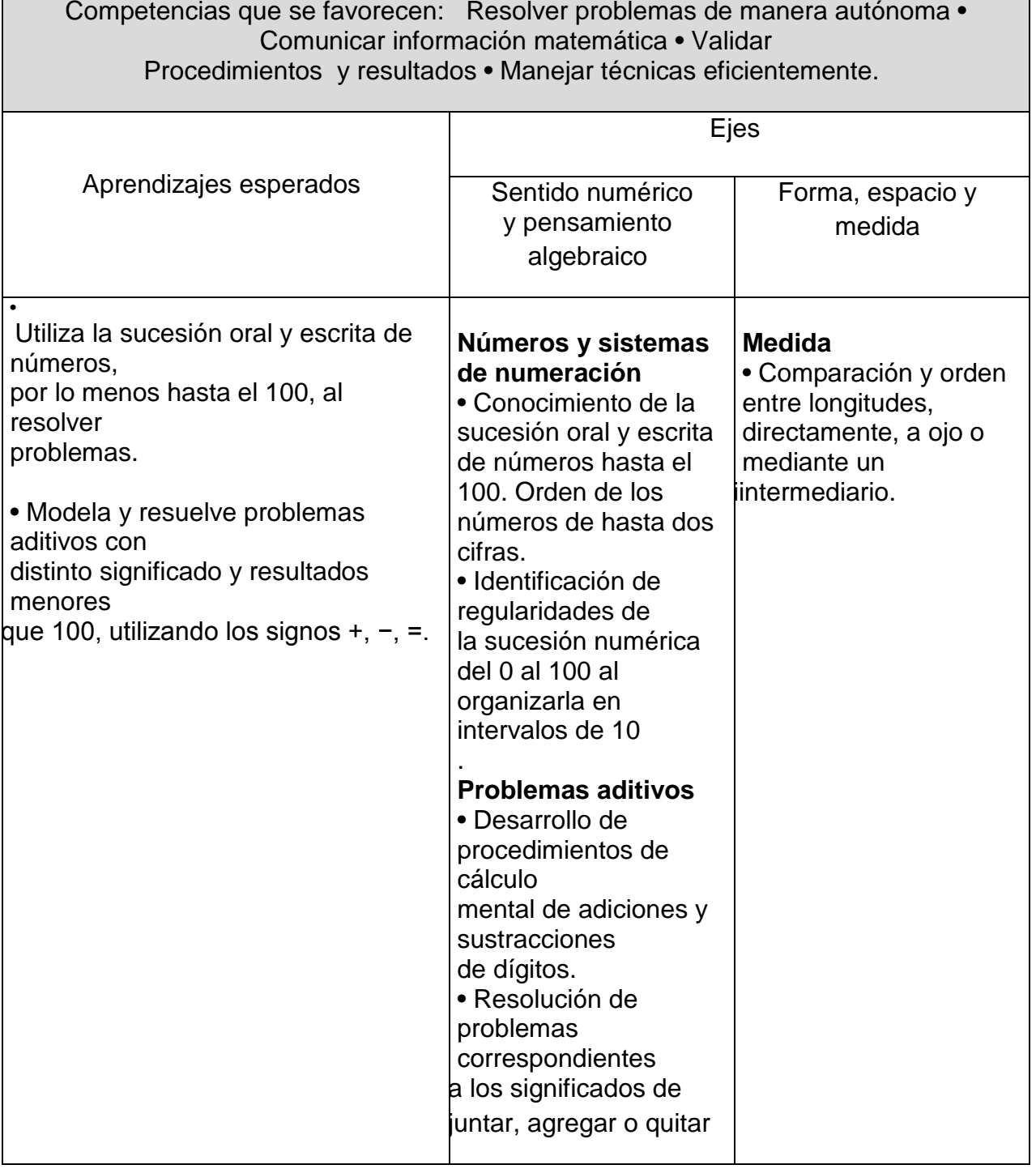

## **Bloque IV**

Competencias que se favorecen: Resolver problemas de manera autónoma • Comunicar información matemática • Validar Procedimientos y resultados • Manejar técnicas eficientemente.

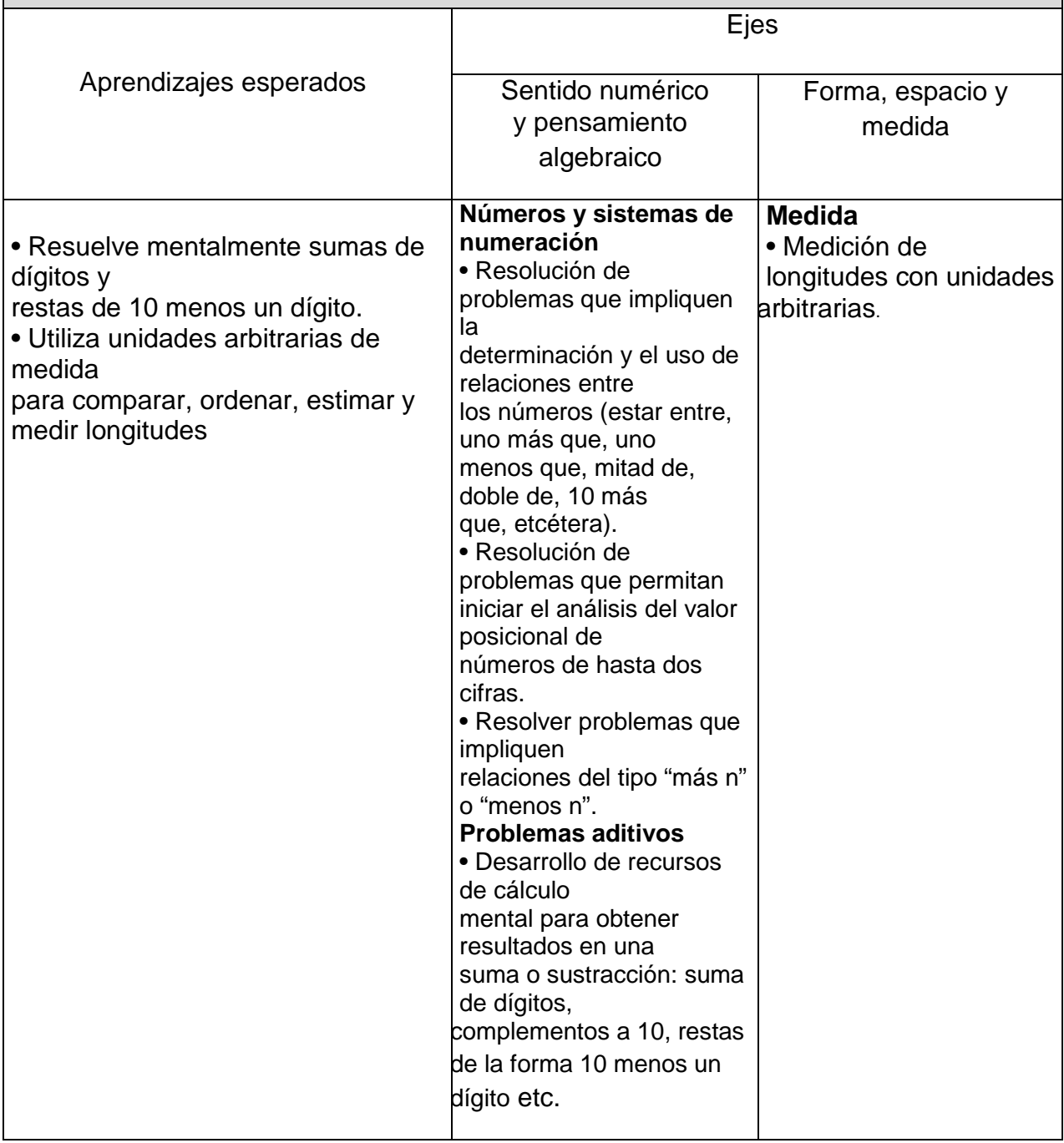

# **Bloque V**

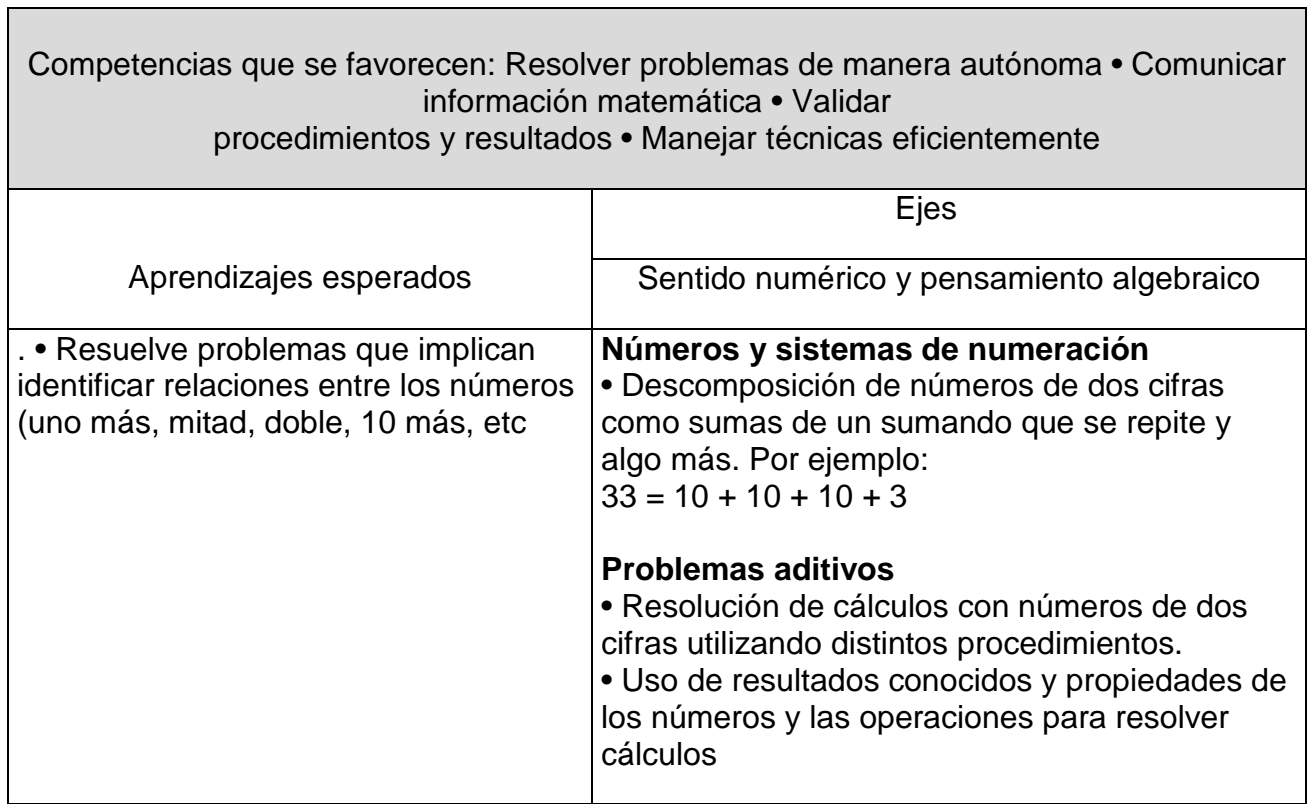

### **Alán Bishop (Trayectoria Profesional).**

 Alan Bishop es profesor emérito de la facultad de educación de Monash University. Por 23 años fue profesor de University of Cambridge antes de vicularse a Monash University en 1992. Él fue presidente de "Mathematical Associationo UK", perteneció al "Royal Society's Mathematics Education committee", y fue representante del reino unido ante el "International Commission for Mathematics Instruction". Asesora a organismos gubernamentales sobre políticas relativas a la educación matemática. Realizó un estudio de investigación para asesorar al Comité Cockcroft influyente en el Reino Unido que cambió la política con respecto a la educación matemática en muchos países, incluyendo Australia. Es miembro de la Asociación Matemática de Victoria. Asesor de la UNESCO en materia de educación matemática y contribuyó al módulo de aritmética para los recursos materiales de la UNESCO sobre la Ciencia y Tecnología.

Líneas de investigación

- La educación matemática, en particular los aspectos sociales y culturales, como la enseñanza en las aulas multilingües, Etnomatemática, estudiantes bilingües y biculturales, y los alumnos físicamente desfavorecidos.
- La educación internacional e intercultural. Plan de estudios y cuestiones de evaluación.
- La investigación y los procesos de desarrollo en la educación.
- La formación del profesorado. Esperanto como LOTE escuela primaria.

 Su trabajo influencia desde hace casi 30 años y de forma decisiva el accionar de la educación matemática y la etnomatemática a nivel mundial. Su libro "Enculturación matemática" demarca todo un panorama investigativo para Latinoamérica, dadas las herramientas metodológicas y conceptuales que brinda para el estudio del pensamiento matemático de los pueblos originarios del continente. Colombia cuenta con más de 100 etnias indígenas, y en las pocas que se han realizado investigaciones en etnomatemática, casi siempre se aplicaron los planteamientos de este libro.

 Actualmente el profesor Bishop, continúa su trabajo sobre los valores que la sociedad asigna a la matemática, incluyendo los que se transmiten en el aula de clase, manteniendo así su relevancia en el panorama de la educación matemática.